Tivoli Storage Manager for AIX

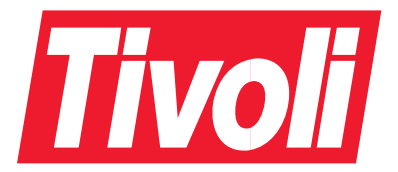

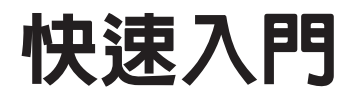

第 5.1 版

Tivoli Storage Manager for AIX

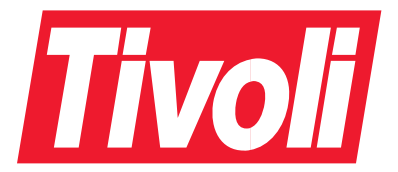

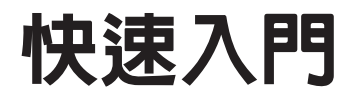

第 5.1 版

### 注意! 一

使用此資訊及它支援的產品之前,一定要先閱讀第95頁的『附錄H. 注意事項』的一般資訊。

### 第一版 (2002年3月)

本版適用於 Tivoli Storage Manager for AIX<sup>®</sup> 5.1 版 (程式號碼 5698-ISM 與 5698-ISE) 以及所有後續版次,除非新 版或技術新訊中另有指示。

您可以透過 IBM® 業務代表或當地的分公司來訂購出版書籍。

您的回饋意見能幫助我們提供最精確的高品質資訊,因此很重要。如果您對本書或其他 TSM 文件有任何寶貴的意見,請 參閱第91頁的『聯絡客戶支援中心』。

© Copyright International Business Machines Corporation 1993, 2002. All rights reserved.

# 目録

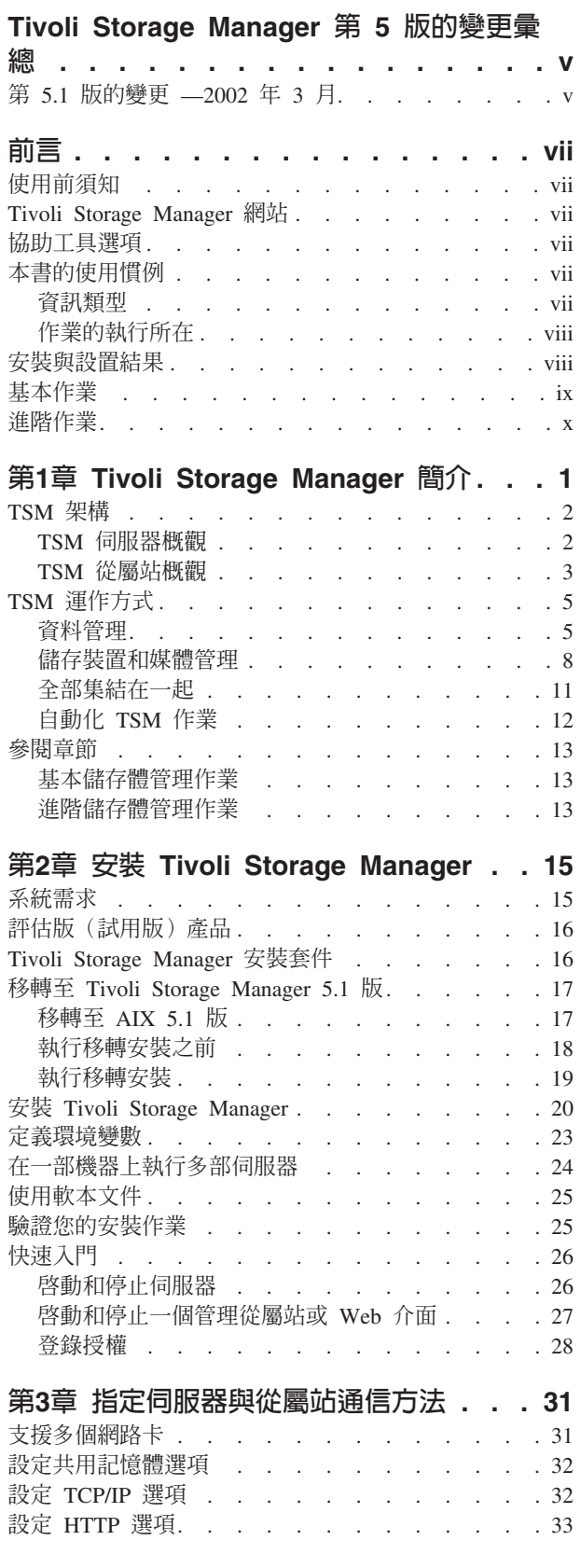

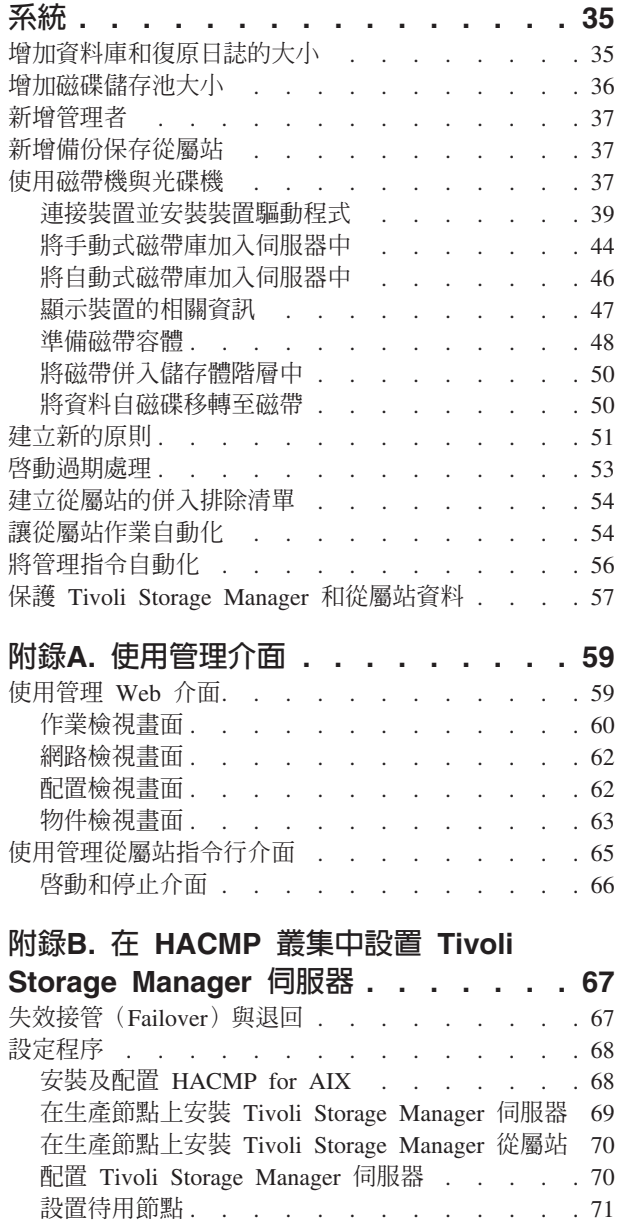

設定 SNMP 選項 . . . . . . . . . . . . 33 穿過防火牆連接 Tivoli Storage Manager . . . . . 33

第4章 自訂您的 Tivoli Storage Manager

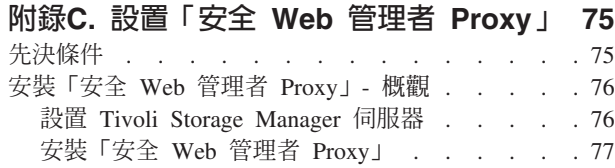

將抽取式媒體儲存裝置定義給 AIX . . . . . . 71 完成 HACMP 與 Tivoli Storage Manager 配置. . 72

疑難排解提示 . . . . . . . . . . . . . 72

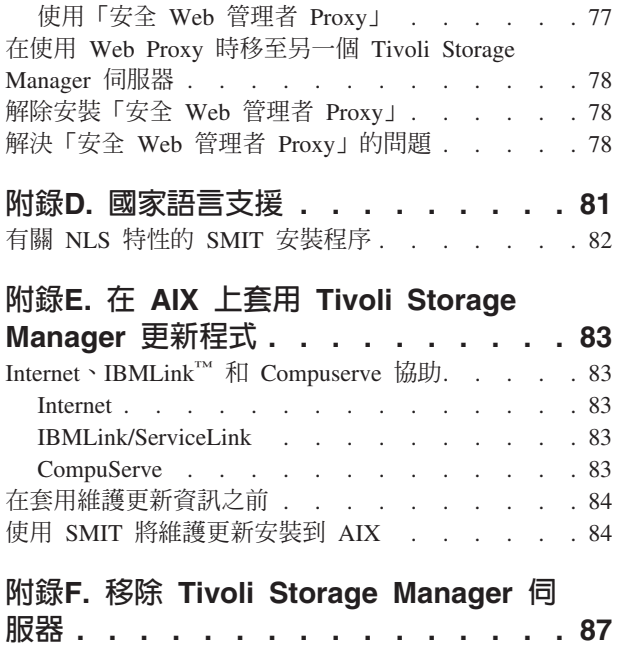

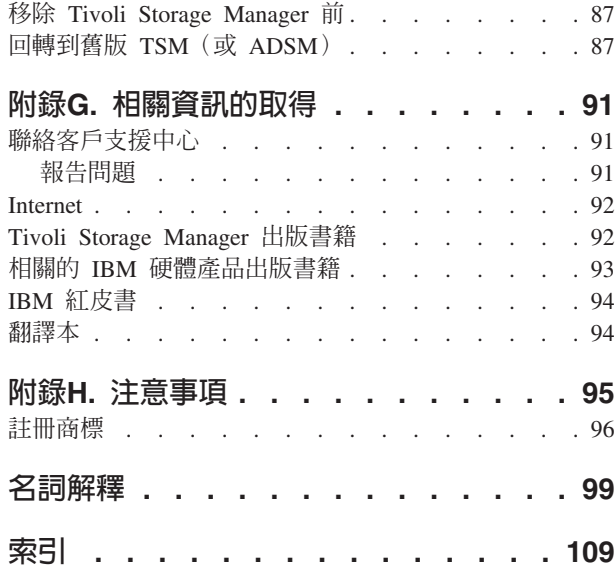

# <span id="page-6-0"></span>Tivoli Storage Manager 第 5 版的變更彙總

## 第 5.1 版的變更 —2002 年 3 月

本修訂版的產品變更如下:

### 定義磁帶機和媒體庫的改變

裝置特殊檔名稱以及「外部媒體庫管理程式」現在是指定於 DEFINE PATH 以 及 UPDATE PATH 指令中,而不是指定於 DEFINE DRIVE、UPDATE DRIVE、DEFINE LIBRARY 以及 UPDATE LIBRARY 指令中。

請參閱「新增手動式媒體庫」、「新增自動式磁帶庫」以及「Tivoli<sup>®</sup> Storage *Manager* 管理者參考手冊」。

#### 依照節點來移動資料

您可以使用 MOVE NODEDATA 指令來移動一或多個節點之循序存取儲存池中 的資料,或是移動單一節點之選取的檔案空間。您也可以使用 MOVE NODEDATA 將資料移至另一個儲存池。

請參閱「Tivoli Storage Manager 管理者參考手冊」。

### 支援同時寫入主要和副本儲存池

您可以在主要儲存池的定義中指定副本儲存池。當從屬站備份、保存或移轉檔 案時,檔案會被寫入主要儲存池,而且也會同時儲存至所有的副本儲存池。

請參閱「Tivoli Storage Manager 管理者參考手冊」。

### 高可用性叢集多重處理

Tivoli Storage Manager 現在可使用「高可用性叢集多重處理 (HACMP)」。HACMP 提供了先進的 AIX 叢集解決方案,而可在偵測到系統 失效時自動進行系統復原。將 HACMP 與 Tivoli Storage Manger 一起使用, 可以確保伺服器的可用性。

### Tivoli Data Protection 對新的 Network Data Management Protocol 之支援

新的「網路資料管理通信協定 (NDMP)」 支援現在可延伸到 AIX (32 位元及 64 位元) Tivoli Storage Manager 伺服器平台。新的 Tivoli Data Protection for NDMP 產品支援從 Network Appliance 進行網路連接儲存體 (NAS) 檔案伺服 器 NDMP 備份與還原作業。NDMP 容許網路儲存體管理應用程式來控制 NDMP 相容檔案伺服器的備份與還原作業,而不必在該伺服器上安裝協力廠商 的軟體。NAS 檔案伺服器並不需要安裝 TSM 軟體。TSM 伺服器使用 NDMP 來連接到 NAS 檔案伺服器,以起始、控制和監督檔案系統的備份或還原作業。 NAS 檔案伺服器的 NDMP 支援可讓您對磁帶機進行高效能備份,又不必在 LAN 上移動資料。TDP for NDMP 產品必須另外計價和授權。

請參閱「Tivoli Storage Manager 管理者參考手冊」。

#### 使用循環贅餘檢查來進行資料驗證

Tivoli Storage Manager 提供的選項可指定伺服器的從屬站階段作業或儲存池, 是否要執行循環贅餘檢查 (CRC)。伺服器會使用循環贅餘檢查來協助識別資料 是否損毀,以便驗證資料。以下的任一產品均可使用資料驗證:

• Tivoli Storage Manager 從屬站節點 (5.1 版)

- Tivoli Storage Manager 儲存體代理程式 (5.1 版)
- 儲存池

其他相關資訊, 請參閱 Tivoli Storage Manager Managed System for SAN Storage *Agent User's Guide* 以及「Tivoli Storage Manager 管理者手冊」。

### 新的授權方法

新的授權方法可讓您登錄所需的實際授權數量,而不再以 1、5、10 或 50 作 為增量單位。

請參閱「版權精靈」以及「Tivoli Storage Manager 管理者參考手冊」。

#### 伺服器效能加強

目前有兩項新的 Tivoli Storage Manager 效能加強:

- AIX 非同步 I/O 支援。伺服器選項檔中的新選項可提供此功能。
- AIX 直接 I/O 支援。伺服器選項檔中的新選項可提供此功能。

請參閱「Tivoli Storage Manager 管理者參考手冊」。

# <span id="page-8-0"></span>前言

Tivoli Storage Manager 為檔案伺服器和工作站提供了自動化,以及透過原則來管理的儲 存體管理機能。本書會協助您安裝與配置一個實際的系統。本書的內容如下:

- 安裝伺服器於 AIX 上
- 定義伺服器與從屬站的通信網路
- 針對您的環境來配置 Tivoli Storage Manager

## 使用前須知

在使用本書前,應該先熟悉:

- AIX 作業系統
- TSM 可以使用的裝置
- 從屬站常駐的工作站作業系統
- 安裝在從屬站和伺服器機器上的通信協定

### **Tivoli Storage Manager 網站**

所有的 TSM 出版書籍都可以在全球資訊網的 TSM 首頁上取得,其網址為: http://www.tivoli.com/support/storage\_mgr/tivolimain.html

存取 TSM 首頁之後,您就可以存取感興趣的主題。您也可以隨時得知最新的 TSM 產 品資訊。

### 協助工具選項

協助工具選項可以協助身體上行動不便(如行動受限或視力較弱)的使用者順利使用 軟體產品。Tivoli Storage Manager 主要的協助工具選項如下:

- 伺服器與從屬站指令行介面可讓您透過鍵盤完整地控制 TSM。
- Web 備份保存從屬站介面和 HTML 4.0 完全相容,且只有在選擇 Internet 瀏覽器時, 協助工具的功能才會受限。
- 所有的使用者文件都是 HTML 與 PDF 格式。系統爲所有的文件影像都提供了說明 性的文字。

## 本書的使用慣例

本節是說明本書中所用的慣例。

### 資訊類型

下列慣例將幫助您識別資訊的類型:

Į

重要的提示或警告

<span id="page-9-0"></span>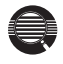

與執行作業有關的詳細資訊 (有用但非必要)

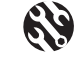

協助您避免或更正問題的要訣

## 作業的執行所在

下面的使用慣例是指出相關作業的執行所在:

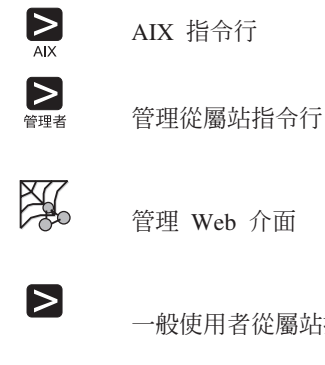

一般使用者從屬站指令行

一般使用者從屬站圖形式使用者介面

## 安裝與設置結果

在您完成第15頁的『第2章 安裝 [Tivoli Storage Manager](#page-26-0)』中的作業後,預設的 Tivoli Storage Manager 系統將由下列各項組成:

### 基本配置:

 $\mathbb{I} \odot \begin{bmatrix} 0 \\ 0 \end{bmatrix}$ 

- 當系統重新開機之後,伺服器自動在無聲模式下啓動。
- 預設的通信方法是 TCP/IP。
- 此伺服器選項檔(dsmserv.opt)包含伺服器配置選項。

**資料庫** 此資料庫有一個 17MB 容體,名為 db.dsm。

### 復原日誌

此復原日誌有一個 9MB 容體,名為 *log.dsm*。

#### 磁碟儲存池

三個磁碟儲存池:

- BACKUPPOOL 定義一個 8MB 容體,其名稱為 backup.dsm
- ARCHIVEPOOL 定義一個 8MB 容體,其名稱為 archive.dsm
- SPACEMGPOOL 定義一個 8MB 容體,其名稱為 spcmgmt.dsm

### 已定義的 AIX 管理從屬站

此從屬站具有下列的預設值:

- 名稱: admin
- 密碼:  $admin$

#### <span id="page-10-0"></span>已定義的 AIX 備份保存從屬站

此從屬站具有下列的預設值:

- 名稱: client
- 密碼: client

#### 標準原則

針對預設儲存體原則而定義的物件(所有的名稱皆為 STANDARD)。此原則中 的指定事項如下:

- 當備份檔與備份副本群組不再有所關聯時,其會保留在伺服器儲存體中 30 天。
- 當保存檔與保存副本群組不再有所關聯時,其會保留在伺服器儲存體中 365 天。
- 從屬站檔案無空間管理。
- 在備份作業方面:
	- 檔案是備份到預設的磁碟儲存池 BACKUPPOOL 中。
	- 只有在檔案曾於最近一次備份後有所變更時,才會執行遞增式備份。
	- 在檔案修改期間,無法進行備份。
	- 從屬站系統上的檔案,最多僅能保留兩份備份版本在伺服器儲存體中。 只要從屬站檔案系統上的原始檔案還在,便會一直保留最近一版之備份 版本。而其他所有的版本最多保留 30 天。
	- 當您從屬站系統刪除一個檔案時,該檔案的備份版本會保留在伺服器儲 存體中 60 天。
- 在保存作業方面:
	- 檔案是備份到預設的磁碟儲存池 ARCHIVEPOOL 中。
	- 在檔案修改期間,無法進行保存。
	- 保存副本最多保留 365 天。

### 基本作業

下面是 TSM 安裝和自訂作業的概觀。

- 1. 第15頁的「第2章 安裝 [Tivoli Storage Manager](#page-26-0)」,它包括:
	- a. 安裝伺服器。有關安裝管理與備份保存從屬站的資訊,請參閱*備份保存安裝及* 使用手冊。
	- b. 第26頁的『啓動和停止伺服器』
	- c. 第27頁的『啓動和停止一個管理從屬站或 Web 介面』
	- d. 第28頁的『登錄授權』
- 2. 第35頁的『第4章 自訂您的 [Tivoli Storage Manager](#page-46-0) 系統』,它包括:
	- a. 第35頁的『增加資料庫和復原日誌的大小』
	- b. 第36頁的『增加磁碟儲存池大小』
	- c. 第37頁的『新增管理者』
	- d. 第37頁的『新增備份保存從屬站』
	- e. 第37頁的『使用磁帶機與光碟機』
	- f. 第50頁的『將資料自磁碟移轉至磁帶』
	- g.第51頁的『建立新的原則』
- h. 第54頁的『讓從屬站作業自動化』
- i. 第56頁的『將管理指令自動化』

## <span id="page-11-0"></span>進階作業

若要完全善用 Tivoli Storage Manager 的優點,您可能需要執行管理者手册中所說明的 其他作業,包括:

#### 伺服器網路

您可以建立一個伺服器網路,執行下列各項:

- 共用如儲存體原則、管理者和指令 Script 等物件定義
- 將資訊儲存到其它每一個儲存池內
- 將指令遞送到一或多個伺服器

#### 伺服器與儲存池的保護

- 鏡映您的資料庫與復原日誌
- 備份您的資料庫與儲存池
- 復原遺失或受損的資料庫與儲存池資料

#### 磁帶機與媒體庫

使用您的媒體管理系統支援 Tivoli Storage Manager

#### 儲存池與容體

- 備份您的儲存池
- 將檔案從某個容體移動到另一個容體上

### 儲存體原則

- 為同一平台上的從屬站提供空間管理服務程式
- 提供其他的功能給備份與保存服務程式

#### 安全性

- 讓從屬站存取 Tivoli Storage Manager, 而不需要具備密碼
- 修改密碼過期的時間間隔
- 指定管理者權限的層次
- 設定密碼長度下限
- 強迫從屬站或管理者變更密碼

#### 伺服器作業

您可以監視與控制:

- 伺服器程序
- 從屬站階段作業
- TSM 活動日誌
- TSM 帳戶記錄
- 用來監視伺服器活動的記載機能

## <span id="page-12-0"></span>**1 Tivoli Storage Manager**

Tivoli Storage Manager 為企業網路環境內的檔案伺服器及工作站提供自動化、以原則為 基礎、分散式的資料和儲存體管理。 TSM 所提供的基本功能包括:

#### 備份和還原:

備份程序建立檔案副本或應用資料,可在原始資料遺失或損毀時加以復原。有 別於其他的備份應用程式, TSM 施行漸進式備份方法,可既快速又可靠地移動 資料。使用漸進式備份時,可由儲存體管理者指定 TSM 所保存的檔案版本數及 其保留的時間長度。其他相關資訊,請參閱第5頁的『常見備份方法』。

您可以排程備份、從 TSM 從屬站介面手動執行備份,或是使用 Web 式介面遠 端執行備份。

還原程序會將備份資料副本從 TSM 伺服器管理的儲存體轉送到指定的機器上。

#### 保存和取回:

保存程序建立檔案的副本或一組檔案,並將它儲存為專屬的物件一段指定的時 期。這項功能對於維護歷史保存用途的重大記錄的副本非常有用。

如同備份程序一樣,您可以排程保存程序、從 TSM 從屬站介面手動執行保存, 或是使用 Web 式介面遠端執行保存。

取回程序會將保存資料副本轉送到指定的機器上。

#### 即時保存和快速復原:

Tivoli Storage Manager 可讓您使用伺服器所儲存的最新備份版本,在 TSM 伺 服器系統上建立完整的從屬站檔案集,稱為*備份集*。在稱為*即時保存*的程序 中,會使用備份集來保留從屬站檔案系統的 Snapshot 一段指定的時期。快速復 原程序可讓您將備份集複製到可攜性媒體上,以不透過區域網路進行從屬站系 統的復原。

Tivoli Storage Manager 並提供幾項個別授權的選用功能。這些功能包括:

#### 意外復原管理程式:

規劃意外復原包含實施及自動化從企業基礎架構和資料的主要流失中復原的必 要程序。這些程序可能包括將資料移至遠地儲存體位置、重新建置基礎架構, 以及盡快重新載入資料。「意外復原管理程式 (DRM)」提供自動化還原程序的 Script 和程序,便於建立及測試意外復原計劃。DRM 並便於追蹤儲存在遠地的 媒體。

#### **Tivoli Space Manager:**

這項功能提供自動並透通地將作業資料從從屬站系統移至伺服器管理的儲存 體。這項程序稱為*階層式空間管理* (HSM),隨從屬站安裝實施,並由對 TSM 伺 服器所定義的原則所控制。 HSM 藉由使用分散式儲存媒體作為從屬站機器的 虛擬硬碟機,來釋出該機器上的空間。根據大小、經歷時間和用量,自動移動 及儲存檔案。當使用者存取此資料時,它會動態並透通地還原至從屬站機器。

## <span id="page-13-0"></span>**TSM 架構**

Tivoli Storage Manager 是作為從屬站/伺服器軟體應用程式實施。TSM 使用原則來管理 從屬站、伺服器與儲存裝置之間的資料移動。表1 列出兩個主要的 TSM 元件。

表 1. TSM 主要元件

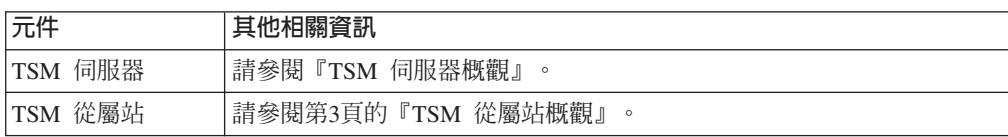

### **TSM** 伺服器概觀

TSM 伺服器元件安裝在管理儲存裝置的電腦上。TSM 伺服器提供下列功能:

- 資料管理
- 儲存裝置和媒體管理
- 報告及監控功能
- 系統安全

TSM 伺服器應用程式受關聯式資料庫支援,專門設計來管理資料儲存環境。伺服器資料 庫的運作清楚可見,只需最低限度的管理監控。伺服器依賴資料庫來維護與儲存的資 料物件關聯的 meta 資料的庫存。並不使用資料庫來儲存實際的從屬站資料,它是維護 於伺服器管理的儲存體中。

所有的資料庫異動都會寫入一個稱為*復原日誌*的外部日誌檔。必要時,可使用復原日 誌來還原資料庫。

TSM 伺服器作業的配置、控制及監控是使用圖形式或指令行介面。某些作業可以數種不 同的方式執行,因此您使用的介面視作業類型及您的偏好而定。在進階資料庫管理及 報告方面,也提供 SQL SELECT 陳述式及 ODBC 資料轉送支援。

### 資料管理

TSM 伺服器使用資料庫,以智慧的方法映射商業目標與儲存體管理原則和程序。TSM 伺服器追蹤每一個從屬站資料副本的原點和位置。對 TSM 伺服器所定義的原則決定資 料副本的儲存、移轉方式,而最終將以新的資料取代。

TSM 通常會維護數個遞增修改的從屬站資料檔版本,最多可達管理者所定義的最大數 目。當達到檔案的臨界數目時,最舊的檔案版本會被標示為過期。典型的 TSM 資料管 理實務類似如下:

星期一早上在 TSM 從屬工作站上建立一個新檔案。

星期一晚上執行排定的工作站遞增式備份。

TSM 伺服器儲存檔案副本,並將它標示為 ACTIVE。

#### 星期二晚上執行下一個排定的工作站遞增式備份。

TSM 伺服器將 ACTIVE 檔案副本與從屬站節點的現行版本比較,以查知該檔 案是否曾修改過。若修改過,即備份該修改版本,該版本並成為 ACTIVE 副 本。先前的 ACTIVE 副本則標示為 INACTIVE。TSM 將繼續儲存新的 ACTIVE 副本,並使先前的副本非作用中、直到非作用中副本的數目達到您指定的限 制,或是檔案自從屬站節點中刪除為止。

### 星期三晚上執行下一個排定的工作站遞增式備份。

- <span id="page-14-0"></span>• 如果 INACTIVE 檔案版本的數目達到指定的限制: 最舊的 INACTIVE 檔 案副本會自 TSM 儲存體中刪除,且再也無法還原。
- 如果檔案已自從屬站節點中刪除: 所有儲存的檔案副本都會被標示爲 INACTIVE,並成為符合刪除條件。您可以選擇永久維護 INACTIVE 檔案版 本或是指定時間限制。
- 如果檔案已建立,且從未修改或刪除: ACTIVE 檔案版本將永不到期。TSM 將會永久保留此檔案的副本。

在過期處理期間,TSM 伺服器會從儲存媒體刪除過期的檔案,並從資料庫移除相關的 meta 資料。其他相關資訊,請參閱第5頁的『常見備份方法』。

### 儲存裝置和媒體管理

TSM 伺服器提供儲存媒體和裝置的管理功能。提供裝置驅動程式以執行各式各樣的磁 碟、光學裝置、磁帶及機器式儲存裝置。許多初始的裝置騙動程式也可與 TSM 一起使 用。請參閱在 http://www.tivoli.com/support/storage\_mgr/tivolimain.html 的 TSM 網站, 取得受支援儲存裝置的完整清單。

在進行中的 TSM 作業期間,會自動從儲存媒體刪除過期的檔案,而導致容體成為片段。 當達到管理者定義的可用空間臨界值時, TSM 即自動收回容體,其作法為整合其作用 中的檔案,然後將它們寫入另一個容體。收回的容體會回到可用儲存媒體的儲存池, 以供重覆使用。其他相關資訊,請參閱管理者手冊中有關媒體管理的章節。

TSM 並提供外部媒體庫管理程式介面,其可讓您將 TSM 整合到協力廠商儲存體管理環 境。其他相關資訊,請參閱管理者手冊。

### 伺服器自訂

TSM 伺服器作業參數(包括通信和效能設定)定義於位於伺服器目錄中的*伺服器選項* 檔。在起始配置處理期間, TSM 會對許多選項設定預設值。您可以使用文字編輯程式來 修改預設選項。如需伺服器選項的其他相關資訊,請參閱管理者手冊和管理者參照手 册。

TSM 伺服器執行期設定定義於 TSM 伺服器資料庫。這些包括安全性、帳戶和活動日誌 等設定。當 TSM 起始設定時, TSM 會提供這些設定的預設值。管理者可以使用管理 Web 介面或伺服器指令行介面來修改預設設定。如需伺服器設定的其他相關資訊,請參 閱管理者手冊。

### 獨立式或網路施行

建議您在 TSM 伺服器機器上安裝 TSM 備份保存從屬站,來協助驗證伺服器配置。您 可以獨立使用安裝在同一部機器上的 TSM 伺服器及從屬站來管理該機器的儲存體。較 常見的是,連接網路的從屬站將被配置為備份資料至 TSM 伺服器案例。

### TSM 從屬站槪觀

TSM 從屬站元件傳送資料至 TSM 伺服器,並從中取回資料。在將轉送資料至伺服器管 理之儲存體的每部機器上都必須安裝 TSM 從屬站。TSM 伺服器使用專屬的節點名稱來 識別每一個 TSM 從屬站案例。可使用密碼來鑑別 TSM 從屬站與伺服器之間的通信。 資料可復原至原先加以轉送的同一部從屬站機器,或是具有相容檔案系統格式的另一 個從屬站。

### 從屬站自訂

基本上,TSM 從屬站是由軟體元件和自訂檔所組成。這個稱為*從屬站選項檔*的自訂檔指 定從屬站/伺服器通信參數及其他 TSM 從屬站設定。從屬站通信參數必須與伺服器選項 檔中指定的參數相符。從屬站選項檔位於從屬站目錄中,可使用文字編輯程式加以修 改。從屬站圖形介面並提供可用於編輯此檔案的精靈。

在從屬站選項檔內,可指定*併入排除清單*。這個清單可用來定義在備份或保存作業期 間對特定的檔案或目錄的處理方式。TSM 將會備份任何未被特別排除的檔案。其他相關 資訊,請參閱備份保存安裝及使用手冊。

某些從屬站選項也可定義於 TSM 伺服器資料庫中。定義這些從屬站選項集可進行某些 從屬站作業的集中化管理。其他相關資訊,請參閱管理者手冊。

### 可用的從屬站

在各種類的平台上有數種類型的 TSM 從屬站可用。下列清單提供一些常見的 TSM 從 屬站的簡要說明。如需詳細資訊,包括安裝和管理指示,請參閱*備份保存安裝及使用* 手冊。

### 備份保存從屬站

備份保存從屬站提供標準的 TSM 從屬站功能,其包括四項作業:備份、還原、 保存和取回。您可以從從屬站機器手動執行或使用 web 式介面遠端執行這些作 業。也可排程備份及保存作業自動執行。

可以選擇將管理從屬站與備份保存從屬站一起安裝。管理從屬站套件由 TSM 伺 服器指令行所組成,其可用來從網路連接機器遠端管理 TSM 伺服器。*管理 Web* 介面通常又稱為 TSM 管理從屬站。

其他可用的 TSM 從屬站係根據備份保存從屬站,但是提供附加的專用功能。

#### **Tivoli Data Protection 從屬站**

Tivoli Data Protection (TDP) 從屬站又稱為應用程式從屬站,可讓您進行各種商 業應用程式所使用的資料之備份和還原。 TDP 從屬站接收來自商業應用程式的 備份和還原要求,然後加以轉換,由 TSM 伺服器處理。當商業應用程式在線上 的同時,可以執行備份和還原處理。其他相關資訊,請參閱 Tivoli Data Protection 文件集。

### **Tivoli Space Manager** 從屬站

Tivoli Space Manager 從屬站又稱為「階層式儲存體管理 (Hierarchical Storage Management, HSM)」從屬站,其將資料從從屬站硬碟機透通地移轉至 TSM 伺 服器管理的儲存體。當透過從屬站檔案系統存取移轉的資料時,它會透通地回 復至本端磁碟。檔案的移轉和管理是由對 TSM 伺服器定義的原則所控制。使用 者也可以明確地移轉及回復資料。HSM 從屬站功能與 TSM 作業備份和保存功 能完整整合。

#### 應用程式設計介面從屬站

「應用程式設計介面(API)」從屬站可讓您建立自訂 TSM 從屬站施行。您可 以使用 API 從屬站將商業應用程式(例如資料庫或群組軟體)整合至 TSM 環 境。其他相關資訊,請參閱 Tivoli Storage Manager 使用應用程式介面。

## <span id="page-16-0"></span>**TSM 運作方式**

TSM 是一項極富彈性和調整性的產品,其提供完整管理儲存體的功能。不過,TSM 的 擴充功能具有相當的複雜度。因此請務必花時間學習並瞭解 TSM 的儲存體管理方法。 TSM 在幾個重大方式上與其他一般的儲存體解決方案有別,包括其主/從架構、漸進式 備份方法,以及特殊的資料和儲存體原則物件。

本節提供 TSM 產品模型的高層次概觀,其中強調其獨一無二的特性。表2 說明兩個相 互關連的論述,其組成產品模型概觀。

表 2. TSM 產品模型概觀主題

| 概觀主題            | 說明                                                                          |
|-----------------|-----------------------------------------------------------------------------|
| 『資料管理』          | 本節比較 TSM 漸進式備份方法與其他常見的方法。並說<br>明 TSM 資料管理原則物件。                              |
| 第8頁的『儲存裝置和媒體管理』 | 本節說明 TSM 儲存體原則物件。並說明 TSM 磁帶旋<br>轉、儲存體階層及資料移轉。說明儲存池(基本的 TSM<br>管理物件)的一些詳細資訊。 |

### 資料管理

TSM 與其他常用系統之資料管理方法的主要差異在於,TSM 歸類並控制資料物件,而 不只是依賴操作員來管理儲存媒體。資料物件可能包括:

- 子檔案元件、檔案、目錄,或是從從屬站系統備份而來的原始邏輯容體
- 必須保存固定時間量的從屬站資料區塊
- 資料庫應用程式中的表格或記錄

處理這些資料物件的方式是使用資料管理原則所定義。使用原則來控制資料可讓 TSM 實 施其獨一無二的備份方法。

### 常見備份方法

大部份的備份產品都提供表3中說明的三種備份方法的部份變異。

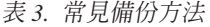

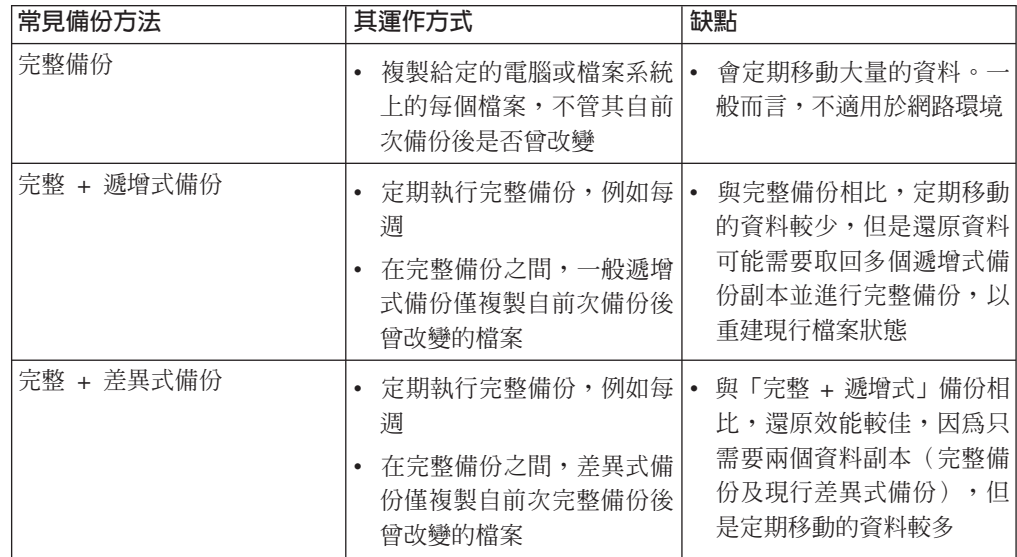

您可能熟悉這其中的一或多種方法。在 TSM 之前,這些方法在管理資料上需要在達 到理想的復原層次與成本效益之間取得平衡。

這些常見的備份方法的主要缺點是,無論資料是否曾改變,一概定期移動所有的資 料。如果完整備份每週執行一次,每一份位元組資料也就每週都得移動。相對於 Tivoli Storage Manager 的方法 (稱為漸進式備份) ,其開始時是進行一次完整備份,之後就只 有移動改變過的資料。可能再也不需要另一次完整備份。

### 漸進式備份方法

漸進式備份可視為遞增式方法的備份優點與差異式方法的還原優點之結合。檔案是以 遞增式備份以降低網路壅塞,同時整合復原媒體以提供較佳的還原效能。漸進式備份 方法與 TSM 資料庫所提供的資料管理功能結合在一起,可減少人為錯誤的可能性,並 協助施行儲存體管理程序。表4 說明漸進式備份方法。

表 4. TSM 漸進式備份方法

| TSM 備份方法 | 其運作方式                                                                 | 優點                                                             |
|----------|-----------------------------------------------------------------------|----------------------------------------------------------------|
| 漸進式備份    | 僅執行一次完整備份                                                             | 完全清除冗餘的資料備份                                                    |
|          | 在完整備份之後,遞增式備份<br>僅複製自前次備份後曾改變的<br>檔案                                  | TSM 會自動釋出過期檔案空間以<br>供覆寫;這可減少操作員介入及<br>意外覆寫現行資料的機會              |
|          | • 與備份副本關聯的 meta 資料存 <br>於 TSM 資料庫中。儲存的備份<br>副本數及其保留的時間長度由<br>儲存體管理者指定 | 時間越久,就會比「完整 + 遞增<br>式」或「完整 + 差異式」備份移<br>動更少的資料,並由資料庫調度<br>資料還原 |

TSM 在實施備份和還原策略上,提供了極大的彈性。這樣的彈性可讓您選擇最能支援您 預期採行之復原實務類型的實際配置。一些可能的施行包括下列各項:

- 漸進式備份可與定期完整備份結合。
- 可由使用者依需求執行選擇性備份。
- 可使用從屬站或硬體資料壓縮。
- 可並置從屬站資料,以將復原所需的媒體裝載數減至最少。
- 可從從屬站節點、NAS 檔案伺服器或從屬站擁有的 SAN 連接磁碟來備份檔案系統或 原始容體影像。
- 您可以從 TSM 伺服器儲存體建立可攜性備份集,其可複製到媒體,並可不透過區域 網路進行從屬站系統的還原。

無論是任何施行,TSM 伺服器都一定知道給定檔案的最新版本的位置,因而縮減搜尋次 數並增進復原程序。其他相關資訊,請參閱*管理者手冊*。

### 資料管理原則

TSM 環境由三個基本類型的資源所組成:從屬站系統、資料和規則。從屬站系統產生資 料,規則則指定管理該資料的方式。例如,以 TSM 備份而言,規則定義要保留多少版 本的檔案,以及應將該檔案儲存在何處。

TSM 使用原則來定義這三個資源種類之間的關係。TSM 原則可能相當簡單也可能較為 複雜,完全取決於您的需求。

TSM 原則物件可分成兩個互相關連的群組:

- 映射至您的商業環境和資料管理目標的原則物件
- 映射至您的儲存媒體和裝置的原則物件

其中一種開始考慮 TSM 資料管理原則物件的方法是:查看其如何能反映您商業環境的 組織化結構。表5 介紹 TSM 資料管理原則階層,並提供有關如何使用這些原則物件來 達到管理目標的範例:

表 5. TSM 資料管理原則

| TSM 原則物件 | 組織化單位                                                                                                    |
|----------|----------------------------------------------------------------------------------------------------|
| 原則領域     | 可映射至您組織內的不同 TSM 從屬站節點種類。                                                                                                    |
|          | 例如,您可能會對 UNIX 式檔案伺服器機器及 Windows® 式工作站設<br>定不同的原則領域。這些領域可用來對每一個邏輯群組提供自訂的儲<br>存體管理和個別的管理控制。                                         |
| 原則集      | 您可以使用原則集在領域內建立 TSM 從屬站節點的子集。不過,在給<br>定的原則領域內,任何時間只能有一個原則集在作用中。由於這項限<br>制,因此許多管理者都僅施行一個原則集,而把他們的管理作業都集<br>中在原則領域、管理類別及副本群組上。       |
| 管理類別     | 可映射至您的 TSM 從屬站節點所產生的不同資料種類。一個管理類別<br>包含一個備份副本群組、一個保存副本群組,或是其中一個。原則集<br>中的其中一個管理類別必須指定為預設類別。其餘的管理類別可被建<br>立並指定供個別 TSM 從屬站使用。       |
|          | 例如,在為 UNIX® 伺服器機器所建立的領域之作用原則集內,您可能<br>會設定一個管理類別用於一般資料(預設),一個用於目錄結構資<br>訊。                                                         |
| 副本群組     | TSM 原則的工作元素定義於副本群組。這些元素包括要維護的 TSM 從<br>屬站檔案版本的號碼,以及那些檔案將被儲存的時間量。其他的 TSM<br>資料管理原則物件主要用來提供施行彈性。有兩種副本群組:備份和<br>保存。                  |
|          | 例如,在為處理 UNIX 伺服器原則領域的一般資料而建立的預設管理類<br>別內, 您可能會設定維護三份現存資料副本、並儲存那些副本 100 天的<br>備份副本群組。根據預設值,將根據這些規格來管理與此領域相關的<br>任何 TSM 從屬站節點的備份資料。 |

第8頁的圖1 顯示 TSM 如何使用這些原則物件來管理從屬站資料。

<span id="page-19-0"></span>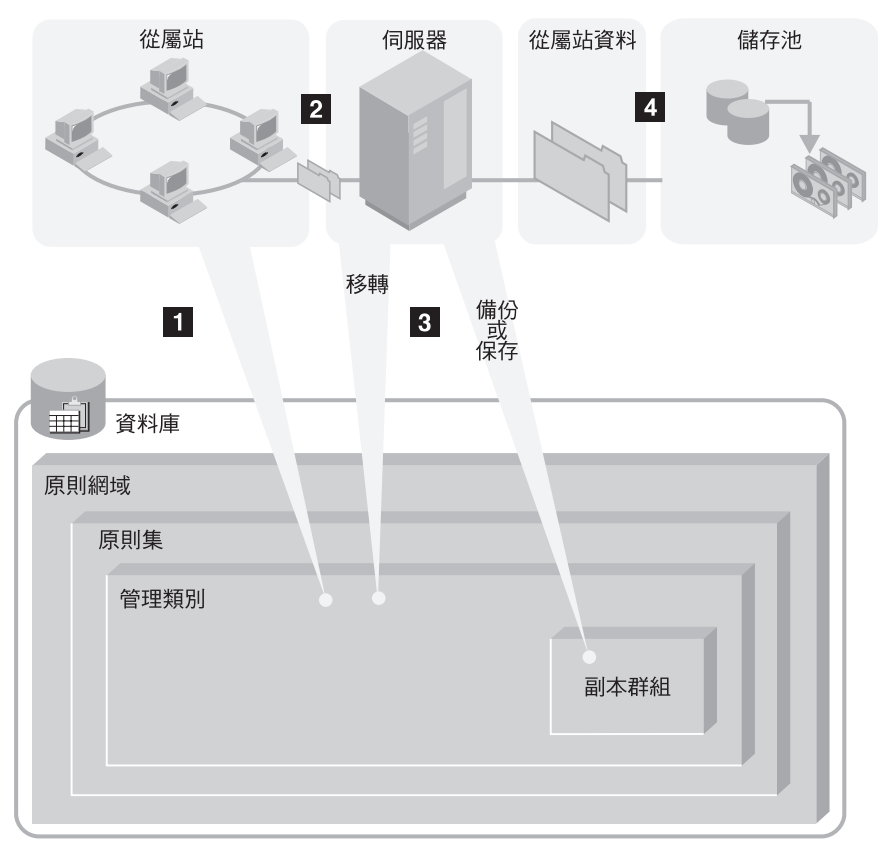

圖 1. TSM 如何控制備份、保存和空間管理

■ 從屬站可以備份、保存或移轉檔案。該檔案限定為預設管理類別或從屬站的併入 排除清單中指定的管理類別。

2 如果檔案適合進行備份、保存或空間管理的條件(根據管理類別), 從屬站即傳 送該檔案及檔案資訊至伺服器。

3 伺服器檢查管理類別或副本群組來決定一開始要在伺服器儲存體的哪個位置儲存 該檔案。

如果頭一個儲存池的空間不足,伺服器便會檢查階層中的下一個,然後將檔案放在 這裡(只要空間足夠)。

4 伺服器將檔案存放在適當的儲存池中,並將檔案的相關資訊存放在資料庫中。 當伺服器儲存體中的檔案從一個儲存池移轉至另一個儲存池時,伺服器即更新資料 庫中的相關 meta 資料。

### 儲存裝置和媒體管理

為了在各種類型的儲存媒體及裝置上儲存和管理資料物件, TSM 施行數個邏輯實體來 分類可用的儲存體資源。表6 說明 TSM 媒體和裝置原則集。

表 6. TSM 儲存裝置和媒體原則

| TSM 原則物件 | 其代表意義                |
|----------|----------------------|
| 容體       | 代表一個實體或邏輯單位的儲存媒體。    |
|          | 例如,容體可以代表一個磁帶或磁碟分割區。 |
|          | 每一個容體都與單一儲存池關聯。      |

表 6. *TSM 儲存裝置和媒體原則 (繼續)* 

| TSM 原則物件 | 其代表意義                                                                                                    |
|----------|----------------------------------------------------------------------------------------------------|
| 儲存池      | 代表相同媒體類型的可用儲存容體的集合。TSM 將所有受管理的資料<br>物件儲存在儲存池中。儲存池通常是以階層編排,其中資料從一種類<br>型的儲存體移轉至另一種類型。                            |
|          | 例如, 8mm 磁帶機類別的儲存池是由幾個 8mm 磁帶容體所組成。必<br>須將資料直接備份至 8mm 磁帶的從屬站即與此儲存池關聯。其他的從<br>屬站資料可能先備份至 DISK 儲存池,然後再移轉至 8mm 儲存池。 |
|          | 每一個儲存池都與單一裝置類別關聯。                                                                                               |
| 裝置類別     | 代表可使用對給定的儲存池所定義之容體的儲存裝置類型。                                                                                      |
|          | 例如,可用 8mm 磁帶機類別來將儲存池與任何處理 8mm 磁帶的磁帶<br>庫裝置關聯。                                                                   |
|          | 每一個抽取式媒體類型的裝置類別都與單一磁帶庫關聯。                                                                                       |
| 媒體庫      | 代表特定的儲存裝置。                                                                                                    |
|          | 例如,媒體庫可代表獨立式磁帶機,一組獨立式磁帶機、一個多部磁<br>帶機自動化裝置,或是一組由外部媒體管理程式所控制的磁帶機。                                                 |
| 磁帶機      | 代表儲存裝置內的特定實體磁帶機。                                                                                                |
|          | 每一部磁帶機都與單一媒體庫關聯。                                                                                                |
| 路徑       | 代表從來源到目的地的資料和控制路徑。                                                                                              |
|          | 若要與 TSM 一起使用媒體庫或磁帶機, 必須在裝置與 TSM 伺服器或<br>另一個指定的資料移動器之間定義一個路徑。                                                    |
| 資料移動器    | 代表用來轉送 TSM 從屬站資料的 SAN 連接裝置。僅用於 TSM 無伺<br>服器資料移動或 NDMP 環境。                                                       |
|          | 例如,具有連接儲存體的 NAS 檔案伺服器必須定義為資料移動器,這<br>樣它才能如 TSM 伺服器要求,將從屬站資料轉送到儲存裝置或從中轉<br>送出資料。                                 |
| 磁碟       | 代表 TSM 從屬站所擁有的 SAN 連接的磁碟空間。僅用於 TSM 無伺<br>服器資料移動環境。                                                              |

### 儲存體階層和資料移轉

儲存池是 TSM 儲存體管理環境中的中心元素,因為它提供 TSM 資料與儲存體物件之 間的鏈結。TSM 可讓您將儲存池組織成一或多個階層式結構。每一個儲存體階層都可跨 越多個 TSM 伺服器案例。您可以使用儲存體原則將資料物件從一個儲存池自動移轉至 另一個儲存池。這可讓您一開始先將資料備份到快速儲存媒體(如磁碟),然後在離 峰期間將資料移轉至速度較慢、但成本較低的媒體(如磁帶)。其他相關資訊,請參 閱管理者手冊。

### 磁帶旋轉

TSM 提供集中管理焦點於資料而非媒體的原則物件,可協助您彌補任何磁帶旋轉設計上 既有的漏洞。您設定的是原則,而不是設定傳統的磁帶旋轉。就 TSM 應用上,磁帶旋 轉可被視爲透過儲存體管理程序而進行中的自動化媒體循環。一旦 TSM 選取了可用的 磁帶,在使用該磁帶後,最終會根據其相關的原則加以收回。

原則式儲存體管理需事先花一點時間瞭解及實施,但是它提供極可觀的自動化和彈 性。自動化備份和復原功能可降低人為錯誤的可能性,並協助施行資料管理目標。其 他相關資訊,請參閱管理者手冊中有關管理媒體的章節。

## 全部集結在一起

圖2 彙總實體裝置環境、 TSM 儲存體管理物件與 TSM 資料管理物件之間的關係。

<span id="page-22-0"></span>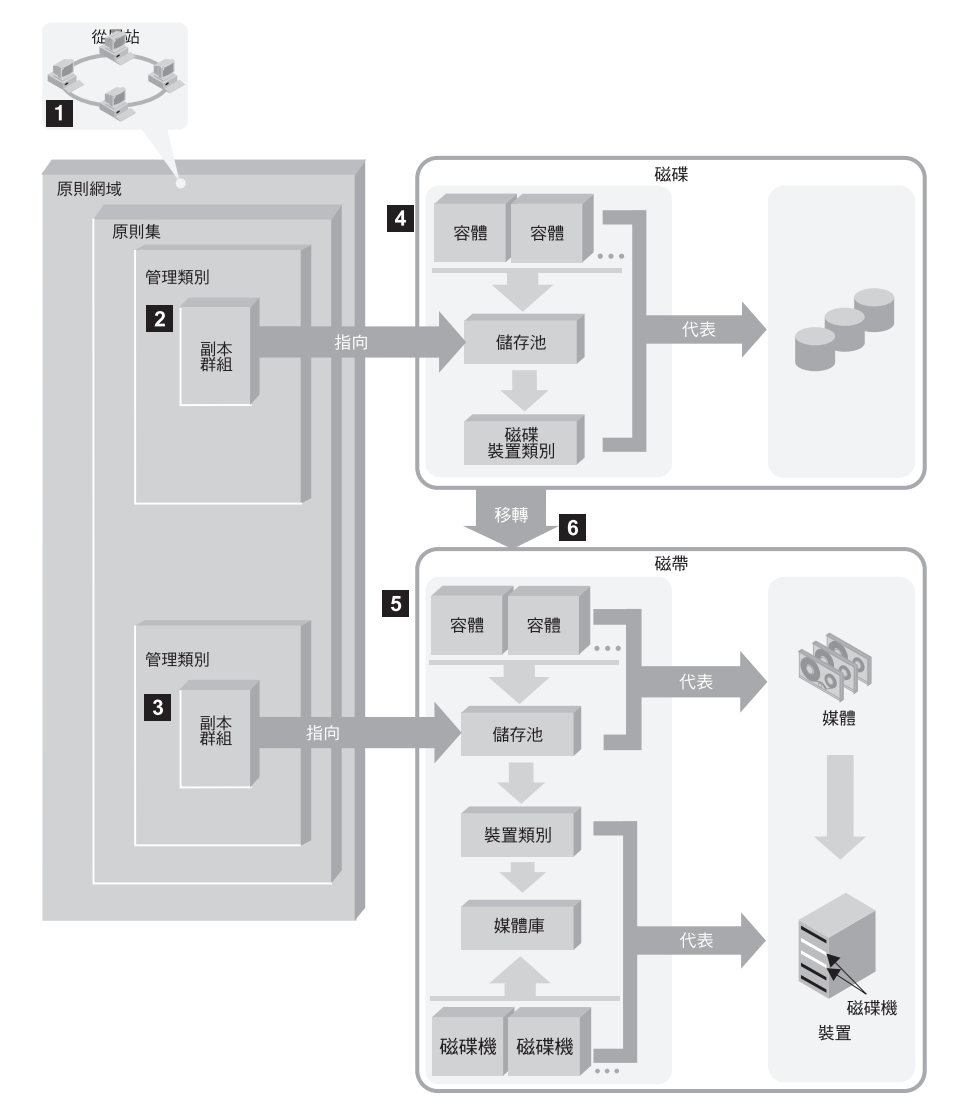

圖 2. 全部集結在一起

 $\blacksquare$   $\blacksquare$  當登錄好 TSM 從屬站時,其與原則領域關聯。其他的 TSM 原則物件即定義 於該原則領域內。

## 2**,** 3

當 TSM 從屬站備份或保存檔案時,該資料即連結至領域之作用原則集中的一或 多個管理類別。管理類別內的備份和保存副本群組會將資料遞送至適當的儲存 池。

## 4**,** 5

儲存池指定從屬站資料的儲存位置和儲存方式。

儲存池會對映到代表裝置的裝置類別上。至於儲存池中所含的容體為何,則視 該裝置類別的相關裝置類型而定。例如,映射至裝置類型為 8MM 的裝置類別 之儲存池僅包含 8MM 磁帶。

所有的裝置都需有一個其中有指出裝置類型的裝置類別。抽取式媒體裝置還需 要媒體庫和磁帶機定義,其可讓 TSM 裝載及管理媒體。

6 初始時儲存在磁碟儲存池中的檔案可移轉至磁帶儲存池(如果儲存池設定於儲 存體階層的話)。

## <span id="page-23-0"></span>**自動化 TSM 作業**

您可以定義排程來自動化 TSM 伺服器和從屬站作業。完善並經整合的排程集可提供有 效資料管理的基礎,只需在正常作業期間稍微調整即可。

若要排程 TSM 伺服器作業,您只需在 TSM 伺服器上建立排程或排程集即可。

若要排程 TSM 從屬站作業,則必須執行兩件事:

- 在 TSM 伺服器上建立排程或排程集
- 在 TSM 從屬站機器上安裝並啓動排程程式元件

可自動化下列任一儲存管理作業:

- 備份和還原
- 保存和取回
- $\cdot$  TSM 伺服器管理指令
- 執行管理 Script 和巨集

在定義從屬站作業的排程之後,您必須指定哪些從屬站可使用該排程。這項作業稱為 將從屬站與排程結合。您可以結合給定的原則領域中的所有節點,或僅結合子集。您 可以隨時修改排程關聯。

若要自動化從屬站作業,必須在每一部 TSM 從屬站機器上安裝並配置排程程式元件。 這是使用從備份保存從屬站圖形介面存取的精靈所完成。從屬站排程程式作為服務程 式執行,其必須在排程程式配置好之後啓動。其他相關資訊,請參閱備份保存安裝及 使用手冊。

## <span id="page-24-0"></span>参閱章節

## 基本儲存體管理作業

本書主要目的在協助您執行下列作業:

- 1. 安裝及配置 TSM。
- 2. 設定從屬站/伺服器通信。
- 3. 自訂 TSM 安裝。

並提供其餘資訊和指示,包括下列各項:

- 使用管理介面
- 設定 Secure Web Administrator Proxy
- 國家語言支援
- 套用維護更新
- 移除 TSM

### 進階儲存體管理作業

管理者手册目的在於協助您執行範圍廣泛的自訂和進行中的管理作業,包括下列各 項:

#### 儲存區網路施行

您可以配置 TSM,讓多部伺服器能透過 SAN 共用儲存裝置。您也可以配置 TSM 從屬站,來使用 SAN 以直接存取儲存裝置。

### 外部媒體管理

您可以使用諸如 Windows Removable Storage Manager 等外部媒體管理程式, 來擴充 Tivoli Storage Manager 儲存體裝置和媒體管理功能。

#### 伺服器與儲存池的保護

您可以:

- 鏡映您的資料庫與復原日誌
- 備份您的資料庫與儲存池
- 復原遺失或受損的資料庫與儲存池資料
- 將檔案從一個儲存池容體移至另一個儲存池容體

#### 資料管理原則

您可以對某些平台上的從屬站提供階層式空間管理服務 (HSM)。您也可以大幅 自訂備份和保存功能。

安全性 您可以修改 TSM 從屬站的密碼存取需求,以及其他的密碼參數。您也可以指定 不同的管理者權限層級。

### 伺服器作業

您可以監控及控制:

- 伺服器程序
- 從屬站階段作業
- 活動日誌
- 帳號記錄
- 用來監視伺服器活動的記載機能

#### 伺服器網路

您可以建立可進行下列作業的 Tivoli Storage Manager 伺服器網路:

- 共用如儲存體原則、管理者和指令 Script 等物件定義
- 將資訊儲存到其它每一個儲存池內
- 將指令遞送到一或多個伺服器

如果要更有效率的自從屬站儲存資料,那麼在從屬站附近架設 Tivoli Storage Manager 伺服器,是管理網路頻寬限制最好的方法。因此,您可能會在許多地方 架設伺服器。TSM 可提供許多功能,協助您以一致和有效的方式配置、管理、 以及監控連接網路的伺服器。

TSM 可提供許多功能,協助您管理網路上的伺服器。您可以:

- 小至一個單一的配置管理程式,大至許多的受管理伺服器,維護和分送它們 的伺服器配置資訊(如原則)
- 在單一伺服器上監控多個伺服器和從屬站
- 在一個伺服器上發出指令給其它伺服器和伺服器群組
- 在一個伺服器的儲存體上使用來自其它伺服器的資料

使用這些可選用的功能,企業管理、網路和「伺服器對伺服器」虛擬容體,是 需要授權的。

## <span id="page-26-0"></span>**第2章 安裝 Tivoli Storage Manager**

Tivoli Storage Manager 的安裝作業包含下列作業:

- 1. 在伺服器機器上安裝 TSM 伺服器以及相關的元件。
- 2. 在會將資料轉送給 TSM 伺服器管理之儲存體的每一台機器上,安裝 TSM 從屬站 程式碼。

您可在產品套件中找到 UNIX 版的 Tivoli Storage Manager 從屬站程式碼與桌面從屬 站的光碟。您也可以從 Internet 安裝從屬站程式碼。有關 TSM 從屬站安裝與配置說明 的詳細資訊,請參閱備份保存安裝及使用手冊。如果要在安裝之前先參考 TSM 出版書 籍,請參閱第25頁的『使用軟本文件』。

本章提供了安裝 Tivoli Storage Manager 伺服器與相關元件的說明,包括下列作業:

- 第17頁的『移轉至 [Tivoli Storage Manager 5.1](#page-28-0) 版』
- 第20頁的『安裝 [Tivoli Storage Manager](#page-31-0)』
- 第25頁的『使用軟本文件』
- 第25頁的『驗證您的安裝作業』
- 第26頁的『快速入門』

如果要移除 5.1 版的伺服器,請參閱第87頁的『附錄F. 移除 [Tivoli Storage Manager](#page-98-0) 伺 服器』。

註: 如果您打算在「高可用性叢集多重處理 (HACMP)」環境下使用 TSM,請先參閱第 67頁的『附錄B. 在 HACMP 叢集中設置 [Tivoli Storage Manager](#page-78-0) 伺服器』,再安 裝 TSM。

## 系統需求

### 安裝 Tivoli Storage Manager 之前,請確定下列事項:

- 已經有配置好的 RISC System/6000®,而且至少有 120MB 的可用磁碟儲存體和 128MB 的記憶體。
- 具備 AIX 4.3.3(或更新版本)。
- 您已經配置了通信方法。
- 必須具備可用的 CD-ROM 光碟機供您安裝。

Tivoli Storage Manager的 「管理 Web 介面」、Web Proxy 與 「Web 從屬站介面」都 需要安裝具有「Java 執行時期環境 (JRE)」 1.3.1 以及 Java Swing 功能的 Web 瀏覽器。 符合這些需求的 Web 瀏覽器包括下列:

- Netscape 領航員 6.0 (提供 Java Swing 支援) 或更新版
- 具有 Java 外掛程式 (JRE 1.3.1) 的 Netscape 領航員 4.7 或更新版
- 具有 Java 外掛程式 (JRE 1.3.1) 的 Microsoft Internet Explorer 5.0 或更新版

如果您的瀏覽器符合這些需求,但未能正確顯示 TSM 的 Web 型介面,請考慮使用另 一種瀏覽器。

<span id="page-27-0"></span>有關基本要求、支援的裝置、從屬站碼和修正的資訊,請到 Tivoli Storage Manager 網站,網址為 http://www.tivoli.com/support/storage\_mgr/tivolimain.html 安裝 Tivoli Storage Manager 後,開始依需要自訂之前,請到 Tivoli Storage Manager 網站。下載和套用人合適用的修正。

#### 下面是安裝目錄的概觀:

- 預設伺服器目録(/usr/tivoli/tsm/server/bin),其中包含:
	- 儲存池容體 (backup.dsm, archive.dsm, spcmgmt.dsm)
	- 資料庫容體 (db.dsm)
	- 復原日誌容體 (log.dsm)
	- 伺服器程式碼及版權
- 相關的伺服器目錄:
	- 訊息儲存庫、線上說明和支援語言(/usr/lib/nls/msg/)
	- 裝置及 STK 支援 (/usr/tivoli/tsm/devices/bin 及 /etc)
	- Tivoli 庫存 (/usr/tivoli/tsm/tivinv)
	- 事件接收程式 (/etc/tivready/monitorslfs)

### **評估版(試用版)產品**

您可以透過內部訂購,獲得 60 天評估版(試用版)的 Tivoli Storage Manager 光碟。 這個試用版光碟提供的功能和標準授權產品一樣。可是,此試用版產品無法使用需要 版權的套件,而且限制只能有 50 個從屬站。

本章的安裝說明 (第20頁的『安裝 Tivoli Storage Manager』) 對標準授權產品與試用版 產品的光碟都適用。

註: 您可以用下列方式對試用版的 Tivoli Storage Manager 進行維護:

如果要升級到授權產品,請執行下列步驟:

- 1. 將 Tivoli Storage Manager AIX 伺服器授權產品的 CD 載入光碟機中。
- 2. 安裝授權套件 (tivoli.tsm.license.rte 或 tivoli.tsm.license.aix5.rte64) 。

系統只會安裝授權檔,伺服器和使用者資料都不會遺失。在安裝授權套件之後,請登 錄您購買的所有授權功能。

#### Tivoli Storage Manager 安裝套件

Tivoli Storage Manager 採用三種 AIX 安裝套裝類型。使用的類型是根據遞送的內容而 定。瞭解每一類型安裝的結果是非常重要的。

#### 新安裝與移轉

對於新的 Tivoli Storage Manager 版本或版次,如果之前沒有安裝任何版本, 安裝套件會設定成執行全新安裝,如果已經安裝先前的版本,則設定為移轉安 裝。全新安裝或移轉安裝一律會為每一個檔案集建立一個基本層次。如果是移 轉安裝,先前的基本層次以及對於該基本層次的所有更新都會從系統移除。您 必須先解除安裝產品,才能移除移轉安裝所安裝的檔案集。

#### <span id="page-28-0"></span>更新安装

更新安裝套件會與用以更正少數高度衝擊問題的維護更新 (PTF) 或和修補程 式一起使用。更新安裝可容許在安裝後拒絕修補程式,而且不會強制執行檔案 集的 re-basing。您應該使用 SMIT 選項「從所有可用的軟體來安裝及更新」並 且將「要確定(COMMIT)軟體更新嗎?」設定成否(no),然後將「要儲存 (SAVE) 取代的檔案嗎?」設定為是 (yes) 。

註: 如果確定 (COMMIT) 檔案集, 則已經重新以該檔案集為基礎, 因此必須 先解除安裝產品,才能將它移除。

## 移轉至 Tivoli Storage Manager 5.1 版

您可以在舊版 ADSM 或 Tivoli Storage Manager 上直接安裝 Tivoli Storage Manager 5.1 版。這又叫做「移轉安裝」。系統會在移轉安裝期間,自動執行 DSMSERV UPGRADEDB 作業。

已為 Tivoli Storage Manager 變更ADSM 預設安裝目錄。如果您先前是使用「意外復原 管理程式 (DRM)」來建立意外復原計劃檔案,該檔所參照的路徑名稱已不再有效。在安 裝 Tivoli Storage Manager 之後,最好能將您的儲存池和資料庫做個備份,並且建立新 的意外復原計劃檔。有關程序的順序和明細,請參閱*管理者手冊*中的 Tivoli 意外復原管 理程式 這一章。

> 若要回到 ADSM 或舊版 Tivoli Storage Manager,在移轉安裝後,您必須具 備該原始版本的完整資料庫備份以及該原始版本之伺服器的安裝程式碼。

- 您無法將舊版的備份資料庫還原到新版的伺服器上。例如,您無法將 4.2 版 的資料庫還原到 Tivoli Storage Manager 5.1 版上。有關如何回轉到舊版伺服 器的指示,請參閱第87頁的『附錄F. 移除 [Tivoli Storage Manager](#page-98-0) 伺服器』。
- 
- 請注意:回轉到舊版的伺服器時會產生下列結果:
- 對備份、保存或移轉到 Tivoli Storage Manager 5.1 版伺服器之從屬站檔案的 參照都會遺失。
- 在 Tivoli Storage Manager 5.1 版作業期間有些現存容體可能會被改寫或刪除。 若是如此,在那些容體上且已被移轉、收回、移動(MOVE DATA 指令), 或刪除(DELETE VOLUME 指令)的從屬站檔案,可能無法再供舊版的伺服 器來存取。
- 在 5.1 版伺服器上執行的物件定義、更新和刪除作業將會遺失。

## 移轉至 AIX 5.1 版

如果您將 Tivoli Storage Manager 4.2 版安裝在 AIX 4.3.3 版上,且您想移轉至 AIX 5.1 版,則裝置驅動程式會發生衝突。若要解決此問題,則必須安裝 AIX 5.1 版 Tivoli Storage Manager 裝置支援 (tivoli.tsm.devices.aix5.rte) 。其做法是執行下列步驟。

- 1. 在移轉之前,先記下所有 Tivoli Storage Manager 裝置定義。
- 2. 使用下列指令,解除安裝 tivoli.tsm.devices.aix43.rte 檔案集:

installp -ug tivoli.tsm.devices.aix43.rte

這亦會解除安裝 tivoli.tsm.msg.[lang].devices;其中 [lang] 爲 en\_US 以及其它任何 可能安裝的 "tivoli.devices" 訊息檔案集。

- 3. 移轉至 AIX 5.1 版
- 4. w *tivoli.tsm.devices.5.rte* P *tivoli.tsm.msg[lang].devices*
- 5. 重新定義裝置。

### <span id="page-29-0"></span>執行移轉安裝之前

 $\mathsf{|\mathbf{z}|}$ 

本節說明在執行移轉安裝前應該考慮的事項。

- dsmserv.dsk 檔會指向現行資料庫與復原日誌容體的位置。移轉安裝作業通常不會建立 新資料庫、復原日誌和儲存池容體。然而,如果 dsmserv.dsk 不在 /usr/lpp/adsmserv/bin 或 /usr/tivoli/tsm/server/bin 目錄中,則安裝作業會在 /usr/tivoli/tsm/server/bin 目錄中 建立下列容體:
	- 資料庫容體(*db.dsm*)
	- 復原日誌容體(log.dsm)
	- 儲存池容體 (backup.dsm、archive.dsm 和 spcmgmt.dsm)

如果要使用從現有的資料庫、復原日誌和儲存池容體,請確認 /usr/tivoli/tsm/server/bin 中一定要有一份 dsmserv.dsk 檔副本,且檔案系統也必須在執行移轉安裝之前先行裝 載。您不應該移動資料庫、復原日誌和儲存池容體。

• 如果您決定要回到舊版的伺服器,您必須具備舊有資料庫、容體歷程與裝置配置檔 的備份副本。在上例中,名為 TAPECLASS 的磁帶機類別會用來進行資料庫備份。

backup db type=full devclass=tapeclass backup devconfig filenames=devconfig.jan99 backup volhistory filenames=volhistory.jan99

**註:** 此指令會取回資料庫記錄並置於資料庫傾出中。此程序不會存取復原日誌。日 誌資料庫中所保留的異動將會遺失。

請妥善儲存輸出容體、裝置配置與容體歷程檔。

- 在移轉安裝期間,會將下列檔案自動複製到新的 Tivoli Storage Manager 安裝的位置:
	- *dsmserv.dsk*
	- 帳戶日誌檔 (dsmaccnt.log) 如果設定了環境變數 DSMSERV\_ACCOUNTING\_DIR,就必須重設它。詳細說明 請參考 第23頁的『定義環境變數』。
	- 伺服器選項檔 dsmserv.opt
	- 現有的裝置配置和容體歷程檔 (如果已分別命名為 devconfig 和 volhist)
- 

如果這些檔案不是命名為 devconfig 和 volhist,您應備份這些檔案,並儲存在 暫時目錄中。您可以在稍後編輯新的伺服器選項檔,併入以這些檔案的名稱。

如果已自動複製這些檔案,就會自動更新伺服器選項檔。

您也應該在暫時目錄中儲存任何現有的執行檔 Script。

• 在移轉安裝期間,不會儲存 Tivoli Storage Manager 裝置定義。如果要安裝新的 Tivoli Storage Manager 驅動程式,就需要下列指令的輸出:

```
lsdev -Cc tape
```
lsdev -Cc library

對於使用裝置所提供之驅動程式的 IBM 3494、3495、3570、3575 或 3590,這是不 必要的。

> 在移轉安裝期間,「光纖通道通信協定」定義將會遺失。請在進行移轉安裝之 前,儲存現有的 FCP 定義,否則您得重新安裝之。

### 執行移轉安裝

1. 如果伺服器在執行中,輸入下列指令來停止它:

halt

如果您將伺服器啓動成背景處理程序,請連接該伺服器作為管理從屬站,然後發出 HALT 指令。如果您無法以管理從屬站連接該伺服器,您必須使用 kill 指令並指定 起始設定時顯示的程序 ID 號碼 (pid)。

註: 在您發出 kill 指令之前,請確定您已知道伺服器正確的程序 ID。

- 2. 如果已經建立的 Script 具有指向 /usr/lpp/adsmserv/bin 的路徑,請將路徑變更為 */usr/tivoli/tsm/server/bin*C
- 3. 安裝 [Tivoli](#page-31-0) Storage Manager 最新版的伺服器軟體(請參閱第20頁的『安裝 Tivoli [Storage Manager](#page-31-0) $\Box$ 
	- 註: 在安裝新的版本並重新登錄所有必要的授權(步驟 第20頁的7) 之後,從屬站才 可以連接到伺服器。
- 4. Tivoli Storage Manager 附有許多範例指令 Script,它們可以載入到資料庫中,並且 從管理從屬站、管理 Web 介面或伺服器主控台來執行。它們也可以併入管理指令時 程表。在 Scripts.smp 中的範例 Scripts 主要是 「SELECT」查詢,但也包括定義容體 的 Scripts 和擴充資料庫、復原日誌和備份儲存池的 Script。
	- 註: 如果已安裝前一版的 ADSM 或 Tivoli Storage Manager,則範例 Script 可能已 經載入。如果在此處再度載入範例 Script,可能會覆蓋任何同名的現有 Script, 而且對那些 Script 所做的任何修改都會遺失。

如果您要將範例 script 載入到資料庫,請發出下列的指令:

./dsmserv runfile /usr/tivoli/tsm/server/webimages/scripts.smp

- 5. 使用 Web 管理介面:
	- a. 您的瀏覽器必須提供 Java™ 1.1.6 支援。請參閱 第15頁的『系統需求』。
	- b. 在伺服器選項檔中 (dsmserv.opt) 配置 HTTP 通信方法。

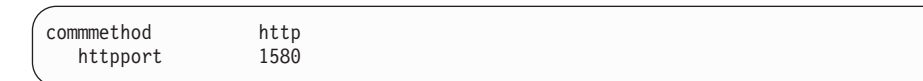

6. 啓動伺服器。

<span id="page-31-0"></span>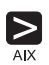

#### ./dsmserv

- 7. 您的前一版授權已經失效,必須重新登錄。請參閱第28頁的『登錄授權』。
	- it: tivoli.tsm.license 套裝軟體必須登錄授權。這個套件是在您安裝伺服器套件時一起 安裝的。

### **安裝 Tivoli Storage Manager**

您可以使用下列程序來安裝伺服器與裝置支援。而預設的安裝目錄是:

- 對伺服器而言: /usr/tivoli/tsm/server/bin
- 對程式的語言取向部份而言: /usr/lib/nls/msg/[lang]/ 檔案。所支援的有:美式英文、 德文、法文、義大利文、西班牙文、巴西葡萄牙文、韓文、日文、繁體中文、簡體 中文、中文 GBK 和中文 Big5。美式英文一定會安裝。

Tivoli Storage Manager 訊息儲存庫的名稱為 *dsmserv.cat*,而指令與訊息說明的名稱 為 dsmserv.hlp。

- 對裝置而言:/usr/tivoli/tsm/devices/bin/etc/method/etc/drivers
- 註: 在伺服器安裝期間,系統會執行 *rmitab autosrvr*。此動作可能會移除自訂的 autosrvr 項目。安裝作業可能會移除所有具有識別字 autosrvr 的字行,即使您已在該識<mark>別字</mark> 之下自訂其他選項與指令也一樣。

下面是 SMIT 程序:

- 1. 以 root 使用者的身份登入。
- 2. 將 CD-ROM 載入所選的驅動器。
- 3. 從桌面視窗中存取 SMIT,並且根據 AIX 作業系統的層次來進行選擇。
	- 註: 當您變更語言功能時,請選取不同於顯示在此處的路徑。請參閱 第81頁的『附 錄D. 國家語言支援』。

### 輸入:

smit install update &

然後選取:

安装及更新軟體 安裝及更新「最近」取得的軟體

- 4. 在下一個視窗中,請選取安裝所用的裝置。您可以在這個視窗中輸入驅動器名 稱,或按一下**清單**,存取裝置清單。 如果您按一下**清單,**請選取您要用於安裝作業的光碟機(例如,/dev/cd0)。
- 5. 按一下確定。
- 6. 尋找要安裝的軟體這一行。
	- 註: 環境變數 LANG 的值控制了 SMIT 中要自動安裝之已翻譯的訊息、說明與裝 置選項訊息。
- a. 如果要安裝步驟 7的表格中所列的全部元件,請繼續步驟 第22頁的9。
- b. 如果要選擇性的安裝元件,請按一下<mark>清單</mark>,列出最新可用的套裝軟體,然後繼 續執行步驟 7。
- 7. 選取您需要的元件。 檢查 表7 與 表8,以安裝對應至您所執行之 Tivoli Storage Manager 版本與核心程式的正確檔案集。

### **:**

- a. 兩種伺服器(rte 檔案集)皆需要伺服器共通程式碼 *tivoli.tsm.server.com*。
- b. 32 位元伺服器 (tivoli.tsm.server.rte) 與 64 位元伺服器 (tivoli.tsm.server.aix5.rte64) 互斥。兩者不能同時位於同一機器上。
- c. 32 位元授權檔案集需要 32 位元伺服器檔案集。
- d. 64 位元授權檔案集需要 64 位元伺服器檔案集。

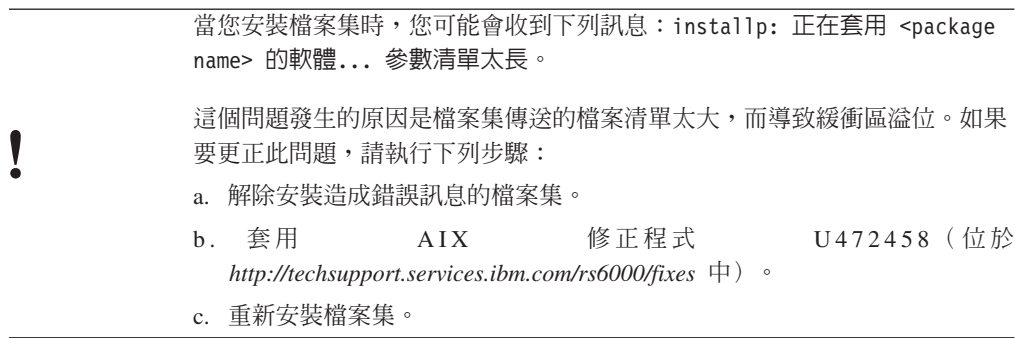

表 7. 要安裝的 Tivoli Storage Manager 核心、定址與版本

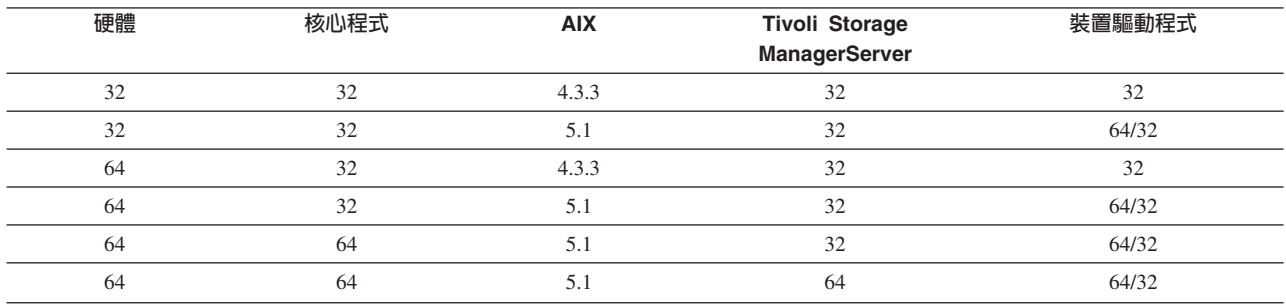

表 8. 要安裝的 Tivoli Storage Manager 檔案集名稱.

• *[lang]* 是指您所選的語言。 美式英文 ([en\_US]) 是預設値。

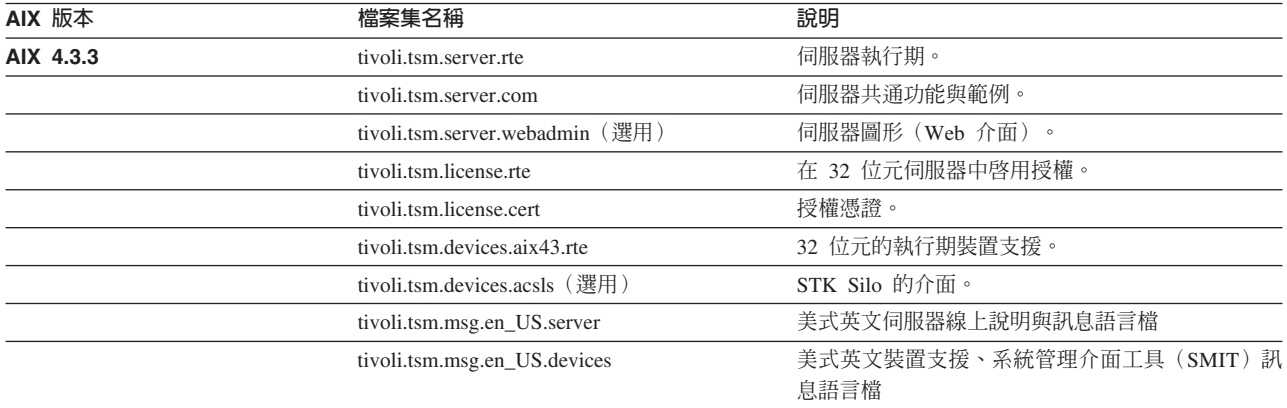

<span id="page-33-0"></span>表 8. 要安裝的 Tivoli Storage Manager 檔案集名稱 (繼續).

• *[lang]* 是指您所選的語言。 美式英文 ([en\_US]) 是預設値。

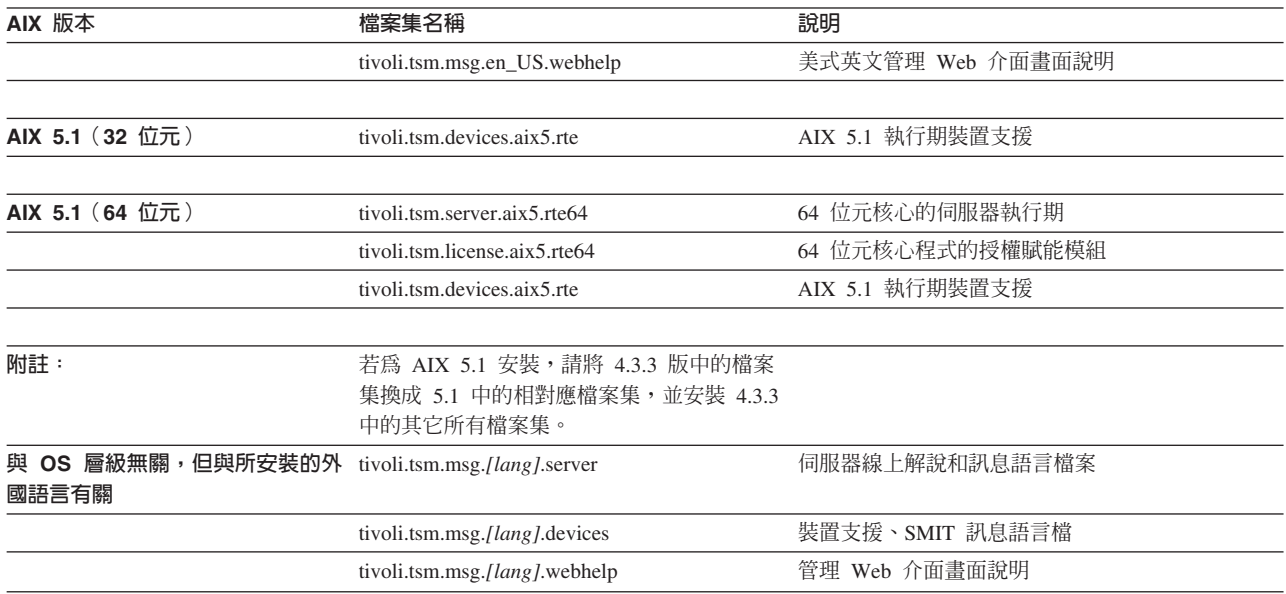

**註:** *tivoli.tsm.devices.aix5.rte* 檔案集在 SCSI 與 FCP 裝置方面同時支援 32 與 64 位元核心。

可用的語言有:美式英文 (en\_US)、德文 (de\_DE)、法文 (fr\_FR)、義大利文 (it\_IT)、西班牙文 (es\_ES)、巴西葡萄牙文 (pt\_BR)、韓文 (ko\_KR)、日文 (ja\_JP 與 Ja\_JP)、繁體中文 (zh\_TW)、簡體中文 (zh\_CN)、中文 GBK (Zh\_CN) 以及  $\dot{\mp} \dot{\mp}$  Big5 (Zh\_TW) $\circ$ 

請注意下列相依性:

- 若要登錄授權,請根據您正在執行的核心程式,安裝適當的授權賦能檔案 集與伺服器執行期檔案集。如果您所執行的是 *tivoli.tsm.server.rte*,請安裝檔 案集 (tivoli.tsm.license.rte 與 tivoli.tsm.license.cert)。如果您所執行的是 tivoli.tsm.server.aix5.rte64, 請安裝檔案集 (tivoli.tsm.license.aix5.rte64 與 *tivoli.tsm.license.cert*)  $\circ$
- 如果要使用管理 Web 介面,請安裝tivoli.tsm.server.webadmin 檔案集。
- 如果要使用磁帶、光學裝置、媒體庫裝置和磁帶標籤公用程式 (DSMLABEL), 請安裝裝置套裝軟體。
- 8. 按一下確定。
- 9. 檢查此視窗選項的預設設定。
- 10. 如果要繼續進行,請按一下確定。

SMIT 將回應:

您確定嗎?...

11. 如果要繼續進行,請按一下確定。 安裝作業可能會花數分鐘的時間進行。

- 註: 有些檔案集是作業系統層次特定的檔案集,而會無法安裝。這是正常現象, 因此不應被解譯成錯誤。
- <span id="page-34-0"></span>12. 安裝完成之後,請按一下完成,然後取出 CD,結束 SMIT。
- 13. 如果要使用管理 Web 介面:
	- a. 您的瀏覽器必須提供 Java 1.1.6 支援。請參閱 第15頁的『系統需求』。
	- b. 在伺服器選項檔中 (dsmserv.opt) 配置 HTTP 通信方法。

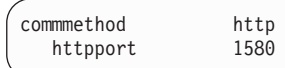

c. 輸入下列指令:

./dsmserv runfile /usr/tivoli/tsm/server/webimages/dsmserv.idl

14. 如果要安裝備份保存從屬站與管理從屬站,請參閱備份保存安裝及使用手冊以取 得相關說明。

### 定義環境變數

環境變數可說明程序的作業環境,如使用中的起始目錄或終端機。如果您要從預設目 錄(/usr/tivoli/tsm/server/bin)以外的目錄執行伺服器,必須定義環境變數。例如,如 果要定義 DSMSERV\_DIR 環境變數讓它指向 /usr/tivoli/tsm/server/bin 目錄,使得該伺 服器可以找到檔案,請輸入:

export DSMSERV\_DIR=/usr/tivoli/tsm/server/bin

您可以定義環境變數,以指向伺服器選項檔(dsmserv.opt)。此動作可讓兩套 TSM 伺 服器在同一台機器上執行,並共用同樣的選項檔。例如,如果要定義 DSMSERV\_CONFIG 環境變數以指向 dsmserv.opt,請輸入:

export DSMSERV\_CONFIG=/usr/tivoli/tsm/server/bin/dsmserv.opt

您可以定義環境變數,以指向帳戶日誌檔。

帳戶記錄儲存在 dsmaccnt.log 檔中。DSMSERV\_ACCOUNTING\_DIR 環境變數會指定 開啓帳戶檔所在的目錄。如果在伺服器啓動時未設定此變數,則當伺服器啓動時會將 dsmaccnt.log 檔置於現行目錄中。

舉例來說,若要設定環境變數而將帳戶記錄置於 */home/engineering* 目錄中,請輸入下列 指令:

export DSMSERV\_ACCOUNTING\_DIR=/home/engineering

DSMLABEL 公用程式 (用來標註循序存取容體的獨立式公用程式) 必須讀取 dsmserv.opt 檔來取得語言選項。因此,您一定要從 /usr/tivoli/tsm/server/bin/ 目錄發出 DSMLABEL, 或是一定要設定 DSMSERV\_DIR 以及 DSMSERV\_CONFIG 環境變數。

<span id="page-35-0"></span>註:

- 1. 您也可以使用 DSMSERV 指令的 -o 參數以指定一個選項檔名稱。
- 2. 如果您的 shell 是屬於 csh 系列,則請使用下列的指令:

setenv DSMSERV DIR /usr/tivoli/tsm/server/bin

3. 如果您的 shell 是屬於 ksh 系列,則請使用下列的指令:

export DSMSERV\_DIR=/usr/tivoli/tsm/server/bin

- 4. 如果要儲存這個環境,請儲存您 \$HOME 目錄下的 .cshrc 或 .kshrc 檔案的項目。
- 5. dsmserv.dsk 一定是從伺服器啓動的目錄下讀取。

## 在一部機器上執行多部伺服器

如果要在同一個機器上執行多個 Tivoli Storage Manager 伺服器,您必須建立多個「資 料庫與復原日誌檔案」的配對。如果 DSMSERV DIR 環境變數是指向伺服器可執行檔 目錄,您就不必將伺服器可執行檔複製到一個以上的目錄中。

註: 您需要個別授權,才能執行其他的伺服器。

請使用下列的程序來設定其它的伺服器:

1. 在您要建立檔案的地方建立目錄(例如 /usr/local/newserv),然後將伺服器選項檔複 製到該目錄中:

mkdir /usr/local/newserv cp /usr/tivoli/tsm/server/bin/dsmserv.opt /usr/local/newserv/dsmserv.opt

如有需要,您可以對每一個伺服器使用不同的選項檔。或者,如果 DSMSERV\_CONFIG 環境變數是指向伺服器選項檔,該檔案就可以供兩個伺服器使 用。

- 註: 如果您打算使用兩個選項檔,請確定通信方法參數是唯一的。例如,伺服器不 可以使用同一個 TCPPORT 或 HTTPPORT。
- 2. 在安裝期間,請在伺服器主控台中設定您的路徑,或者藉由定義環境變數,從 Aixterm 階段作業設定您的路徑(請參閱第23頁的『定義環境變數』)。如果要繼續 進行,一定要在新目錄下。
- 3. 格式化資料庫和復原日誌檔,並且為管理 Web 介面設置伺服器。例如,如果要設定 兩個 300MB 資料庫容體或一個 30MB 復原日誌容體的格式,請輸入:

```
dsmfmt -db dbvol2 300 dbvol3 300
dsmfmt -log logvol2 30
dsmserv runfile /usr/tivoli/tsm/server/webimages/dsmserv.idl
```
4. 在新伺服器目錄下起始設定資料庫和復原日誌:

dsmserv format 1 logvol2 2 dbvol2 dbvol3
## 使用軟本文件

本書是以印刷本的形式和產品一起出貨。伺服器與從屬站出版書籍則位於產品隨附的 下列光碟上:

- 安裝光碟包含平台特定的書籍,且以 PDF 和 HTML 格式呈現。
- 出版書籍光碟包含所有 PDF 和 HTML 格式的書籍。
- 「安全性 Web 管理 Proxy」 安裝 CD-ROM 只含 HTML 格式的書籍。

您可以從 Adobe 網站下載 Adobe Acrobat Reader, 網址如下: [http://www.adobe.com/](http://www.adobe.com)。

如果要檢視 HTML 格式的書籍,可以使用任何一個支援 HTML 2.0 規格(或更新的版 本) 的瀏覽器。例如,您可以從下列網站下載 Netscape Communicator 瀏覽器: [http://www.netscape.com/](http://www.netscape.com) o

### 驗證您的安裝作業

您可以藉由自備份保存從屬站備份從屬站資料,來驗證安裝。 您必須已從 UNIX 從屬 站 CD 安裝完從屬站。如果您尙未安裝備份保存從屬站,請參閱*備份保存安裝及使用手* 冊以取得相關說明。

請不要因為選取要備份的檔案,而超出儲存池的容量。安裝時,會配置 8MB 的備份儲存池、8MB 的保存儲存池和 8MB 的空間管理儲存池。

- 1. 您必須先執行伺服器,才能使用管理和備份保存從屬站。有關啓動伺服器的程序, 請參閱第26頁的『啓動和停止伺服器』。
- 2. 執行下列步驟來配置備份保存從屬站:
	- a. 複製範例從屬站系統選項檔 (dsm.sys.smp) 及範例從屬站使用者選項檔  $(dsm,opt.smp)$  。範例檔是位於 /usr/tivoli/tsm/client/ba/bin/ 目錄中。
	- b. 編輯選項檔以併入下列選項:

 $\bar{a}$  *dsm.opt* 中:

servername server\_name

 $\pm$  dsm.sys 中:

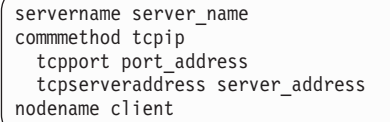

- 註: dsm.opt 和 dsm.sys 中所指定的伺服器名稱必須相符。其他相關資訊,請參閱 備份保存安裝及使用手冊。
- 3. 輸入下列指令來啓動備份保存從屬站圖形式使用者介面 (GUI):

dsm

在備份保存從屬站的預設 ID 和密碼是:

- <span id="page-37-0"></span>• ID 名稱: client
- 密碼:  $client$
- 4. 如果要備份數個檔案,請執行下列步驟。有關詳細資訊和其他的備份程序,請參閱 適當的 Tivoli Storage Manager 從屬站手冊。
	- a. 按一下**備份**,顯示「備份」視窗。
	- b. 您可以自目錄樹選取檔案,或者搜尋一個磁帶機或目錄來選取檔案:
		- 如果要自一個目錄樹選取檔案,請展開此樹,然後按一下您要備份的檔案。
		- 如果要搜尋檔案,請執行下列步驟:
			- 1) 按一下工具列的**尋找**圖示,顯示**尋找檔案**(備份)視窗。
			- 2) 在尋找檔案(備份)視窗中輸入搜尋條件。
			- 3) 按一下搜尋,顯示相符的檔案(備份)視窗。
			- 4) 按一下您要備份的檔案旁邊的選取框。
			- 5) 按一下功能表條欄的備份保存圖示,關閉**相符的檔案**(**備份**)視窗,然後 選取關閉。
	- c. 自備份類型清單, 按一下一律備份。
	- d. 按一下**備份,讓備份狀態**視窗顯示備份處理狀態。接著您會收到一則訊息,告 訴您備份作業已經順利完成。

## 快速入門

本節將說明下列作業:

- 『啓動和停止伺服器』
- 第27頁的『啓動和停止一個管理從屬站或 Web 介面』
- 第27頁的『變更管理從屬站密碼』
- 第28頁的『登錄授權』

在指令行和 Web 介面均會顯示 TSM 管理作業的範例。所有的 Web 範例都是 從**物件檢視畫面**開始。

### 啓動和停止伺服器

V

如果您要從 /usr/tivoli/tsm/server/bin 目錄啓動伺服器,請輸入:

./dsmserv

halt

非預期的問題要求您交回作業系統的控制權時,您可以無預警的中止伺服器。為了避 免管理和從屬站節點連線被切斷,請在目前階段作業完成或取消之後,再停止伺服 器。

如果要停止伺服器,請執行下列一項作業:

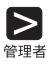

或

<span id="page-38-0"></span>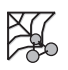

- 1. 選取伺服器。
- 2. 選取伺服器狀態。
- 3. 自作業中,選取中止伺服器,然後按一下完成。

這樣就可以立即關閉伺服器,並取消所有的從屬站階段作業,(即使活動尚未完 成)。

### 啓動和停止一個管理從屬站或 Web 介面

當您啓動管理從屬站時或 Web 介面時,您必須輸入管理者的名稱和密碼。安裝的預設 值是:

- ID 名稱:  $admin$
- v KXG*admin*

如果要變更密碼,請參閱『變更管理從屬站密碼』。

• 如果要啓動管理從屬站指令行介面,請發出下列指令:

dsmadmc

• 您必須先配置 TSM,才能使用**管理 Web 介面**。請參閱第19頁的5 步驟以便取得其 它詳細資訊。如果要啓動 Web 介面,請從您機器上的 Web 瀏覽器,輸入 TSM 伺 服器的 URL。例如:

http://tsmserv:1580

其中:

#### **tsmserv**

指定伺服器位址 (它也可以是數值 IP 位址)

1580 指定 HTTP 埠號。

如果要結束管理從屬站階段作業,請執行下列一項:

• 從管理指令行:

 $\mathsf{Z}$ 第冊書

 $\mathbb{X}$ 

或 • 從管理 Web 介面:

quit

從選項中選取登出

### 變更管理從屬站密碼

若要將預設管理從屬站密碼從 ADMIN 改為 TUCSON,請執行下列步驟:

#### 或

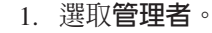

- 2. 選取所要的管理者名稱。
- 3. 自作業中,選取更新管理者。
- 4. 輸入管理者資訊,然後按一下**完成**。

#### 登錄授權

<span id="page-39-0"></span> $\blacktriangleright$ 

 $\mathbb{X}$ 

當您安裝 Tivoli Storage Manager 時,系統就獲得使用基本支援的授權,包括:

- 無限量的管理從屬站
- 一個 AIX 備份保存從屬站。
- 「企業管理」功能
- 伺服器對伺服器的虛擬容體支援

建議您最好立即登錄您所購買的任何 TSM 已授權功能。

註: 如果您是從 ADSM 移轉,那麼現有的授權便不再有效。您必須更新授權資訊。

授權檔案是檢附在您的伺服器套裝軟體中,位於伺服器安裝目錄下。每一個授權檔 案,皆授與伺服器一個單一的特性。您可以在 REGISTER LICENSE 指令中指定下列檔 案,來取得授權特性的授權以及登錄這些授權:

#### **drm.lic**

Tivoli 意外復原管理程式(其中包含用於資料庫與儲存池備份的伺服器對伺服器 虛擬容體)。TSM 在來源伺服器(而非目標伺服器)上需要此一授權。

#### **spacemgr.lic**

授權每一個受管理的系統使用 Tivoli 空間管理程式。TSM 亦需一份 Managed System for LAN 或 Managed System for SAN 的授權。 TSM 只要求一份 Managed System for LAN 授權,如果 HSM 從屬站以及備份保存從屬站是在 同一個系統上而且具有相同的節點 ID 的話。

### **mgsyslan.lic**

授權使用 Managed System for LAN。TSM 在每一個受管理的系統方面皆需要 這項授權,以便透過區域網路(LAN)與儲存體間往來移動資料。TSM 不需要 這個授權,如果受管理的系統也需要 Managed System for SAN 的話。

#### **mgsyssan.lic**

授權使用 Managed System for SAN。TSM 對於每一個可透過儲存體區域網路 (SAN) 在儲存體之間移動資料的受管理的系統,要求此使用授權。TSM 伺服 器則需要「磁帶庫共用」特性。 Server Free Data Movement 必須安裝 Managed System for SAN of

#### **oracle.lic**

授權每一個受管理的系統使用 Tivoli Data Protection for Oracle。TSM 亦需一 份 Managed System for LAN 或 Managed System for SAN 的授權。

#### **mssql.lic**

授權每一個受管理的系統使用 Tivoli Data Protection for MS SQL Server。TSM 亦需一份 Managed System for LAN 或 Managed System for SAN 的授權。

#### **msexch.lic**

授權每一個受管理的系統使用 Tivoli Data Protection for MS Exchange。TSM 亦需一份 Managed System for LAN 或 Managed System for SAN 的授權。

#### **lnotes.lic**

授權每一個受管理的系統使用 Tivoli Data Protection for Lotus Notes®。TSM 亦 需一份 Managed System for LAN 或 Managed System for SAN 的授權。

#### **domino.lic**

授權每一個受管理的系統使用 Tivoli Data Protection for Lotus® Domino™。TSM 亦需一份 Managed System for LAN 或 Managed System for SAN 的授權。

#### **informix.lic**

授權每一個受管理的系統使用 Tivoli Data Protection for Informix。TSM 亦需 一份 Managed System for LAN 或 Managed System for SAN 的授權。

r3.lic 授權每一個受管理的系統使用 Tivoli Data Protection for R/3。 TSM 亦需一份 Managed System for LAN  $\vec{X}$  Managed System for SAN 授權。

#### **ess.lic**

授權每一個受管理的系統使用 Tivoli Data Protection for ESS。TSM 亦需一份 Managed System for LAN 或 Managed System for SAN 的授權。

#### **essr3.lic**

授權每一個受管理的系統使用 Tivoli Data Protection for ESS R/3。 TSM 亦 需一份 Managed System for LAN 或 Managed System for SAN 的授權。

#### **emcsymm.lic**

授權每一個受管理的系統使用 Tivoli Data Protection for EMC Symmetrix。TSM 亦需一份 Managed System for LAN 或 Managed System for SAN 的授權。

#### **emcsymr3.lic**

授權每一個受管理的系統使用 Tivoli Data Protection for EMC Symmetrix R/3。TSM 亦需一份 Managed System for LAN 或 Managed System for SAN 的授權。

#### **library.lic**

授權使用「受管理媒體庫」。TSM 對於「擴充裝置種類」中每一個 TSM 伺服 器管理的媒體庫要求具有本授權。

#### **libshare.lic**

授權使用「磁帶庫共用」特性。可存取共用媒體庫(包括媒體庫管理程式)的 TSM 需要這個授權。只有媒體庫管理程式才需要「受管理媒體庫」授權。

#### **ndmp.lic**

授權每一個 Tivoli Storage Manager 伺服器利用 「網路資料管理通信協定」執 行 NAS 檔案伺服器的備份與還原作業。

您必須登錄您所購買的任何 TSM 授權功能。例如,如果要授權支援 10 個會在 LAN 上移動資料的 Tivoli 空間管理程式從屬站以及 Tivoli 意外復原管理程式,請執行下列 步驟:

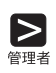

H.

register license file=spacemgr.lic number=10 register license file=mgsyslan.lic number=10 register license file=drm.lic

### 或

- 1. 選取伺服器。
- 2. 選取授權資訊。
- 3. 自作業中,選取登錄授權。
- 4. 輸入必要的資訊,然後按一下**完成**。
- 註: register license 指令也可以用來更新授權的數目。當您使用 register license 指令來 更新授權的數目時,該指令會置換授權數目。這個指令不會加上已登錄的授權數 目。比如說,如果您已經登錄了 10個 Tivoli 空間管理程式授權,還需要多登錄 5 個授權,請執行下列步驟:

register license file=spacemgr.lic number=15

▶

## 第3章 指定伺服器與從屬站通信方法

本章說明如何指定 Tivoli Storage Manager 伺服器與從屬站間的通信方法。做法是您必 須修改伺服器選項檔 dsmserv.opt。 您可以複製和編輯伺服器選項檔範例 (dsmserv.opt.smp), 來建立伺服器選項檔。在選項檔範例中的每一個範例或預設項 目,都是一列以星號(\*)開頭的註解。編輯選項檔時,請遵循下列準則:

- 如果要啓動一個選項,請除去該列開頭的星號。
- 選項可以始於任一直欄。
- 每一列輸入一個選項,且一個選項不能超過一列。
- 選項沒有大小寫區分。
- 在關鍵字和值之間可以加上一或多個空格。

如果您變更伺服器選項檔,您必須重新啓動伺服器以便讓所作的變更生效。請參閱*管* 理者參照手冊中對所有伺服器選項的說明。

您可以指定下列一或多種通信方法:

- 共用記憶體
- TCP/IP
- HTTP (針對管理從屬站 Web 介面)
- SNMP  $DPI^{\circledR}$
- 註: 您也可以在伺服器選項檔中加入下面這個伺服器選項, 指定不使用任何通信方 法:

commmethod none

加了這個選項之後,使用者便不能連接伺服器了。其實,將原則指令做個實驗是 挺有用的。

本章亦會說明如何設置 Tivoli Storage Manager 伺服器與從屬站以穿過防火牆通信。詳 細說明請參考 第33頁的『穿過防火牆連接 [Tivoli Storage Manager](#page-44-0)』。

### 支援多個網路卡

Tivoli Storage Manager 支援多個網路卡,可以讓管理者指定一或多個通信方法。多個網 路卡支援可讓您增加伺服器的連接,您可以透過「對相同網路提供多個連接」或「對 相同的伺服器提供多個不同的實體網路連接」來達成上述目標。

除了共用記憶體之外,伺服器通信方法還支援多個網路卡。指定的多個網路卡用法不 同,通信協定也跟著不同。

TCP/IP 不需要其他的伺服器配置,即可支援多個網路卡。每一個網路卡必須以各自獨立 的 TCP/IP 位址加以設置。從屬站可以分配到其中一個位置,供它們的從屬站選項檔使 用。伺服器會接受每一個網路卡的階段作業。而階段作業的限制是放置在所有配接卡 的「累計計數」內。

### 設定共用記憶體選項

Tivoli Storage Manager 支援同一部機器上從屬站與伺服器之間的共用記憶體通信。如果 要使用共用記憶體,必須在此機器上安裝 TCP/IP。下面是設定共用記憶體的範例:

commmethod sharedmem shmport 1510

在這個範例中,SHMPORT 是在使用共用記憶體時,指定伺服器的 TCP/IP 埠址。您可 以使用 SHMPORT 選項,來指定不同的 TCP/IP 監聽埠。預設的埠址是 1510。

註: Tivoli Storage Manager 伺服器支援最多 64 個並行的共用記憶體階段作業。

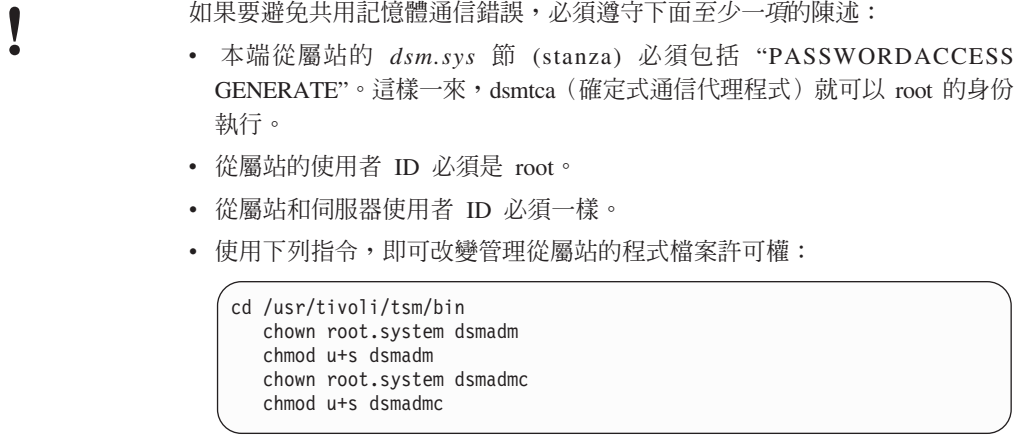

### 設定 TCP/IP 選項

下面是 TCP/IP 設定的範例:

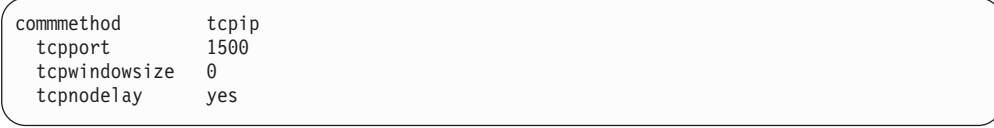

#### **TCPPORT**

是伺服器 TCP/IP 埠址。預設值為 1500。

#### **TCPWINDOWSIZE**

在傳送或接收資料時, 所使用的 TCP/IP 緩衝區的大小。階段作業中所用的視窗 大小,是伺服器和從屬站視窗大小中較小的一個。較大的視窗需要較多的記憶 體,但效能也會提升。

您可以指定一個整數,從 0 到 2048。如果要使用作業系統預設的視窗大小,請 指定 0。

#### **TCPNODELAY**

是讓伺服器傳送小的訊息,還是讓 TCP/IP 暫存這些訊息。傳送小的訊息可以增 進產量,但卻會增加傳送網路的封包數量。您可以指定 YES,傳送小的訊息, 也可以指定 NO,讓 TCP/IP 暫存它們。預設值為 YES。

### <span id="page-44-0"></span>設定 HTTP 選項

您可以針對管理 Web 介面,使用 HTTP 通信方法。如果您要使用管理從屬站 Web 介 面,則必須啓用 TCP/IP。下面是 HTTP 通信設定的範例:

commmethod http<br>httpport 1580 httpport

在使用 HTTP 時,HTTPPORT 會指定伺服器的 TCP/IP 埠址。預設値為 1580。

註: 如果您使用管理 Web 介面,您的瀏覽器必須支援 Java 1.1.6。請參閱第15頁的『系 統需求』 以取得支援之瀏覽器的清單。

### 設定 SNMP 選項

TSM 是實施簡式網路管理通信協定 (SNMP) 子代理程式。您可以配置 SNMP 子代理 程式,將設陷傳給 SNMP 管理程式 (如 NetView®), 以及提供「管理資訊庫  $(MIB)$ 」支援。

註: 有關配置 SNMP 以使用 Tivoli Storage Manager 的詳細資訊,請參閱*管理者手冊*。

子代理程式會與 snmpd 常駐程式進行通信,它是依序與一個管理應用程式進行通信。 snmpd 常駐程式必須能夠支援 DPI 通信協定。代理程式可以在 AIX、Windows  $95 \cdot$  Windows  $NT^{\circledast}$  和 OS/2 $^{\circledast}$  上使用。

子代理程式程序雖然和 TSM 伺服器程序分開執行,但是子代理程式會從伺服器選項檔 取得其資訊。當您採用 SNMP 管理應用程式時,它可以從 TSM 伺服器取得資訊。

以下是 SNMP 通信方法設定的範例:

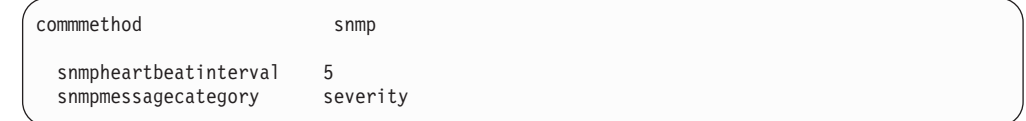

#### **穿過防火牆連接 Tivoli Storage Manager**

 $\circ$ 

在大部份情況下,Tivoli Storage Manager 伺服器與從屬站可穿過防火牆運作。您必須配 置火牆以開啓伺服器與從屬站所需的埠。由於防火牆依您開啓的埠的方式而有所不 同,您必須遵循您所用之防火牆軟硬體的相關指示進行。如果您在開啓埠方面需要協 助,請聯絡您防火牆的供應商。

當執行下列作業時,您需要開放防火牆上之埠:

- 若要讓從屬站跨過防火牆與伺服器通信,您必須開放伺服器的 TCP/IP 埠(伺服器選 項檔中的 TCPPORT 選項)。預設 TCP/IP 埠為 1500。
- 若要穿過防火牆使用伺服器的管理 Web 介面,您必須開放伺服器的 HTTP 埠(伺服 器選項檔中的 HTTPPORT 選項)。預設 HTTP 埠為 1580。

v

若在企業環境中,強烈建議您在 Tivoli Storage Manager 伺服器的 Web 管理方面使 用 Tivoli Storage Manager 安全 Web 管理者 proxy。請將 proxy 安裝在位於防火牆 上的 Web 伺服器,以便讓該 Web 伺服器能夠同時存取防火牆兩端的資源(有時此 種稱為「中立區」)。在您設置 proxy 後,您可以用它來管理任何 3.7 版(或更新 版本) TSM 伺服器。有關如何安裝與使用 prox[y](#page-86-0) 的其它資訊,請參閱第75頁的『附 錄C. 設置 「安全 Web 管理者 [Proxy](#page-86-0)」』。您也可以在您安裝 proxy 的 Web 伺服 器上啓用 HTTPS 服務程式 (亦稱為安全 socket 層或 SSL) ,以增加此環境中的安 全性。至於如何設置,請查閱您 Web 伺服器的相關資訊。

- 若要使用 Web 備份保存從屬站穿過防火牆連接從屬站,您必須使用 4.1.2 版 (或更 新版本)從屬站。您必須在防火牆上開放三埠。這些埠是:
	- 從屬站的 HTTP 埠(從屬站選項檔中的 HTTPPORT 選項)。預設從屬站 HTTP 埠為 1581。
	- 從屬站選項檔中之 WEBPORTS 選項所指定的兩個埠。依預設,Web 埠採隨機指 定,而無法穿過防火牆運作。您必須在此選項中為這兩個埠指定非零的值,然後 在防火牆上開放這些埠。

在啓用防火牆的情況下,目前已知會有問題的作業如下:

- 當從屬站系統或其所連接的伺服器穿過防火牆時,4.1.2 版以前的備份保存 Web 從屬 站無法運作。
- 當伺服器穿過防火牆時,則在提示模式下操作的從屬站排程程式將無法運作。當從 屬站排程程式是在輪詢模式下操作時則可運作。
- 伺服器無法穿過防火牆將事件記載到 Tivoli Enterprise™ Console (T/EC) 伺服器。

# 第4章 自訂您的 Tivoli Storage Manager 系統

您已安裝、設置和啓動 Tivoli Storage Manager 伺服器與管理從屬站。本章說明下列自 訂作業:

- 『增加資料庫和復原日誌的大小』
- 第36頁的『增加磁碟儲存池大小』
- 第37頁的『新增管理者』
- 第37頁的『新增備份保存從屬站』
- 第37頁的『使用磁帶機與光碟機』
- 第51頁的『建立新的原則』
- 第53頁的『啓動過期處理』
- 第54頁的『建立從屬站的併入排除清單』
- 第54頁的『讓從屬站作業自動化』
- 第56頁的『將管理指令自動化』

此處所說明的自訂,並不包括所有的 Tivoli Storage Manager 功能在內。但它還是可以 提供彈性化、功能強大且符合大部份客戶要求的系統。如果您剛剛安裝的伺服器是 Tivoli Storage Manager 伺服器網路的一部份,那麼您的自訂作業可能就會受到影響。例如,您 的伺服器可能會從當作配置管理程式使用的伺服器收到配置資訊。這些資訊可能包括 如管理者定義、原則定義和伺服器定義的物件。換個角度說,您的伺服器也可能是配 置管理程式,您的定義將會提供給受管理伺服器的網路。此外,您可能必須定義一或 多個其它伺服器到您自己的伺服器內。如需其他資訊,請參閱 管理者手冊。

- 指令行和 Web 介面都會顯示管理作業的範例。所有的 Web 範例都是從物件 Į 檢視畫面開始。
	- Tivoli Storage Manager 伺服器必須在執行中,才能執行此處所說明的作業。 如果伺服器尚未執行,請啓動該伺服器(有關此作業的程序,請參閱第26頁 的『啓動和停止伺服器』)。

### 增加資料庫和復原日誌的大小

第一次安裝時,會建立一個預設的 17MB 資料庫容體 (db.dsm) 以及一個預設的 9MB 復原日誌容體(log.dsm)。資料庫和復原日誌每次增量以 4MB 為單位,附帶 1MB 供 其他作業使用。

資料庫大小大部份是取決於伺服器儲存體中所儲存的從屬站檔案數量。資料庫的大小 至少必須足以容納一天的從屬站備份量。當您加入新的從屬站時,可能需要再擴大資 料庫。復原日誌可能需要視目前的用量,而決定是否要擴大。

如果要擴大資料庫或復原日誌,請執行下列步驟:

1. 請輸入下列指令,以格式化和定義 500MB 的資料庫容體和 25MB 的復原日誌容體, 並擴充資料庫和復原日誌:

<span id="page-47-0"></span>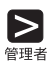

**A** 

define dbvolume db2.dsm formatsize=500 define logvolume log2.dsm formatsize=25

extend db 500 extend log 25

### 或

格式化及定義資料庫容體,並擴充資料庫:

- a. 擴充資料庫。
- b. 選取資料庫容體。
- c. 自作業中,選取定義資料庫容體。
- d. 輸入必要的資訊,然後按一下**完成**。
- e. 返回**資料庫**,然後自**作業**中,選取**擴充**。
- f. 輸入必要的資訊,然後按一下**完成**。

格式化、定義和擴充復原日誌容體:

- a. 擴充**復原日誌**。
- b. 選取復原日誌容體。
- c. 選取定義復原日誌容體。
- d. 輸入必要的資訊,然後按一下**完成**。
- e. 返回復原日誌,然後選取擴充。
- f. 輸入必要的資訊,然後按一下**完成**。

### 增加磁碟儲存池大小

 $\blacktriangleright$ 

 $\mathbb{X}$ 

在伺服器安裝時,會建立這些儲存池容體:

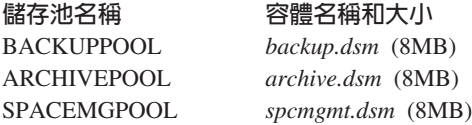

磁碟儲存池容體大小至少必須足夠容納一天的從屬站備份。當您加入新的從屬站時, 可能需要增加磁碟儲存池大小。您可以格式化和定義其它的儲存池容體。例如,如果 要建立 100MB 的容體給 BACKUPPOOL 的 sbkup01.dsm,請執行下列步驟:

define volume backuppool sbkup01.dsm formatsize=100

#### 或

- 1. 展開伺服器儲存體。
- 2. 展開儲存池。
- 3. 擴充**磁碟儲存池**。
- 4. 選取容體。
- 5. 自作業中,選取<mark>定義一個磁碟儲存池容體</mark>。
- 6. 輸入必要的資訊,然後按一下**完成**。

### <span id="page-48-0"></span>新增管理者

如果您已經安裝其他的管理從屬站,應該將它們登錄起來,並授與權限層次給每一個 管理從屬站。有關權限層次的詳細資訊,請參閱*管理者手冊*。

使用者 ID SERVER\_CONSOLE 無法被另一個管理者使用。

例如,以使用者 ID MARK 和密碼 MISSOURI 登錄管理者,並授與系統權限。

register admin mark missouri grant authority mark classes=system

#### 或

I

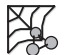

 $\blacksquare$ 

- 1. 選取管理者。
- 2. 選取登錄管理者。
- 3. 輸入管理者資訊,然後按一下**完成**。

### 新增備份保存從屬站

您已可以登錄您所安裝的其他備份保存從屬站。例如,以密碼 MONTANA 登錄一個名 為 MERCEDES 的節點。

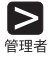

register node mercedes montana userid=none

### 或

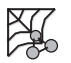

- 1. 選取從屬站節點。
- 2. 選取登錄新節點。
- 3. 輸入節點資訊,然後按一下**完成**。

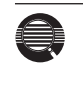

DEFINE CLOPTSET 和 DEFINE CLIENTOPT 這兩個指令,可以讓您定義影 響備份、保存、還原和取回作業的從屬站選項。詳細資訊請參閱 TSM *管理者* 手冊與備份保存安裝及使用手冊。

### 使用磁帶機與光碟機

在您以 Tivoli Storage Manager 使用磁帶機與光碟機之前,必須先執行下列步驟:

- 1. 將這些裝置連接到系統上,這些動作包括實際連接裝置、配置裝置驅動程式以及決 定裝置名稱。
- 2. 定義下列各項:磁帶機/光碟機的媒體庫、磁帶機/光碟機、裝置類別以及與該裝置 類別相關的儲存池。
- 3. 將儲存池併入儲存體階層中。

您可以使用管理從屬站指令行或 Web 介面,來執行這些作業。

本節將說明下列作業:

V

- 第41頁的『連接自動式媒體庫裝置』
- 第44頁的『將手動式磁帶庫加入伺服器中』
- 第46頁的『將自動式磁帶庫加入伺服器中』
- 第48頁的『準備磁帶容體』
- 第50頁的『將資料自磁碟移轉至磁帶』

如果您要以 Tivoli Storage Manager 來使用磁帶管理系統,請參閱管理者手冊以取得詳 細資訊。

本節所示的範例,設定了下述配置:

- 由兩個 8mm 磁帶機所組成的手動式磁帶庫。
- 附有兩個磁帶機的 8mm 自動式磁帶庫。
- 與這些磁帶庫相關的磁帶儲存池。所有的磁碟儲存池都會將資料移轉到這個磁帶儲 存池中。

如果 Tivoli Storage Manager 會使用由 Storage Tek Automated Cartridge System Library Software 所控制的磁帶庫,您必須在 /opt/tivoli/tsm/devices/bin/rc.acs\_ssi 檔中設定 CSI\_HOSTNAME。您可以在 /etc/environment 或 /etc/profile 中定義 環境變數 ACSLS\_SERVER\_HOSTNAME。您不需在下一個產品更新中重設變 數。

以下概念可以幫助您設置磁帶環境(請參閱管理者手冊):

#### 儲存池移轉

為免磁碟儲存池中的從屬站資料過滿,可以指定讓從屬站資料自動移轉到磁帶 儲存池。

磁碟的高移轉臨界値(預設値:90%)會決定何時移轉資料。低移轉臨界値 (預 設値:70%)可決定何時停止移轉。於是,當預設備份磁碟儲存池的滿載程度 為 90% 時,便開始將資料移轉出去,直到滿載程度降至 70%(或以下)爲止。

另一個預設値是快速記憶體資料(將資料置於儲存池),即使資料已經移轉亦 然。快速記憶體資料會留在磁碟中,供使用者快速存取之用,直到新資料需要 佔用空間為止。

#### 暫用容體

暫用容體是可供伺服器使用的容體。此容體有標籤,可能是空白或未包含有效 的資料,且未定義至 Tivoli Storage Manager。您必須指定伺服器可要求此儲存 池多少的暫用容體數目(MAXSCRATCH 參數)。

#### 並置

並置意即伺服器嘗試將從屬站檔案以佔用磁帶容體最小數目的方式,儲存在該 磁帶容體中。預設値是關閉並置。一旦從屬站在關閉並置功能的狀態下,開始 將資料儲存在儲存池時,您就不能輕易的更動儲存池中的資料,讓它並置。若 想瞭解並置的優缺點,請參閱*管理者手冊*。

### <span id="page-50-0"></span>連接裝置並安裝裝置驅動程式

如果要讓 Tivoli Storage Manager 使用某個裝置,必須將裝置實際連接到伺服器,然後 將適當的裝置驅動程式安裝到您的系統。本節將討論如何針對手動式媒體庫中的磁帶 機以及自動式媒體庫中的磁帶機和控制器,執行上述作業。

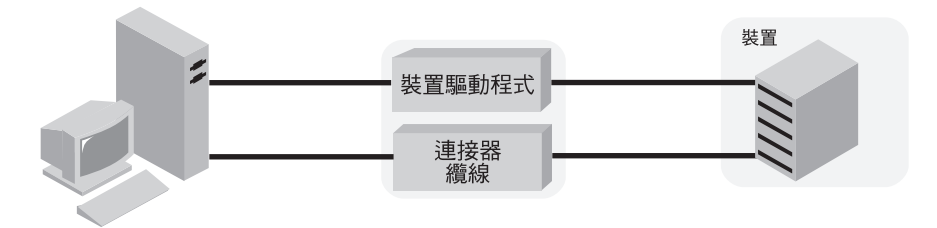

#### IBM 磁帶機與自動變換器

請安裝 IBM 提供的裝置驅動程式。請參閱第42頁的『安裝 [IBM SCSI](#page-53-0) 磁帶機 的裝置驅動程式』、 第43頁的『安裝 [IBM 349X](#page-54-0) 媒體庫的裝置驅動程式』以 *IBM SCSI Tape Drive, Medium Changer, and Library Device Drivers: Installation* and User's Guide<sup>o</sup>

#### 非 IBM 的磁帶機與自動變換器

您必須確定您已安裝適當的裝置驅動程式。當您安裝 Tivoli Storage Manager 時,您必須選擇是要安裝 Tivoli Storage Manager 裝置驅動程式或是安裝磁帶 機原始作業系統的裝置驅動程式,供磁帶機使用。

#### 光碟機装置

請安裝 TSM 下SM 装置驅動程式。請參閱 [http://www.tivoli.com/support/storage\\_mgr/tivolimain.html](http://www.tivoli.com/support/storage_mgr/tivolimain.html) 與第44頁的『配置非 [IBM](#page-55-0) 之磁帶機或光碟機的裝置驅動程式』。

### 選取装置驅動程式

表9 與第40頁的表10 列出了 Tivoli Storage Manager 磁帶機/光碟機與媒體庫所需的裝 置驅動程式。

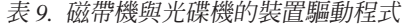

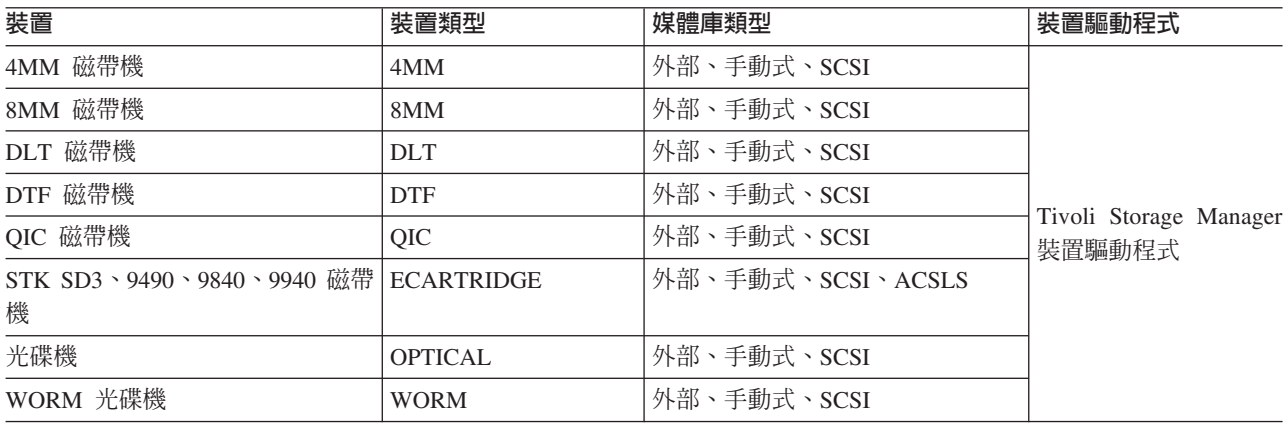

<span id="page-51-0"></span>表 9. 磁帶機與光碟機的裝置驅動程式 (繼續)

| 裝置                      | 裝置類型             | 媒體庫類型                         | 装置驅動程式 |
|-------------------------|------------------|-------------------------------|--------|
| IBM 3570 磁帶機            | 3570             | 外部、手動式、SCSI                   |        |
| IBM 3480、3490、3490E 磁帶機 | <b>CARTRIDGE</b> | External、手動式、                 |        |
|                         |                  | $SCSI \cdot ACSLS \cdot 349X$ |        |
| IBM 3590、3590E 磁帶機      | 3590             | External、手動式、                 | Atape  |
|                         |                  | $SCSI \cdot ACSLS \cdot 349X$ |        |
| IBM LTO 3580 磁帶機        | LTO              | 外部、手動式、SCSI                   |        |

表 10. 自動式媒體庫的裝置驅動程式

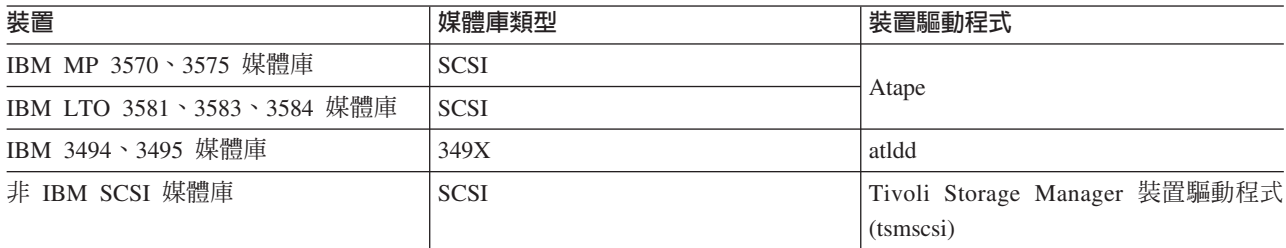

所有其他支援的媒體庫與磁帶機/光碟機,都使用 Tivoli Storage Manager 裝置驅動程式。 請參閱[http://www.tivoli.com/support/storage\\_mgr/tivolimain.html](http://www.tivoli.com/support/storage_mgr/tivolimain.html),以取得支援之媒體庫 的清單。

### 判斷装置特殊檔名稱

Tivoli Storage Manager 需要有裝置的特殊檔名稱,才能使用抽取式媒體裝置。當您對磁 帶機和媒體庫發出 DEFINE PATH 指令時,您必須指定裝置特殊檔名稱。您可以使用 SMIT 來取得裝置特殊檔。

當您順利配置裝置時,系統會傳回一個邏輯檔名稱。表11 會指定對應於磁帶機或媒體庫 之裝置的名稱(或特殊檔名稱)。在下列範例中, x 表示從 0 到 9 的任一數字。

表 11. 裝置範例

| 裝置                                                   | 裝置範例             | 邏輯檔名稱   |  |
|------------------------------------------------------|------------------|---------|--|
| Tivoli Storage Manager 裝置驅動程式支援的磁帶機                  | $/$ dev/mtx      | mtx     |  |
| Tivoli Storage Manager 裝置驅動程式支援之連接 SCSI 的媒 /dev/lbx  |                  | $\iota$ |  |
| 體庫                                                   |                  |         |  |
| Tivoli Storage Manager 裝置驅動程式支援的光碟機                  | $/$ dev/rop $x$  | opx     |  |
| 與 GENERICTAPE 裝置類型相關的磁帶機                             | $/$ dev/rmtx     | rmtx    |  |
| 將 IBM 3590 B11 的 IBM 3570 裝置與 「自動磁帶匣機能 /dev/rmtx.smc |                  | rmtx    |  |
| (Automatic Cartridge Facilit)」特性作為媒體庫                |                  |         |  |
| IBM 3575、3581、3583、3584 媒體庫                          | $/$ dev/smc $x$  | smcx    |  |
| IBM 349X 媒體庫                                         | $/$ dev/lmcp $x$ | lmcpx   |  |
| 用於 REMOVABLEFILE 裝置類型 (CD-ROM) 的裝載點                  | $/$ dev $/$ cdx  | cdx     |  |
| 用於 REMOVABLEFILE 裝置類型 (zip 磁帶機) 的檔案系統                | /zip             | 不適用     |  |

#### 連接裝置

請確定您已根據製造商的指示,將裝置實際地連接到您的系統。

<span id="page-52-0"></span>**連接手動式磁帶機:** 有關將手動式媒體庫的磁帶機連接到伺服器系統的程序,概述於 此:

- 1. 在系統上安裝 SCSI 配接卡 (如果尚未安裝的話)。
- 2. 決定 SCSI 配接卡上,您可以用來連接該裝置的 SCSI ID。 為每一個磁帶機找出沒 有使用的 SCSI ID。
- 3. 依照製造商的指示,將該裝置的 SCSI ID 設為您所找到未使用的 SCSI ID。通常, 這就是在裝置背後設定開關。
	- 註: 連接單個 SCSI 的裝置鏈結群中的每一個裝置,都必須設為不重複的 SCSI ID。 如果每一個裝置都沒有不重複的 SCSI ID,可能會產生嚴重的系統問題。
- 4. 依照製造商的指示,將裝置連接到伺服器系統硬體。

注意事項:

- a. 在連接裝置之前,先將您的系統關機,以免傷及硬體。
- b. 將終端機連接到與 SCSI 配接卡連接之裝置鏈的最後一個裝置上。
- 5. 安裝適當的裝置驅動程式。請參閱第39頁的『連接裝置並安裝裝置驅動程式』。
- 6. 尋找您裝置所引用的裝置工作表。請參閱

http://www.tivoli.com/support/storage\_mgr/tivolimain.html 。

7. 決定該裝置的名稱,並且在裝置工作表上記錄該名稱。磁帶機的裝置名稱是一個特 殊檔名稱。 請參閱第40頁的『判斷裝置特殊檔名稱』。

**請保留此工作表**:工作表上所記錄的資訊可以幫助您執行一些作業,如新增容體。請 保留這些工作表,以供未來參考之用。

連接白動式媒體庫裝置: 有關將自動式媒體庫連接到伺服器系統的程序,概述於此:

- 1. 請確定 SCSI 配接卡已安裝到系統中。
- 2. 決定 SCSI 配接卡上,您可以用來連接該裝置的 SCSI ID。為每一個磁帶機或自動 轉換控制器找出沒有使用的 SCSI ID。
	- 註: 在某些自動式媒體庫中,磁帶機和自動變換器雖然共用一個 SCSI ID,但卻有不 同的 LUN。這些媒體庫只需要一個 SCSI ID。請檢查裝置所檢附的文件。
- 3. 依照製造商的指示,將磁帶機和媒體庫控制器的 SCSI ID,設為您所找到未使用的 SCSI ID。通常,這就是在裝置背後設定開關。
	- 註: 連接單個 SCSI 的裝置鏈結群中的每一個裝置,都必須設為不重複的 SCSI ID。 如果每一個裝置都沒有不重複的 SCSI ID,可能會產生嚴重的系統問題。
- 4. 依照製造商的指示,將裝置連接到伺服器系統硬體。

#### 注意事項:

- a. 在連接裝置之前,先將您的系統關機,以免傷及硬體。
- b. 您必須將終端機,連接到與 SCSI 配接卡連接之裝置鏈結群的最後一個裝置。詳 細資訊,請參閱硬體所檢附的文件。
- 5. 安裝適當的裝置驅動程式。請參閱第39頁的『連接裝置並安裝裝置驅動程式』。
- 6. 尋找您裝置所引用的裝置工作表。請參閱 http://www.tivoli.com/support/storage\_mgr/tivolimain.html 。

保留工作表: 工作表上所記錄的資訊,可以幫助您執行一些特定的作業,例如,在 自動變換器中加上容體。請保留它們,以備未來參考之用。

<span id="page-53-0"></span>7. 決定裝置的名稱以定義裝置,並且在裝置工作表中記錄該名稱。

每一個磁帶機裝置名稱的格式為 /dev/mtx。媒體庫控制器裝置名稱的格式爲 /dev/lbx。 在這兩個情況當中,x 是該磁帶機和媒體庫以其裝置驅動程式設置時所指定的數字。

設定媒體庫模式: 如果您要讓 Tivoli Storage Manager 存取 SCSI 媒體庫,必須對該 裝置設定適當的模式。伺服器所需的模式通常稱為隨機模式;但是,這個詞彙可能會 隨著裝置不同而改變。下列是兩個範例:

- 有的媒體庫具有面板功能表,會顯示可以明確應操作員要求而使用的媒體庫。但 是,如果您設定讓該裝置回應這類要求,它通常就不會回應 Tivoli Storage Manager 所 發出的要求。
- 有的媒體庫是*循序*模式,這時候您就可以使用循序方法,將容體自動裝載到磁帶機/ 光碟機中。這個模式會與 Tivoli Storage Manager 存取裝置的方法互相衝突。

如果您想知道如何將裝置設為適當的模式,請參閱該裝置的文件。

#### 安装装置驅動程式

本節說明如何安裝可用的裝置驅動程式。

安装 IBM SCSI 磁帶機的装置驅動程式: 如果是使用 IBM 3490、3570、358X 以及 3590 裝置,請參閱IBM SCSI Tape Drive, Medium Changer, and Library Device Drivers: *Installation and User's Guide* 以取得安裝裝置驅動程式的說明。

完成手冊中的程序之後,您會收到系統送來的一則訊息:

• 如果是安裝 IBM 3480 或 3490 磁帶機的裝置驅動程式,就會收到一則訊息(邏輯檔 名),其格式如下:

rmt*x* Available

請利用系統自動指定的 x 値來完成工作表上套用於該裝置的「裝置名稱」欄位(請參 <sup>|</sup>|閱[http://www.tivoli.com/support/storage\\_mgr/tivolimain.html](http://www.tivoli.com/support/storage_mgr/tivolimain.html) ) 。例如,如果訊息是 *rmt0* Available,該裝置的特殊檔名稱就是 /dev/rmt0。請在工作表上該磁帶機的「裝置名稱」 欄位中,填入 /dev/rmt0 。請務必在系統所提供的名稱之前,加上 /dev/ 作為字首。

• 如果您安裝的是 IBM 3570、3575、3581、3583、3584 或 3590 型號 B11,您會收 到下列格式的訊息:

rmt*x* Available

或

smc*x* Available

 $\lambda$  -  $\frac{1}{2}$   $\frac{1}{2}$   $\frac{$ 

- 磁帶機的特殊檔名稱為 /dev/rmtx。
- 媒體變換器裝置的特殊檔名稱為 /dev/smcx。檔案類型 smc 代表 SCSI 媒體變換 器。

例如,如果訊息是 rmt0 Available,請在該裝置的「裝置名稱」欄位中輸入 /dev/rmt0。 請在工作表上該媒體庫自動裝置的「裝置名稱」欄位中塡入 /dev/smc0。請務必在系統 所提供的名稱之前,加上 /dev/ 作為字首。

<span id="page-54-0"></span>註: 如果是多機裝置(例如,IBM 3570 型號 B12 或 B22 或是 IBM 3575),您只 需要一個 smcx。雖然您會對媒體庫中的每一個 rmt 裝置都收到 /dev/smcx, 工作 表上只需要對該媒體庫記錄一個 smc 即可。

安装 IBM 349X 媒體庫的裝置驅動程式: 如果是 IBM 3494 或 3495 磁帶庫資料伺 AA\*IBM SCSI Tape Drive, Medium Changer, and Library Device DriversIBM AIX Parallel and ESCON® Channel Tape Attachment/6000 Installation and User's Guide* of

完成手冊中的程序之後,您會收到一則訊息(邏輯檔名),其格式如下: lmcp*x* Available

其中 *x* 是一個由系統自動指定的數字。然後,再將此名稱塡入工作表上的「裝置名稱」 欄位中。例如,如果訊息是 Imcp0 Available,請在工作表上的「裝置名稱」欄位中, 填入 **/dev/lmcp0** 供該媒體使用。請務必在系統所提供的名稱之前,加上 /dev/ 作為字 首。

配置非 IBM 媒體庫的裝置驅動程式: 您可以使用本節中的程序,爲非 IBM 媒體庫的 自動變換器配置 Tivoli Storage Manager 裝置驅動程式。

請執行 SMIT 程式,為每一個自動變換器或自動裝置,配置裝置驅動程式:

#### 如果是 SCSI 連接的裝置:

- 1. 選取装置。
- 2. 選取 Tivoli Storage Manager 裝置。
- 3. 選取 SCSI 連接的裝置.
- 4. 選取媒體庫/媒體變換器。
- 5. 選取新增媒體庫/媒體變換器。
- 6. 針對任何一個 TSM 支援的媒體庫,選取 TSM-SCSI-LB。
- 7. 選取您要連接該裝置所用的母配接卡。這個數字是以 00-0X 格式顯示,其中  $x$  是 SCSI 配接卡的槽號位置。
- 8. 當系統出現提示時,請輸入您要安裝之裝置的 CONNECTION 位址。連線位 址是二位數的數字。第一個數字是 SCSI ID(您記錄在工作清單上的值)。 第二個數字是裝置的 SCSI 邏輯單元號碼 (LUN),除非另外註記,否則此號 碼通常是零。SCSI ID 與 LUN 必須以逗號 (,) 分隔。例如,連線位址 4  $,0$ ,  $\sharp$  SCSI ID=4  $\sharp$  LUN=0 $\circ$
- 9. 按一下執行按鈕。

您會收到一則格式為 **lbX Available** 的訊息(邏輯檔名)。(請注意 X 的 值,它是由系統自動指定的數字)。然後,再將此名稱填入工作表上的 「裝置名稱」欄位中。

例如,如果訊息是 IbO Available,則工作清單上的「裝置名稱」欄位是 /dev/lb0。請務必在 SMIT 所提供的名稱前面,加上 /dev/ 作為字首。

#### 如果是光纖通道 SAN 連接的裝置:

- 1. 選取装置。
- 2. 選取Tivoli Storage Manager裝置。
- 3. 選取光纖通道 SAN 連接的裝置。

這個動作會掃描光纖配接卡,並配置連接的裝置。

4. 當此程序完成時,請回到前一書面,然後選取**列出已找到裝置的屬性**。 此時會顯示每一個光纖連接之磁帶機/光碟機的裝置特殊檔名稱。

<span id="page-55-0"></span>配置非 IBM 之磁帶機或光碟機的裝置驅動程式: 您可以使用本節中的程序,爲非 IBM 的磁帶機或光碟機配置 Tivoli Storage Manager 裝置驅動程式。請參閱第42頁的『安裝 [IBM SCSI](#page-53-0) 磁帶機的裝置驅動程式』。

警告: Tivoli Storage Manager 不能直接寫在 *tar* 或 *dd* 磁帶上面,但是 *tar* 或 *dd* 可 以直接寫在 TSM 磁帶上面。

註: 磁帶機只有在未定義時或是伺服器未啓動時,才能共用。如果 Tivoli Storage Manager 與 AIX 都共用相同的磁帶機,MKSYSB 指令將無法執行。如果要將作業系統的原 始磁帶機驅動程式和 SCSI 磁帶機一起使用,您必須先將該裝置配置給 AIX,然後 再配置給 Tivoli Storage Manager。請參閱這些原始裝置驅動程式相關的 AIX 文件。

請執行 SMIT 程式,爲每一個磁帶機/光碟機配置裝置驅動程式(包括媒體庫中的磁帶機/ 光碟機在內),如下所示:

- 1. 選取裝置。
- 2. 選取TSM装置。
- 3.選取**磁帶機或讀寫光碟機**(視磁帶機或光碟機而定)。
- 4.選取**新增磁帶機或新增光碟機** (視磁帶機或光碟機而定)。
- 5. 對任何支援的磁帶機選取 TSM-SCSI-MT,或者對任何支援的光碟機選取 TSM-SCSI-OP 。
- 6. 選取連接該裝置所用的配接卡。這個數字是以 00-0X 格式顯示,其中 X 是 SCSI 配 接卡的槽號位置。
- 7. 當系統出現提示時,請輸入您要安裝之裝置的 CONNECTION 位址。連線位址是二 位數的數字。第一個數字是 SCSI ID (您記錄在工作清單上的值) 。第二個數字是裝 置的 SCSI 邏輯單元號碼 (LUN),除非另外註記,否則此號碼通常是零。SCSI ID 與 LUN 必須以逗號 (,) 分隔。例如,連線位址 4 ,0,其 SCSI ID=4 且 LUN=0。
- 8. 按一下執行按鈕。此時您會收到一則訊息:
	- 如果您配置的是磁帶機的裝置驅動程式(IBM 磁帶機除外),您會收到一則格式 為 **mtX Available**的訊息(邏輯檔名)。(請注意 X 的值,它是由系統自動指定 的數字)。然後,再將此名稱塡入工作清單上的「裝置名稱」欄位中。 例如,如果訊息是 mt0 Available,則工作清單上的「裝置名稱」欄位值是 /dev/mt0。請務必在 SMIT 所提供的名稱前面,加上 /dev/ 作為字首。
	- 如果您是為光碟機配置裝置驅動程式,則會收到一則訊息,格式為 opX **Available**。(請注意 X 的值,它是由系統自動指定的數字)。然後,再將此名稱 填入工作清單上的「裝置名稱」欄位中。

例如,如果訊息是 op0 Available,則工作清單的「裝置名稱」欄位值是 /dev/rop0。請務必在 SMIT 所提供的名稱前面,加上 /dev/r 作為字首。

### 將手動式磁帶庫加入伺服器中

在下面範例中,有兩個獨立式 8mm 磁帶機新增到 Tivoli Storage Manager 中。Tivoli Storage Manager 需要所有的磁帶機都連結到同一個磁帶庫中。對獨立式的磁帶機而言, 您必須定義手動式媒體庫。和其他媒體庫類型不同的是,手動式媒體庫不需定義路

徑。您可以利用本範例作為配置其他手動式磁帶裝置與光碟裝置的參考。本範例所示 的程序,其自訂的部份最少。如果您希望增加這個部份,請參閱步驟中的參考資訊, 以取得其他詳細資料。

定義手動式磁帶庫的指令如下(以輸入順序排列):

#### DEFINE LIBRARY

DEFINE DRIVEDEFINE PATHDEFINE DEVCLASS (定義裝置類別) DEFINE STGPOOL

1. 定義手動式媒體庫及其相關的兩個磁帶機。此媒體庫的名稱為 MANUALLIB。兩個 磁帶機的名稱為 DRIVE01 與 DRIVE02,位於 SCSI 配接卡 0 且 SCSI ID 分別 為 1 和 2。

define library manuallib libtype=manual define drive manuallib drive01 define path server1 drive01 srctype=server desttype=drive library=manuallib device=/dev/mt1 online=yes define drive manuallib drive02 define path server1 drive02 srctype=server desttype=drive library=manuallib device=/dev/mt2 online=yes

#### 或

 $\blacksquare$ 

 $\mathbb{R}$ 

 $\blacktriangleright$ 

**AC** 

- a. 展開伺服器儲存體。
- b. 展開媒體庫和磁帶機。
- c. 選取手動式媒體庫。
- d. 自作業中,選取定義手動式媒體庫。
- e. 輸入媒體庫資訊,然後按一下完成。
- f. 在媒體庫和磁帶機下,選取手動式磁帶機。
- g. 自作業中,選取<mark>定義手動式磁帶機</mark>。
- h. 輸入磁帶機資訊,然後按一下**完成**。
- i. 在**伺服器儲存體**之下,選取**磁帶路徑**。
- j. 從<mark>作業</mark>中選取**定義磁帶機路徑**。
- k. 輸入路徑資訊,然後按**完成**。
- 2. 根據裝置類型加以分類。建議您選擇可識別所需裝置類型的裝置類別名稱(在本<mark>範</mark> 例中為 TAPECLASS)。

define devclass tapeclass devtype=8mm format=8500 library=manuallib

#### 或

- a. 展開裝置類別。
- **b. 選取 8MM 裝置類別。**
- c. 自作業中,選取**定義裝置類別**。
- d. 輸入裝置類別資訊,然後按一下**完成**。
- 3. 為該裝置類別定義一個儲存池,名為 TAPEPOOL。

#### 或

a. 展開**伺服器儲存體**。

- b. 展開儲存池。
- c. 選取**循序存取儲存池**。
- d. 自作業中,選取<mark>定義循序存取儲存池</mark>。
- e. 輸入儲存池資訊,然後按一下完成。

### 將自動式磁帶庫加入伺服器中

下列範例顯示如何新增包含兩個磁帶機的 Exabyte EXB-210 媒體庫。您也可以參考本範 例,來配置其他的手動式磁帶裝置。本範例所示的程序,其自訂的部份最少。如果您 希望增加這個部份,請參閱步驟中的參考資訊。

用以定義自動式磁帶庫的指令如下(以輸入順序排列):

### DEFINE LIBRARY

#### DEFINE PATHDEFINE DRIVEDEFINE PATHDEFINE DEVCLASS (定義裝置類別) DEFINE STGPOOL

1. 定義自動式磁帶庫及其兩個內部磁帶機。

該磁帶庫是 Exabyte EXB-210,名為 AUTOLIB,其 SCSI 媒體庫機制是位於 SCSI ID 3。這兩個磁帶機名為 DRIVE05 和 DRIVE06,位於 SCSI ID 5 和 6。EXB-210 中這兩個磁帶機的元素位址分別為 82 和 83。

define library autolib libtype=scsi define path server1 autolib srctype=server desttype=library device=/dev/lb3 online=yes define drive autolib drive05 element=82 define path server1 drive05 srctype=server desttype=drive library=autolib device=/dev/mt5 online=yes define drive autolib drive06 element=83 define path server1 drive06 srctype=server desttype=drive library=autolib device=/dev/mt6t online=yes

### 或

 $\approx$ 

 $\blacktriangleright$ 

- a. 展開**伺服器儲存體**。
- $\,$ b. 展開媒體庫和磁帶機。
- c. 選取自動式媒體庫。
- d. 自作業中,選取定義自動式媒體庫。
- e. 輸入媒體庫資訊,然後按一下完成。
- $f.$  在**伺服器儲存體**之下,選取**磁帶路徑**。
- g. 從**作業**中選取**定義媒體庫路徑**。
- h. 輸入路徑資訊,然後按完成。
- i. 在<mark>媒體庫和磁帶機</mark>下,選取**自動式磁帶機**。

<span id="page-57-0"></span>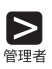

 $\approx$ 

- j. 自<mark>作業中,選取定義自動式磁帶機。</mark>
- k. 輸入磁帶機資訊,然後按一下**完成**。
- l. 在**伺服器儲存體**之下,選取**磁帶路徑**。
- m. 從作業中選取定義磁帶機路徑。
- n. 輸入路徑資訊,然後按完成。

元素位址

### ₿

元素位址是一個數字,其指出自動式媒體庫內之磁帶機的實際位置。Tivoli Storage Manager 需要元素位址才能將磁帶機的實際位置連接到磁帶機的 SCSI 位 址。當您定義磁帶機時,如果自動式媒體庫中有不只一個磁帶機,便需要元素 位址。

2. 根據裝置類型,將媒體庫中的磁帶機加以分類。建議您選擇可識別所需裝置類型的 裝置類別名稱(在本範例中為 AUTOCLASS)。

define devclass autoclass devtype=8mm format=8500 library=autolib

#### 或

- $a.$  展開裝置類別。
- **b. 選取 8MM 裝置類別。**
- c. 自作業中,選取定義裝置類別。
- d. 輸入裝置類別資訊,然後按一下完成。
- 3. 為該裝置類別定義一個儲存池,名為 AUTOPOOL。

define stgpool autopool autoclass maxscratch=20

#### 或

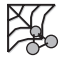

 $\mathbf{Z}$ 

 $\mathsf{Z}$ 

 $\blacktriangleright$ 

 $\frac{1}{2}$ 

- a. 展開**儲存池**。
- b. 選取**循序存取儲存池**。
- c. 自作業中,選取<mark>定義循序存取儲存池</mark>。
- d. 輸入儲存池資訊,然後按一下完成。

### 顯示裝置的相關資訊

您可以在繼續進行之前,先檢視定義的結果。必要的話,可以利用更新指令來更新這 此定義。

• 如果要查詢媒體庫:

query library

• 如果要查詢磁帶機/磁帶機/光碟機:

query drive

<span id="page-59-0"></span>• 如果要杳詢路徑:

query path

• 如果要杳詢裝置類別:

query devclass format=detailed

• 如果要查詢儲存池:

query stgpool

#### 或

- 要杳詢媒體庫與磁帶機/光碟機時請:
	- 1. 展開伺服器儲存體。
	- $2.$  展開媒體庫和磁帶機。
	- 3. 選取:
		- 手<mark>動式媒體庫或自動式媒體庫</mark>,然後出現您已定義的媒體庫
		- 手<mark>動式磁帶機或自動式磁帶機</mark>,然後出現您已定義的磁帶機
- 如果要查詢路徑:
	- 1. 展開伺服器儲存體。
	- 2. 選取:

磁帶路徑以及您已定義的磁帶路徑 磁碟路徑以及您已定義的磁碟路徑

- 如果要查詢裝置類別:
	- 1. 展開伺服器儲存體。
	- 2. 展開裝置類別。
	- 3. 選取 8MM,然後選取您已定義的裝置類別。
- 如果要查詢儲存池:
	- 1. 展開**伺服器儲存體**。
	- 2. 展開儲存池。
	- 3. 選取**循序存取儲存池**,然後出現您已定義的儲存池。

### 準備磁帶容體

所有的磁帶容體都必須先加上標籤才能被使用。如果您希望只有在以容體的名稱提出 要求才能使用該容體時,也必須將它定義給 Tivoli Storage Manager。經過定義的容體是 一個專用容體,而且會被指定給特定的儲存池。未定義的容體稱為暫用容體。儲存池 可要求使用可用的暫用容體,而所能使用的數量,則視指定給該儲存池的數量而定。

### 準備手動式磁帶機中磁帶容體

如果您只使用一個磁帶機,不妨在這時候為幾個磁帶加上標籤。

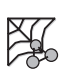

1. 從管理從屬站指令行使用名為 MANUAL 之媒體庫中的磁帶機,來將容體標註為  $DSM001$ :

label libvolume manual dsm001

#### 或

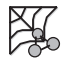

 $\mathsf{R}$ 

 $\mathbb{X}$ 

 $\triangleright$ 

- a. 展開**伺服器儲存體**。
- $\,$ b.展開媒體庫和磁帶機。
- c. 選取媒體庫容體。
- d. 自作業中,選取標註媒體庫容體。
- e. 輸入容體資訊,然後按一下完成。
- 2. 定義要作為專用容體的任何容體。例如,定義您剛標註的容體:

define volume tapepool dsm001

#### 或

- a. 展開**儲存池**。
- $\mathbf{b}$ . 選取**循序存取儲存池**。
- c. 選取您要的儲存池。
- d. 選取容體。
- e. 自作業中,選取定義循序存取容體。
- f. 輸入容體資訊,然後按一下完成。

### 準備自動式媒體庫中的磁帶容體

如果要標註自動式媒體庫中的磁帶,請先取回所有您不要以 Tivoli Storage Manager 使 用的磁帶,然後載入要標註的磁帶。

1. 使用 LABEL LIBVOLUME 指令加以標註,並移入容體。從管理從屬站指令行開始 搜尋名為 AUTOLIB 的自動式媒體庫,找出未標註的容體並根據其條碼加以標註:

label libvolume autolib search=yes labelsource=barcode checkin=scratch

#### 或

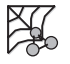

 $\blacksquare$ 

- a. 展開**伺服器儲存體**。
- $\,$ b.展開媒體庫和磁帶機。
- c. 選取媒體庫容體。
- d. 自作業中,選取標註媒體庫容體。
- e. 輸入容體資訊,然後按一下完成。
- 2. 定義要作為專用容體的所有容體。

<span id="page-61-0"></span>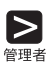

 $\mathbb{X}$ 

define volume autopool dsm001

#### 或

- a. 展開**儲存池**。
	- b. 選取**循序存取儲存池**。
	- c. 選取您要的儲存池。
	- d. 選取容體。
	- e. 自作業中,選取**定義循序存取容體**。
	- f. 輸入容體資訊,然後按一下**完成**。

### 將磁帶併入儲存體階層中

現在,您可以配置伺服器,使得從屬站資料可以移轉到磁帶中。如果要自 BACKUPPOOL 移轉到 AUTOPOOL 以及自 ARCHIVEPOOL 移轉到 TAPEPOOL,請 執行下列步驟:

 $\blacktriangleright$ 

1

 $\blacksquare$ 

update stgpool backuppool nextstgpool=autopool update stgpool archivepool nextstgpool=tapepool

#### 或

- 1. 展開伺服器儲存體。
- 2. 展開儲存池。
- 3. 選取磁碟儲存池。
- 4. 選取要更新的儲存池。
- $5.$  選取更新磁碟儲存池。
- 6. 輸入儲存池資訊,然後按一下完成。

### 將資料自磁碟移轉至磁帶

如果要驗證磁帶機已設定正確,請從磁碟儲存池移轉資料。請裝載磁帶後再移轉資 料。裝載訊息會導入主控台訊息佇列,以及任何以裝載模式或主控台模式選項啓動的 管理從屬站。

請將高低移轉臨界值都設為 0,觸發從磁碟儲存池(例如 BACKUPPOOL)的移轉作 業:

update stgpool backuppool highmig=0 lowmig=0

移轉之後,請將臨界值重設為其原始設定:

update stgpool backuppool highmig=90 lowmig=70

如果要從磁碟儲存池移轉資料,並且要在移轉之後將臨界值重設為其原始設定,請更 新儲存池:

- 1. 展開伺服器儲存體。
- 2. 展開儲存池。
- 3. 選取磁碟儲存池。
- 4. 選取要更新的儲存池。
- 5. 選取更新磁碟儲存池。
- 6. 輸入儲存池資訊,然後按一下**完成**。

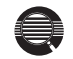

#### 控制何時進行移轉作業

由於從磁碟移轉到磁帶儲存池,需要使用磁帶機或操作員等資源,因此您可能 希望控制移轉作業的進行。您可以在大部份的情況下,將高移轉臨界值設為 100,等到要移轉的時候,再降低此值,這樣就可以控制移轉的進行。

在前述步驟當中,您將兩個移轉臨界值降為 0,來驗證移轉作業已經發生。但您 可能不希望在每次要移轉的時候,都將低移轉臨界值降為 0,而清空磁碟儲存 池。在正常情況下,您可能希望將低臨界值保持在 40%,而將高臨界值定在 90% 到 50% 之間。請參閱管理者手冊以取得詳細資訊。

## 建立新的原則

<span id="page-62-0"></span> $\mathbb{R}$ 

TSM 預設原則可以指定 TSM 管理從屬站檔案的方法。例如,它可以指定 TSM 最多 可以保留任何兩個從屬站檔案的備份版本(其他詳細資訊,請參閱第[viii](#page-9-0)頁的『安裝與 設置結果』)。大部份的從屬站只要兩個版本就行了。然而,如果某些從屬站需要保 留最後十個版本,則可以執行下列一項:

- 建立新的原則領域,並將這些從屬站指定到該領域(本節將有說明)。
- 在預設的原則領域中,建立新的管理類別。然後,併入/排除便將所有必須更新的相 關從屬站列示出來。

#### 直接存放到磁帶上

在預設的原則下,是將從屬站檔案直接存放在磁碟中。您也可以自行定義原 則,將從屬站檔案直接存放到磁帶中。在副本群組中,請簡單地以磁帶儲存池 的名稱作為目的地。但是請注意,如果您直接存放到磁帶,則可用磁帶機數目 會限制能同時存放資料的從屬站節點數目。

如果要建立新的原則,可以藉由複製原則領域 STANDARD 加以啓動。這個作業也可 以複製相關的原則集、管理類別、以及副本群組。然後,再將從屬站指定到新的領域 中。

1. 將預設的原則領域 STANDARD,複製到新的原則領域 NEWDOMAIN。

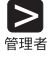

copy domain standard newdomain

V

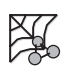

- a. 選取**原則領域**。
- **b. 選取 STANDARD** 領域。
- c. 自作業中,選取複製原則領域。
- d. 輸入領域資訊然後按一下**完成**。

這個作業可以複製原則領域,以及所有相關的原則集、管理類別和副本群組。在名 為 NEWDOMAIN 的原則領域,以及名為 STANDARD 的原則集中,您有:

- 名為 STANDARD 的管理類別
- 名為 STANDARD 的備份副本群組
- 名為 STANDARD 的保存副本群組

在此例當中,您只更新備份副本群組。

2. 指定保留十版的備份檔案,來更新備份副本群組。

update copygroup newdomain standard standard standard type=backup verexists=10

#### 或

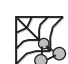

 $\sum_{\mathbf{f}\in\mathbb{H}^*}$ 

- a. 展開**原則領域、原則集、**然後展開**管理類別。**
- b. 選取備份副本群組。
- c. 選取 NEWDOMAIN STANDARD STANDARD STANDARD 副本群組。
- d. 自作業中,選取更新副本群組。
- e. 輸入副本群組資訊,然後再按一下**完成**。
- 3. 驗證和啓動 NEWDOMAIN 中的 STANDARD 原則集。

validate policyset newdomain standard activate policyset newdomain standard

#### 或

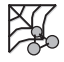

 $\sum_{\text{min}}$ 

- a. 展開**原則領域**,然後選取**原則集**。
- b. 選取 NEWDOMAIN STANDARD 原則集。
- c. 自**作業**中,選取**驗證原則集**,然後按一下**完成**。
- d. 自作業中,選取啓動原則集,然後按一下完成。

<span id="page-64-0"></span> $\mathbf{Q}$ 

驗證時出現下列狀況,會出現警告訊息:

- 目的地儲存池不是已定義的儲存池。
- 預設管理類別不包含備份或保存副本群組。
- 驗證的原則集並未定義現行 ACTIVE 原則集的管理類別名稱。
- 目前的作用原則集中,含有不在指名之原則集內定義的副本群組。
- 管理類別指定備份版本必須在從屬站節點移轉檔案之前存在,但管理類別不 含備份副本群組。
- 4. 藉由更新現存的從屬站節點或登錄新節點,將從屬站節點指定到 NEWDOMAIN 原 則領域。例如,如果要更新從屬站節點 mercedes,請執行下列一個步驟:

update node mercedes domain=newdomain

### 或

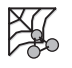

 $\blacksquare$ 

#### a. 展開從屬站。

- b. 選取從屬站節點。
- c. 選取所要的節點。
- d. 自作業中,選取更新節點。
- e. 輸入節點資訊,然後按一下完成。

現在,TSM 將為從屬站節點 mercedes 保留十個版本的備份檔案,因為它已被指 定給 NEWDOMAIN 原則領域。

警告: 如果您以新的領域來連結目前正在執行的從屬站,該從屬站必須停止並重 新啓動,新的連結才會生效。

### 啓動過期處理

渦期檔案不會從伺服器儲存體刪除,除非發生過期處理作業。您可以用幾種方法啓動 過期處理:

- 到期時間間隔伺服器選項,可以指定從伺服器開始啓動算起,每隔一段時間啓動一 次處理。其預設値是 24 小時。
- 每當您希望時,就可以用人工方式發出 EXPIRE INVENTORY 指令(請參閱下例)。
- 您可以排定 EXPIRE INVENTORY 指令的時程表,讓它定時發出 (請參閱第56頁的 『將管理指令自動化』)。如果您要排定過期處理的時程表,請將到期的時間間隔 伺服器選項設為 0。

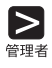

expire inventory quiet=yes wait=no

#### 或

- 1. 選取伺服器。
- 2. 選取伺服器狀態。

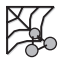

- 3. 自作業中,選取讓庫存到期。
- 4. 選取您要的選項,然後按一下完成。

### <span id="page-65-0"></span>建立從屬站的併入排除清單

任何從屬站都可從某些原則作業中排除某些檔案,同時在其他作業中併入某些檔案。 這項作業是透過併入排除清單(在 UNIX 從屬站上,則是併入排除檔)中的陳述式來完 成的。例如,併入排除檔應該將可能損壞作業系統的系統檔加以排除(如果這些檔案 復原的話)。TSM 伺服器和從屬站目錄也應該予以排除。其他詳細資訊,請參閱適當的 TSM 從屬站使用手冊。

您可以針對您的安裝作業來定義併入排除陳述式。使用者可在其從屬站選項檔 (dsm.opt)中加入這些陳述式。您也可以採一組選項方式來輸入陳述式,並在您登錄 或更新從屬站節點時,指定該組選項給這些節點。有關 DEFINE CLOPTSET 和 DEFINE CLIENTOPT 指令的詳細資訊,請參閱管理者手冊以及管理者參照手冊。

下面是一些併入/排除陳述式的範例:

• 有位使用者想將 /eng/spec/ 目錄中的所有 \*.sct 與 \*.drw 檔納入備份作業中,但該目 錄中的其它所有檔案則排除在外。此時,該位使用者可加入下列的併入/排除陳述 式:

```
exclude /eng/spec/*.*
include /engspec/*.drw
include /eng/spec/*.sct
```
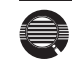

TSM 會由下往上讀取陳述式,一直到找到相符項為止。在前述範例中, include 陳述式在檔案 /eng/spec/proto.obj中找不到相符的項目。TSM 是在讀取排除 (exclude) 陳述式時, 找到相符的項目, 並將該檔案排除。

• 使用者也可以置換一個或一組檔案的預設管理類別:

```
exclude /eng/spec/*.*
include /eng/spec/*.drw monthly
include /eng/spec/*.sct
```
在此例當中,

- \*.sct 檔是連結預設的管理類別。
- *\*.drw* 檔是連結管理類別 monthly。
- 至於 spec 目錄中的其他檔案,則全數從備份或保存中排除。

### 讓從屬站作業自動化

您可以排程大部份的從屬站作業(如:備份作業)以便讓其自動進行。您可以在大部 份從屬站,將下列動作排程化:

- TSM 備份、保存、還原和取回作業
- 作業系統指令
- 巨集 (可含作業系統和 TSM 指令的檔案)

本節將引導您對指定給 STANDARD 原則領域的三個已登錄節點,安排從屬站備份時 程: bill、mark 和 mercedes。

- 1. 排定一個遞增式備份的時程表,並在這個時程表與從屬站之間建立關聯性。這個名 為 DAILY\_INCR 的時程表,是針對 TSM 預設原則領域(名為 STANDARD)而定 的。此預設値是將備份指定到磁碟儲存池 BACKUPPOOL 上。此時程表會叫出一個 時程視窗,該視窗:
	- 從時程表所定義的日期當晚 11:00 開始 (預設値)
	- 持續 1 個小時 (預設値)
	- 每天都會出現(預設値)
	- 無限期有效 (預設値)

define schedule standard daily incr action=incremental starttime= $23:00$ 

define association standard daily incr bill,mark,mercedes

#### 或

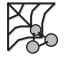

 $\mathbf{|\geq}$ 

 $\sum_{n=1}$ 

- $a.$  展開白動。
- b. 選取從屬站時程表。
- c. 自作業中,選取**定義時程表**。
- d. 輸入時程表資訊,然後按一下完成。
- e. 返回從屬站時程表。
- f. 選取您要的時程表。
- g. 自作業中,選取定義連結。
- h. 輸入連結資訊,然後按一下**完成**。
- 2. 啓動從屬站排程程式。如果要讓時程成為工作站的現行時程,使用者必須從該節點 啓動排程程式。

dsmc schedule

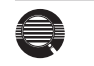

為了幫助您確保從屬站排程程式的執行,從屬站可以在系統啓動指令中加上 SCHEDULE 指令。

每一個從屬站中的併入排除清單(UNIX 從屬站上的檔案),也會影響您在前述 步驟中所定義之兩個時程表所要備份或保存的檔案。例如,如果 EXCLUDE 陳 述式將某個檔案排除在備份之外,則當 DAILY\_INCR 時程表執行時,系統便不 會備份該檔案。

3. 由於 DAILY\_INCR 時程表是每日執行一次,因此在您定義該時程表並將它與從屬站 連結之後,您可以檢查該時程表是否當日就可以執行。如果時程順利執行,則狀態 為完成。

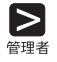

query event standard daily\_incr begindate=today-1

<span id="page-67-0"></span>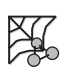

- a. 展開自動。
- b. 選取從屬站時程表。
- c. 選取您要的時程表名稱。
- d. 自作業中,選取查詢從屬站事件。
- e. 輸入必要的資訊,然後按一下**完成**。

⊜

或

您可以限制事件查詢只列出不按照預期執行的時程。例如,您可以每天使用下 列指令,來察看前一天有哪些從屬站沒有執行 DAILY\_INCR 時程表:

query event standard daily\_incr begindate=today-1 exceptionsonly=yes

沒有順利完成的時程有下列三種狀態:失效、遺漏、或被切斷。

4. 在與時程表 DAILY\_INCR 連結的其中一台從屬站上,檢查該時程表的結果。對大部 份的從屬站來說(包括 AIX 從屬站在內), dsmsched.log 檔會記錄在時程執行時所 發生的狀況。

### 將管理指令自動化

您可以排定管理指令的時程,將 TSM 管理作業自動化。例如,您可以將需要定時執行 的指令、或者需要大量處理或需要其他系統資源的指令,加以自動化。在本節當中, 您將定義一個時程來執行過期處理作業。

- 1. 定義一個名為 EXPPROC 的時程,在每天淩晨 2:00 時啓動過期處理。 此時程表會叫出一個時程視窗,該視窗:
	- 從時程表所定義的日期當夜 2:00 開始(預設値)
	- 持續 1 個小時 (預設値)
	- 每天出現
	- 立即生效
	- 無限期有效 (預設値)

 $\blacktriangleright$ 

XI.

define schedule expproc type=administrative cmd='expire inventory' active=yes starttime=02:00

#### 或

- a. 選取自動。
- b. 選取管理指令時程表。
- c. 自作業中,選取定義時程表。
- d. 輸入時程表資訊,然後按一下完成。
- 2. 由於 EXPPROC 時程表是每日執行一次,因此您可以驗證在您定義該時程表之後, 是否當日便可以依預期進行自動化運作。如果時程順利執行,則狀態為完成。

query event expproc type=administrative begindate=today-1

#### 或

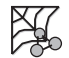

 $\blacktriangleright$ 

- a. 選取自動。
- b. 展開管理指令時程表。
- c. 選取香詢管理事件。
- d. 輸入必要的資訊,然後按一下**完成**。

## **保護 Tivoli Storage Manager 和從屬站資料**

資料庫、復原日誌和儲存池,對於伺服器的運作相當重要。如果資料庫或復原日誌不 能使用,整個伺服器都不能使用。資料庫遺失而無法復原時,表示伺服器的備份、保 存、以及空間管理資料也一併遺失。如果儲存池容體遺失,而且無法復原,容體上的 資料也會遺失。

Tivoli Storage Manager 提供了數種方法保護您的資料,包括備份儲存池和資料庫。例 如,您可以定義時程表,來進行下列作業:

- 當您對儲存池進行初次的完整備份之後,即可在夜晚進行遞增式的儲存池備份。
- 完整的資料庫備份是每星期進行一次。
- 遞增式的資料庫備份則於夜間進行。

此外,Tivoli 意外復原管理程式 (為 TSM 的一項選用性功能) ,也可以幫助您執行許 多與保護和復原資料有關的作業。請參閱管理者手冊以取得詳細資訊。

# 附錄A. 使用管理介面

下列各節將告訴您如何使用 Tivoli Storage Manager 管理介面:

- 『使用管理 Web 介面』
- 第65頁的『使用管理從屬站指令行介面』

### 使用管理 Web 介面

您可以直接從 Web 介面發出 Tivoli Storage Manager 指令、檢視伺服器管理資料、以 及執行所有的管理作業。有關啓動 Web 介面的詳細資訊,請參閱第27頁的『啓動和停 止一個管理從屬站或 Web 介面』。如果要結束 Web 介面階段作業,請自**選項**下拉功 能表中,選取登出。

- 註: 如果您要使用管理 Web 介面,您的瀏覽器必須支援 Java 1.1.6。請參閱第15頁的 『系統需求』 以取得支援之瀏覽器的清單。
- Tivoli Storage Manager 同服器管理有下列四種主要檢視畫面:

第60頁的『作業檢視畫面』 第62頁的『網路檢視畫面』 第62頁的『配置檢視畫面』 第63頁的『物件檢視畫面』

下列章節為每個檢視畫面的詳細資訊。

第60頁的圖3 顯示 4 個 Web 介面的主要畫面與部份展開的「作業」檢視畫面。

<span id="page-71-0"></span>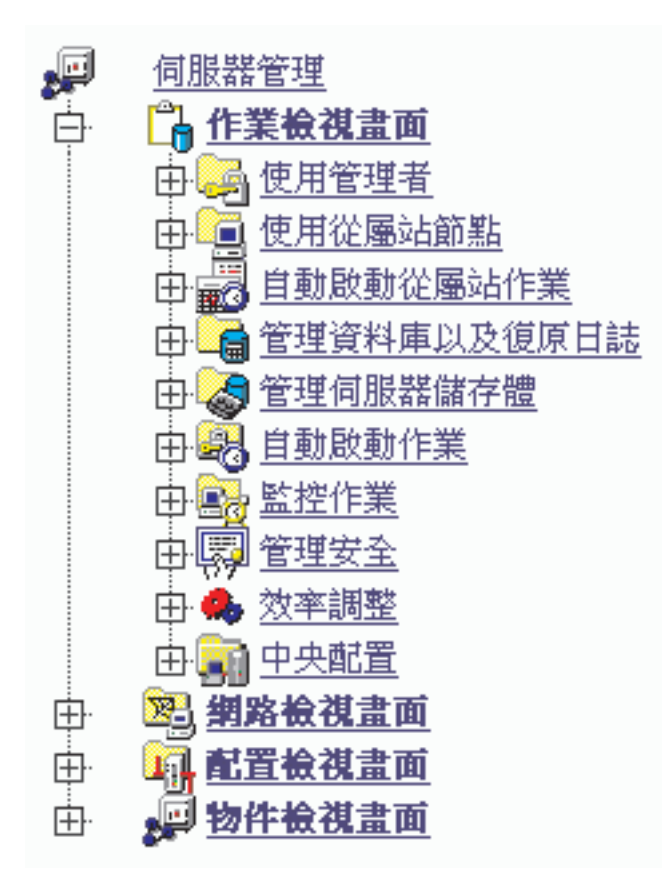

圖 3. 管理 Web 介面目錄樹

依預設,管理 Web 介面階段作業的逾時間隔為 10 分鐘。過了此時間間隔 後,您就必須重新輸入管理者名稱和密碼。若要變更此時間間隔,請從 Web 介面中執行下列步驟:

- 1. 展開作業檢視畫面。
	- 2. 展開管理安全。
	- 3. 按一下設定 web 身份驗證的逾時時間。

指定時間間隔(0到9999分鐘)。値為0則代表階段作業絕不會逾時。

### 作業檢視畫面

Į

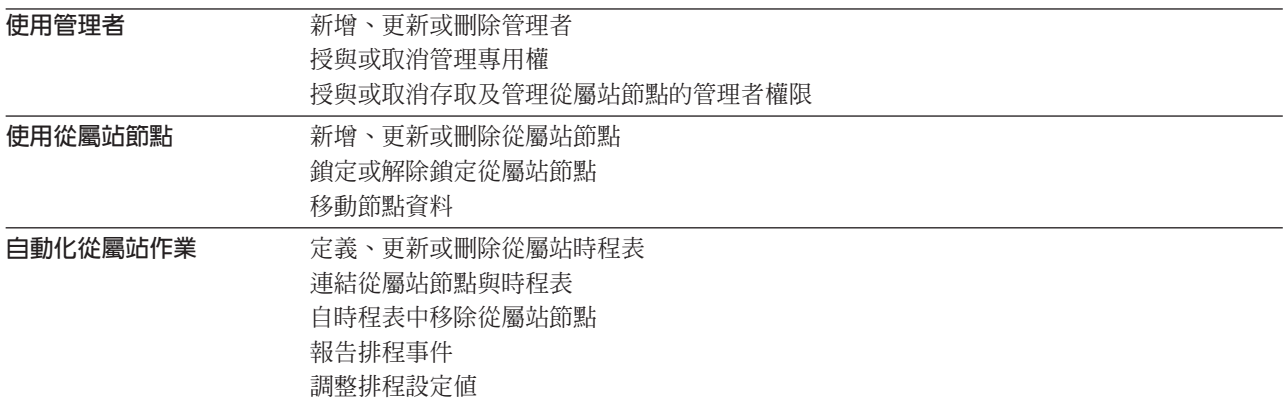
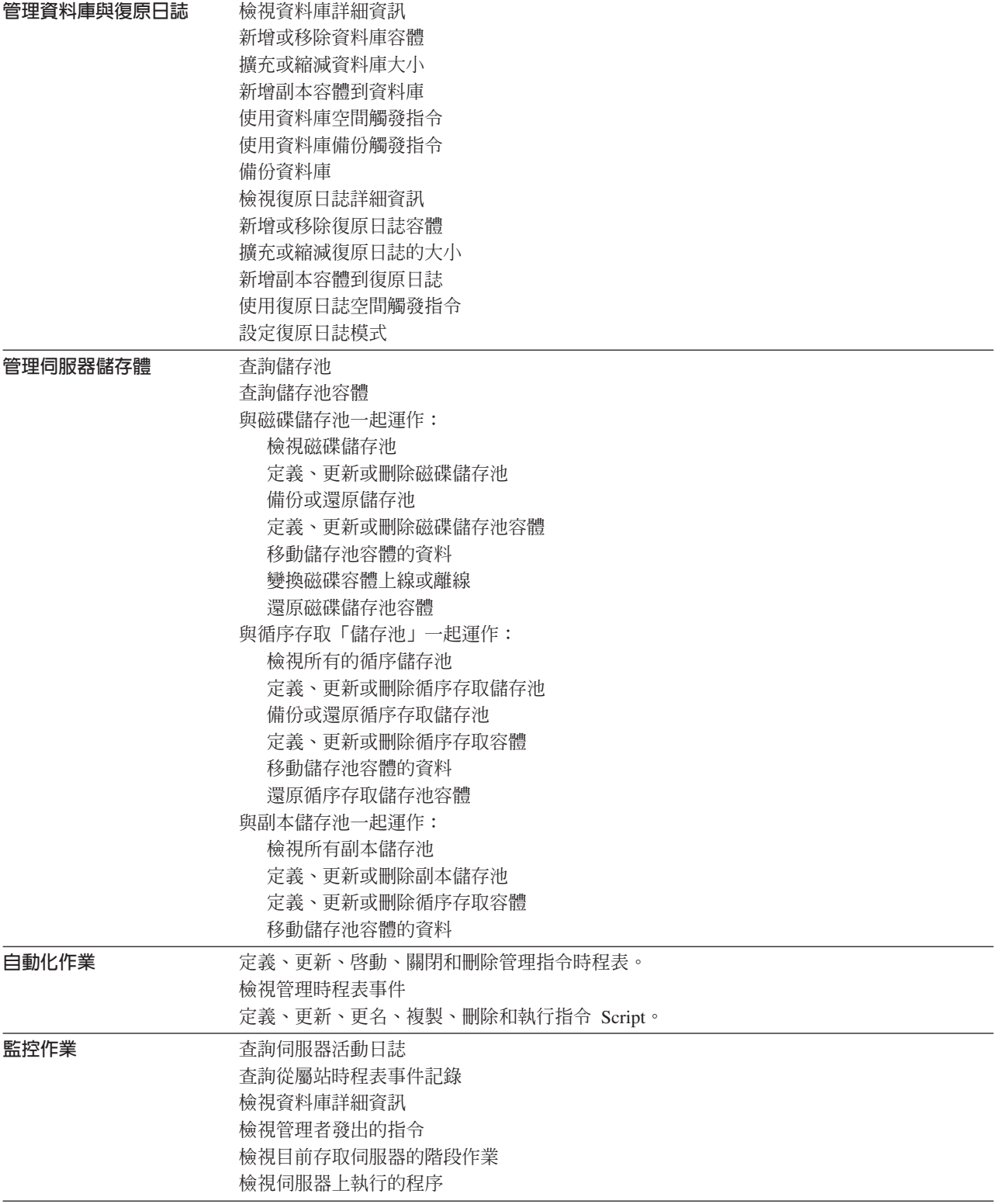

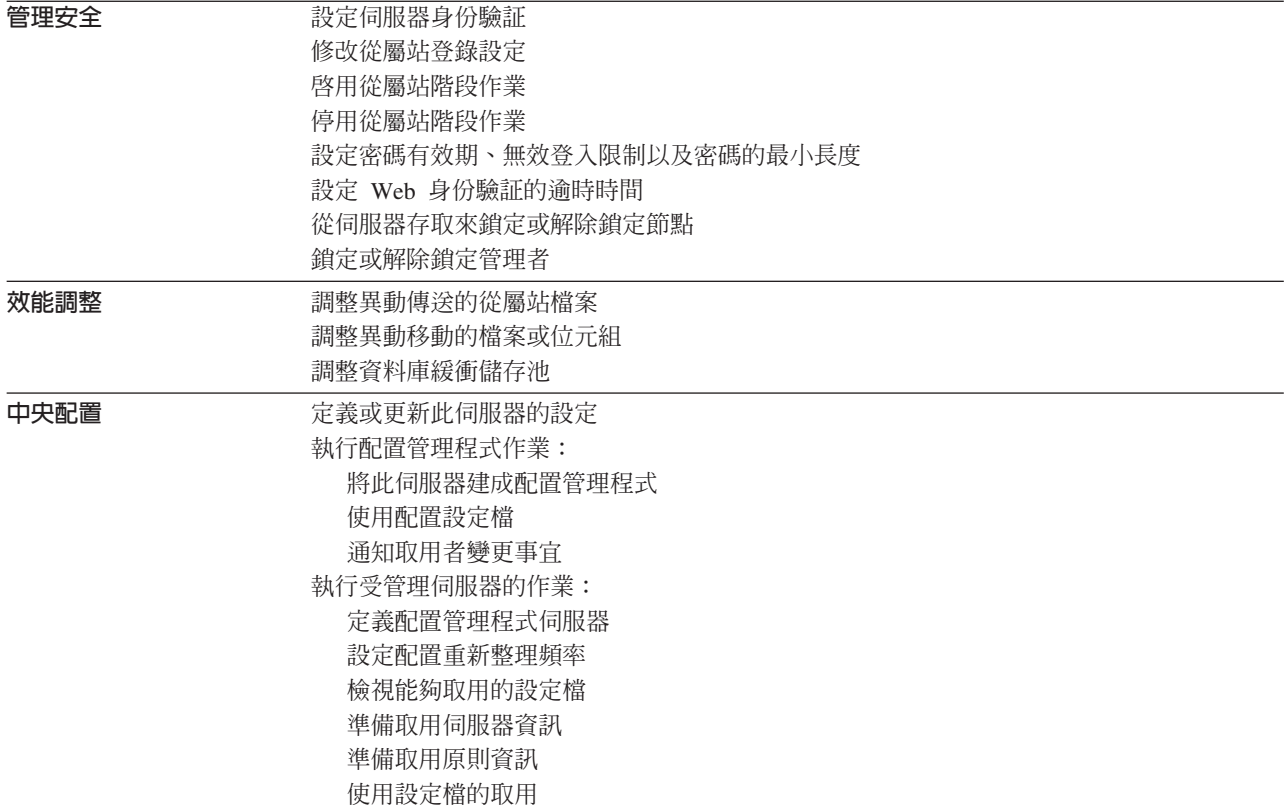

### 網路檢視畫面

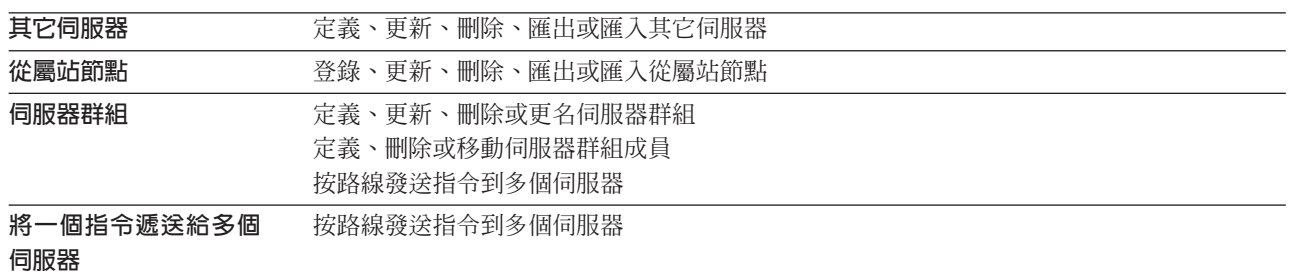

### 配置檢視畫面

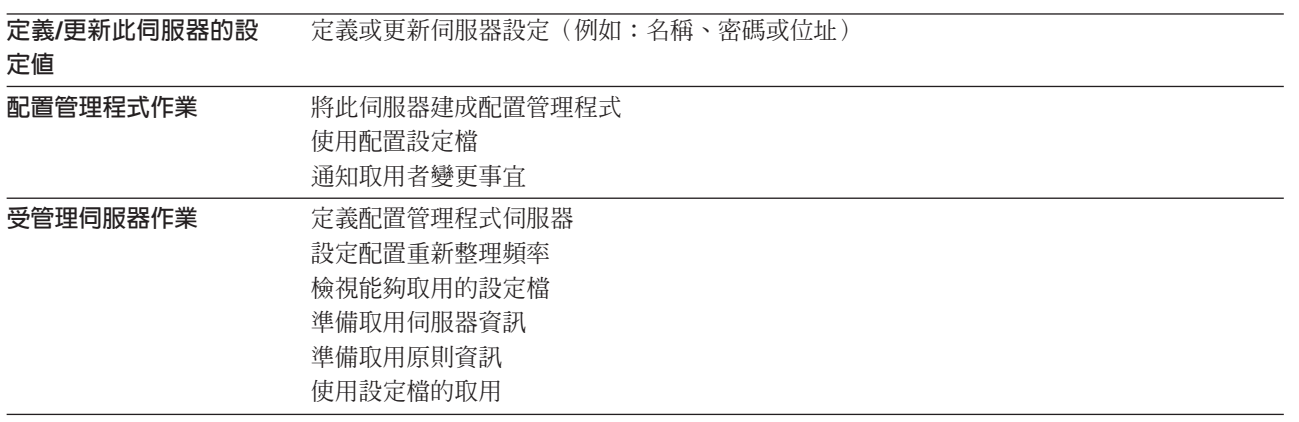

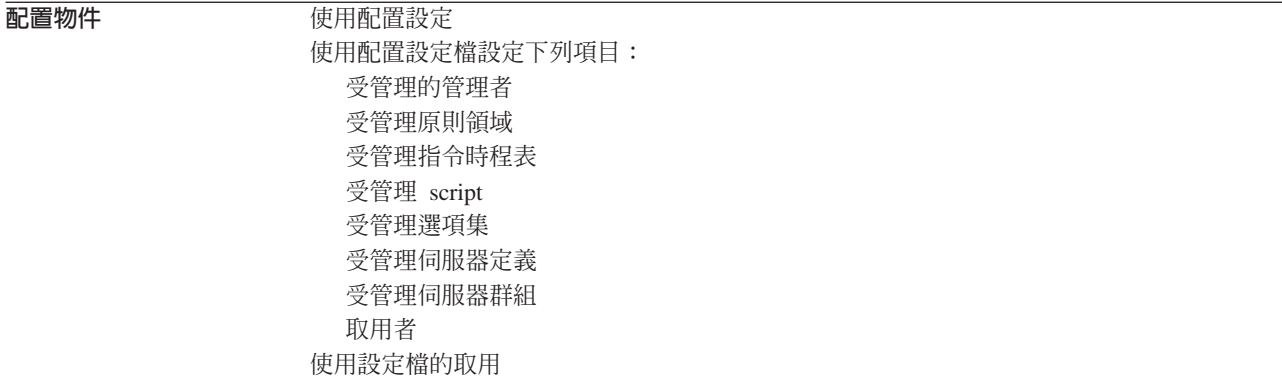

### 物件檢視畫面

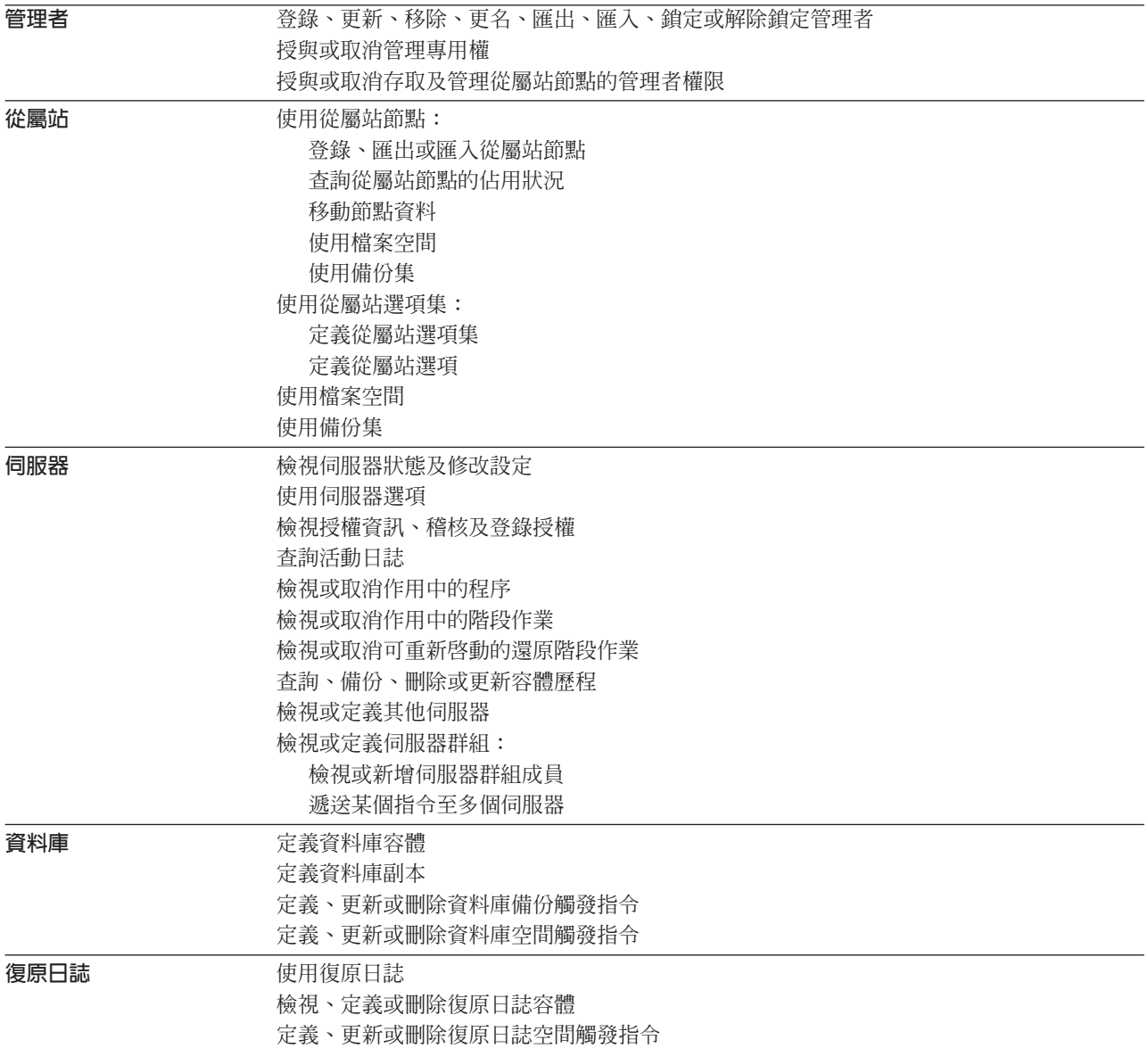

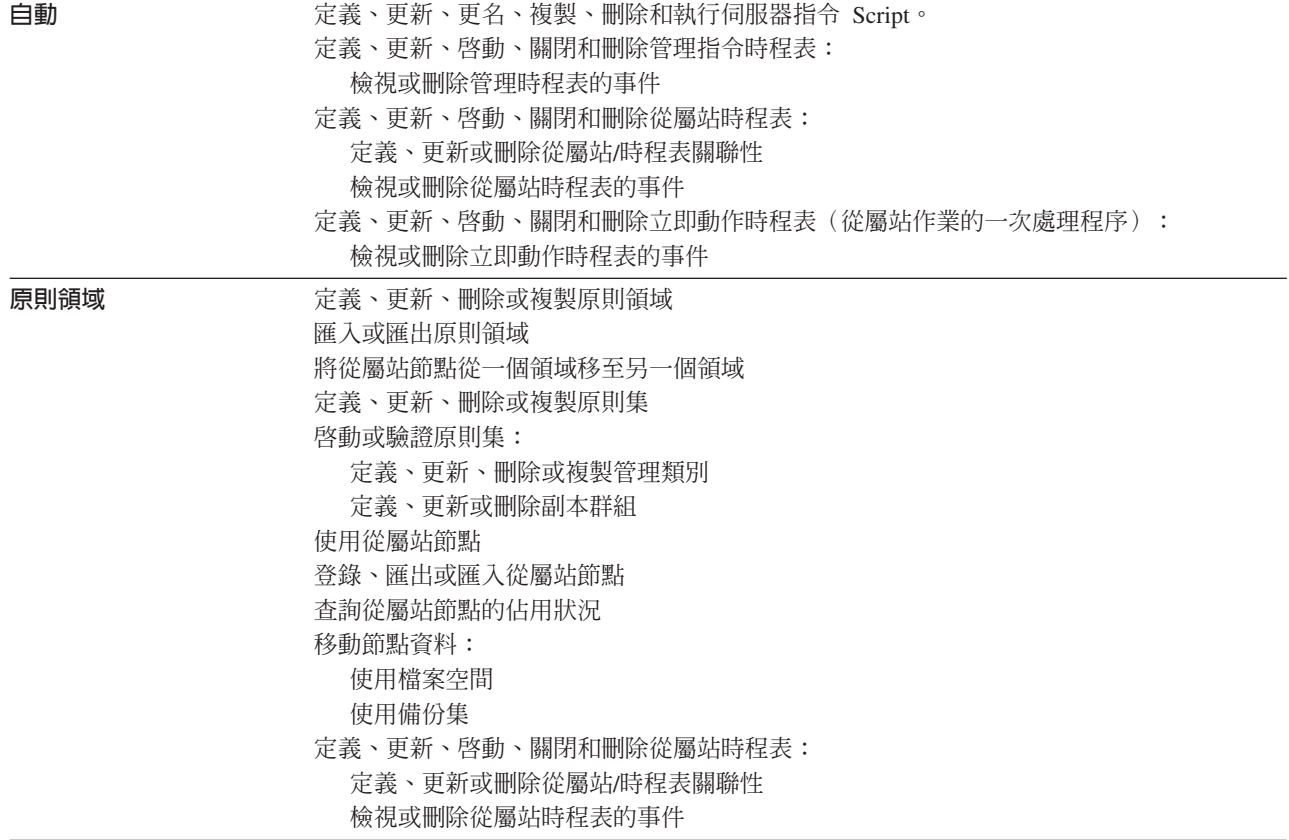

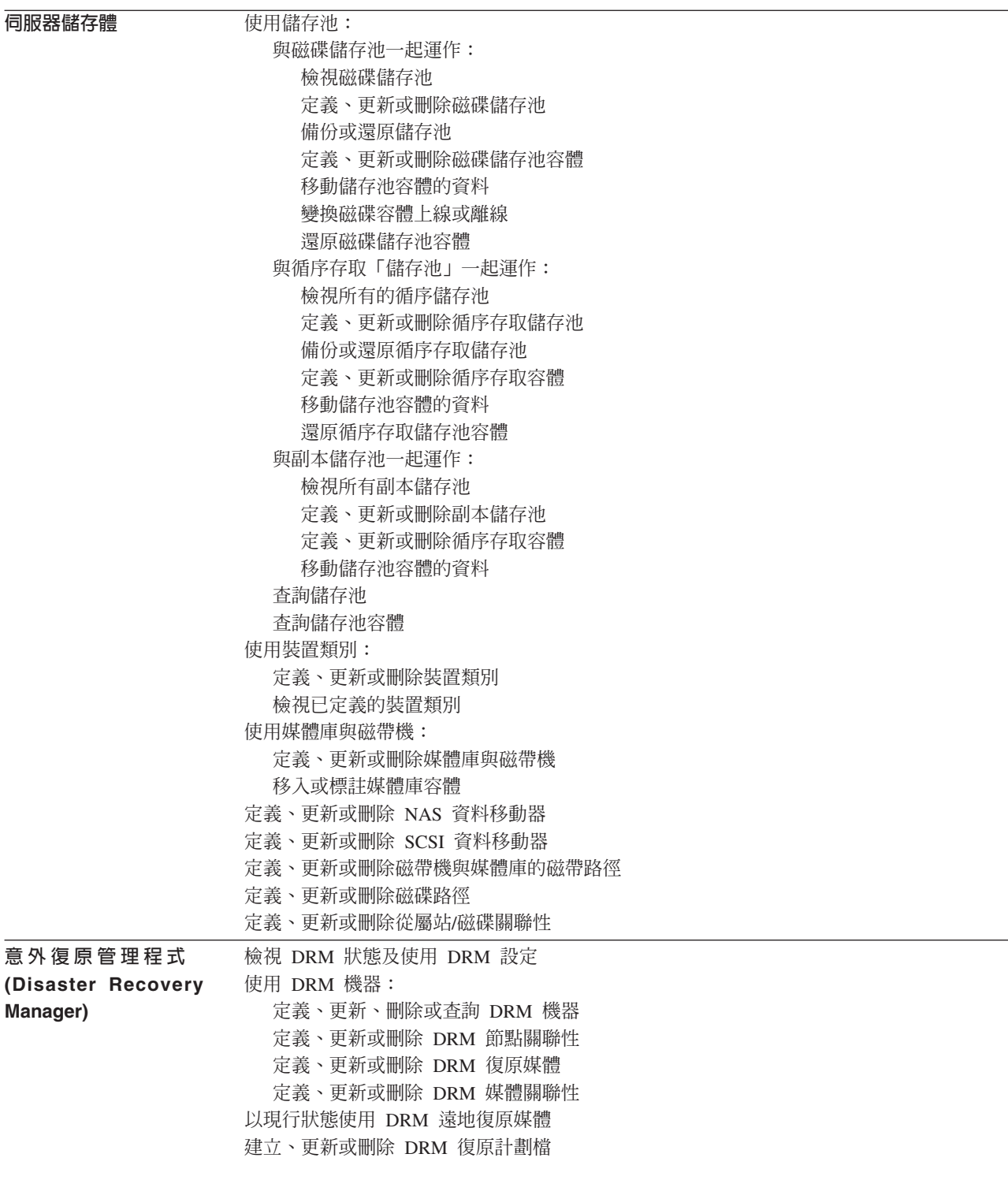

# 使用管理從屬站指令行介面

透過管理從屬站指令行介面,可讓管理者經由管理指令來控制並監視伺服器。有關安 裝與使用指令行介面的詳細資訊,請參閱管理者參照手冊。

### 啓動和停止介面

如果要輸入一系列的管理指令,請輸入下列的指令,以交談模式啓動管理從屬站:

dsmadmc

然後,畫面會出現提示,要求您輸入您的使用者 ID 和密碼:如果您不要系統提示您輸 入這項資訊,可在 DSMADMC 指令中,使用 -ID 與 -PASSWORD 選項來輸入您的使 用者 ID 與密碼。例如,輸入:

dsmadmc -id=smith -password=secret

如果要結束以交談模式管理從屬站階段作業,請使用 QUIT 指令:

quit

# **M錄B. 在 HACMP 叢集中設置 Tivoli Storage Manager 伺服器**

IBM High Availability Cluster Multi-Processing for AIX (HACMP) 會偵測系統失敗並 讓復原處理器管理失效接管(有時稱為「接管」),使得使用者的損失降到最低。此 附錄會說明如何在 AIX HACMP 叢集中的系統上設置 Tivoli Storage Manager 伺服器。 如果系統失效,Tivoli Storage Manager 伺服器會在叢集中的另一個系統上啓動備份。

警告: 主要及備份伺服器機器上都需要 Tivoli Storage Manager 管理從屬站。可是, Tivoli Storage Manager 備份保存及 HSM 從屬站並不支援在 HACMP 環境中使用。此 外,儲存區域網路 (SAN) 或媒體庫共用環境並不支援 HACMP。

如果 Tivoli Storage Manager 伺服器必須管理一個以上的抽取式媒體儲存裝置,您可以 配置兩個 Tivoli Storage Manager 伺服器,在 HACMP 叢集中的兩個不同的系統上執 行。每一個系統都可以在另一個系統失效時同時執行兩個伺服器。要執行此作業,請 遵循相同的程序,但使用兩個伺服器可存取的另一個檔案系統。

如果要配置 Tivoli Storage Manager 伺服器以進行失效接管,其硬體需求如下:

- 一個適合 HACMP 的硬體配置。Tivoli Storage Manager 伺服器的抽取式媒體儲存裝 置實體上至少必須和共用匯流排上 HACMP 叢集的兩個節點連接。
- 足夠的共用(雙尾)磁碟空間,以容納要使用的 Tivoli Storage Manager 資料庫、復 原日誌以及磁碟儲存池。請參閱 管理者手冊一書中 資料庫與復原日誌的章節,以執 行下列作業:
	- 判斷資料庫與復原日誌需要多少空間。
	- 確定資料庫與復原日誌的可用性。
	- 增進資料庫與復原日誌的效能。
- TCP/IP 網路

本節中的名詞生產節點與待用節點分別代表要執行 Tivoli Storage Manager 伺服器的兩 個 HACMP 節點。

# 失效接管(Failover)與<mark>退</mark>回

發生失效接管時,HACMP 會呼叫待用節點上的 Tivoli Storage Manager startserver Script。這個 Script 會檢查裝置、清除 SCSI 保留資料,然後啓動伺服器。

在退回階段,stopserver Script 則會在待用節點上執行,使得 Tivoli Storage Manager 伺 服器中止。然後 startserver Script 會在生產節點上執行。

HACMP 會接管 TCP/IP 位址,並在適當的待用節點或生產節點上裝載共用檔案系統。 根據預設值, startserver Script 並不會啓動 Tivoli Storage Manager 伺服器,除非 VerifyDevice 陳述式中所有的裝置都可以使用。然而,您可以修改 startserver Script,使 得它即使在沒有裝置可用的情況下,也會啓動伺服器。

失效接管與退回這兩種作業,都像是 Tivoli Storage Manager 伺服器當掉或停機後再重 新啓動一樣。所有當時在處理的異動都會回轉,而所有已完成的異動則仍然視作已完 成。Tivoli Storage Manager 從屬站會將此動作視為是通信失敗,且會根據其 COMMRESTARTDURATION 與 COMMRESTARTINTERVAL 設定値嘗試重新建立連 線。

備份保存從屬站通常可以從最後一個確定的異動重新啓動。代理程式通常會進行備 份,作為失敗後的備份。如果可以重新啓動,它們必須從處理程序的開頭執行此作 業。如果伺服器停機後在連接時重新啓動,從屬站與代理程式就會像平常一樣運作。 唯一的不同點是伺服器實際上是在另一台硬體上重新啓動。

如果您不要進行自動退回,您可以將資源配置成沒有退回作業的階式資源群組。有關 配置資源群組的詳細資訊,請參閱 High Availability Cluster Multi-Processing for AIX *Planning Guide* (SC23-4277) 一書。

# 設定程序

下列是在 HACMP 叢集中設置 Tivoli Storage Manager 伺服器時,所需步驟的概觀:

- 1. 『安裝及配置 HACMP for AIX』.
- 2. 第69頁的『在生產節點上安裝 [Tivoli Storage Manager](#page-80-0) 伺服器』.
- 3. 第70頁的『在生產節點上安裝 [Tivoli Storage Manager](#page-81-0) 從屬站』.
- 4. 第70頁的『配置 [Tivoli Storage Manager](#page-81-0) 伺服器』.
- 5. 第71頁的『設置待用節點』. 在待用節點安裝並配置 Tivoli Storage Manager 伺服器 與從屬站。
- 6. 第71頁的『將抽取式媒體儲存裝置定義給 AIX』. 在生產與待用節點上,將 Tivoli Storage Manager 會使用的抽取式媒體儲存裝置定義給 AIX。
- 7. 第72頁的『完成 HACMP 與 [Tivoli Storage Manager](#page-83-0) 配置』. 將 Tivoli Storage Manager 伺服器定義成生產節點所擁有的應用程式,以及待用節點的失效接管資源。 完成 Tivoli Storage Manager 伺服器配置。

### 安裝及配置 HACMP for AIX

- 1. 定義要容納您打算使用之 Tivoli Storage Manager 伺服器資料庫、復原日誌以及儲存 池的共用磁碟空間(容體組)。這個程序會假設 dsmserv.opt 與 dsmserv.dsk 檔會和 以下檔案一起放在名為  $1$ 的共用檔案系統中: checkdev 、 opendev 、 scsireset 、 scsitest 、 verdev 、 startserver 與 stopserver 。 您的共用檔案系統不需要使用相同的名稱。本節中的範例以及範例 Script 中的例子, 都是設定成使用它作為共用檔案系統。如果您要使用另一個檔案系統名稱,您必須 修改此處說明的 Script。
- 2. 依需求定義此共用檔案系統、其他的共用檔案系統以及邏輯容體。您可能會因爲整 合或效能的考量,需要將檔案放到分隔的檔案系統或分隔的實體磁碟中。為了要提 供最大可用性,邏輯容體(包括那些基礎檔案系統)應該要鏡映。
- 3. 配置 HACMP,使得生產節點擁有共用容體組,且待用節點會在生產節點失效時接管 共用容體組。
- 4. 配置 HACMP,使得檔案系統也具有失效接管功能。
- 5. 配置 HACMP,使得待用節點會在失敗事件發生時,接管生產節點的 IP 位址。
- 6. 在生產節點上裝載 /tsm。

至於如何配置抽取式媒體儲存裝置供失效接管使用,並將 Tivoli Storage Manager 伺服 器定義成 HACMP 的應用程式,會在後續的步驟中說明。

# <span id="page-80-0"></span>在生產節點上安裝 Tivoli Storage Manager 伺服器

請執行下列步驟:

1. 安裝 [Tivoli Storage](#page-31-0) Manager 伺服器。請參閱 第20頁的『安裝 Tivoli Storage [Manager](#page-31-0)』。您至少需要下列檔案集:

#### 針對 AIX 4.3.3

tivoli.tsm.server.com

tivoli.tsm.server.rte

tivoli.tsm.msg.[lang].server

tivoli.tsm.devices.aix43.rte

tivoli.tsm.msg.[lang].devices

tivoli.tsm.license.rte

tivoli.tsm.license.cert

#### 針對 AIX 5.1 (32 位元)

tivoli.tsm.devices.aix5.rte

針對 AIX 5.1 (64 位元)

tivoli.tsm.server.aix5.rte64

tivoli.tsm.license.aix5.rte64

tivoli.tsm.devices.aix5.rte

註: 針對 AIX 5.1 安裝作業,請將 AIX 4.3.3 中的檔案集換成 AIX 5.1 中相對應 的檔案集,並從 AIX 4.3.3 安裝所有其他的檔案集。

可執行檔一般會安裝在生產節點的內部磁碟上,而不是安裝在共用 Tivoli Storage Manager 磁碟空間上。Tivoli Storage Manager 伺服器可執行檔會安裝在 /usr/tivoli/tsm/server/bin 目錄下。

- 2. 配置 Tivoli Storage Manager 以使用 TCP/IP 通信方法。請參閱 第31頁的『第3章 指定伺服器與從屬站通信方法』。TCP/IP 是dsmserv.opt.smp 中的預設值。建立名為 /tsm/files 的目錄,然後將 dsmserv.opt.smp 複製到 /tsm/files/dsmserv.opt 中。 雖然這不是必要的,我們還是建議您在兩台主電腦上的 /etc/services 中加上一行來定 義埠 1500。此動作是表示它無法被其他應用程式使用。
- 3. 有關從和預設資料庫不同的目錄(此目錄是在伺服器安裝期間建立的)執行伺服器 的資訊,請參閱第24頁的『在一部機器上執行多部伺服器』。
	- a. 發出下列指令:

cd /tsm/files export DSMSERV\_CONFIG=./dsmserv.opt export DSMSERV\_DIR=/usr/tivoli/tsm/server/bin

- b. 在共用 Tivoli Storage Manager 容體組上配置 Tivoli Storage Manager 資料庫、 復原日誌以及儲存池。
- c. 發出 dsmfmt 指令來製作位於檔案系統中之檔案的格式。
- d. 發出 dsmserv runfile 指令來載入資料庫以使用管理 Web 介面(如果需要的話)。
- e. 發出 dsmserv format 指令來安裝資料庫,此指令會在現行目錄下建立 dsmserv.dsk 檔。
- <span id="page-81-0"></span>4. 發出下列指令,將檔案從伺服器目錄複製到共用檔案系統中的目錄:

mkdir /tsm/bin

- cp /usr/tivoli/tsm/server/bin/verdev /tsm/bin/verdev
- cp /usr/tivoli/tsm/server/bin/checkdev /tsm/bin/checkdev
- cp /usr/tivoli/tsm/server/bin/opendev /tsm/bin/opendev
- cp /usr/tivoli/tsm/server/bin/scsireset /tsm/bin/scsireset
- cp /usr/tivoli/tsm/server/bin/scsitest /tsm/bin/scsitest
- cp /usr/tivoli/tsm/server/bin/startserver /tsm/bin/startserver cp /usr/tivoli/tsm/server/bin/stopserver /tsm/bin/stopserver
- 5. 清除預設伺服器安裝作業。這些步驟不是必要的。
	- a. 您可以使用 rmitab autosrvr 來移除 /etc/inittab 中啓動 Tivoli Storage Manager 伺 服器的項目。如果您未執行此步驟,請確定這個伺服器以及從 /tsm/files 目錄執行 的伺服器,都已配置來使用不同的 TCP/IP 埠。
	- b. 從 /usr/tivoli/tsm/server/bin 目錄移除預設建立的資料庫、復原日誌與 dsmserv.dsk 檔。如果這些檔案是不必要的,這個動作會省下一些 /usr 目錄的空間。

### 在生產節點上安裝 Tivoli Storage Manager 從屬站

在生產節點上安裝從屬站。詳細的指示請參閱備份保存安裝及使用手冊一書。

- 1. 安裝 Tivoli Storage Manager 從屬站可執行檔。檔案集名稱為 tivoli.tsm.client.ba.aix43.32bit。這些檔案一般會安裝在生產節點的內部磁碟上,而不 是安裝在共用 Tivoli Storage Manager 磁碟空間上。Tivoli Storage Manager 從屬站 可執行檔會安裝在 /usr/tivoli/tsm/client/ba/bin 目錄下。
	- 註:您僅需安裝管理從屬站。檔案集包含了備份保存從屬站檔案(指令行與 GUI)以 及管理從屬站(指令行)。備份保存從屬站並不受 HACMP 支援,且不應用於 生產或待用節點,原因是它不包含失效接管支援。系統需要管理從屬站指令 行,因為 stopserver Script 會在退回狀況發生時呼叫它來中止 Tivoli Storage Manager 伺服器。
- 2. 設置 Tivoli Storage Manager 從屬站用來尋找伺服器的 dsm.sys 從屬站選項檔。伺 服器名稱不需要和啓動伺服器時, SET SERVERNAME 指令指定的名稱一樣(請參 閱『配置 Tivoli Storage Manager 伺服器』中的步驟 3) 。dsm.sys 中的伺服器名稱 僅用於 dsm、dsmc 與 dsmadmc 指令的 -servername 參數中,以指定要連接的伺服 器。

### 配置 Tivoli Storage Manager 伺服器

請遵循下列步驟配置 Tivoli Storage Manager 伺服器:

1. 啓動伺服器

發出下列指令:

```
cd /tsm/files
export DSMSERV CONFIG=./dsmserv.opt
export DSMSERV DIR=/usr/tivoli/tsm/server/bin
```
然後利用 dsmserv 指令(不帶參數)來啓動伺服器。

- 2. 發出 REGISTER LICENSE 指令登錄必要的授權。請遵循第28頁的『登錄授權』中 的指示。
- 3. 使用 SET SERVERNAME 指令來命名 Tivoli Storage Manager 伺服器。
- <span id="page-82-0"></span>4. 使用 QUERY DBVOLUME 與 QUERY LOGVOLUME 指令來確認所有的資料庫與 復原日誌都僅位於共用磁碟上。
- 5. 準備儲存池供備份與保存檔案使用:
	- a. 使用 DEFINE VOLUME 指令將您在共用磁碟上建立的儲存池容體加入磁碟儲存 池中。
	- b. 使用 QUERY VOLUME 指令來確認已定義的磁碟儲存池容體都位於共用磁碟  $\vdash$   $\circ$
- 6. 登錄 HACMP 會用來控制 Tivoli Storage Manager 伺服器的管理者,並將儲存體與 操作員專用權授與該管理者。
- 7. 編輯 /tsm/bin/stopserver Shell Script 並將其中的使用者 ID 和密碼更新為步驟 6 中 所設定的値。將 Script 中的伺服器名稱更新為步驟 第70頁的2 中設定的 dsm.sys 節 標籤。

### 設置待用節點

請確定 Tivoli Storage Manager 伺服器並未在生產節點上執行。

- 1. 在待用節點上,起始共用容體組以及所有的 Tivoli Storage Manager 檔案系統(包括 /tsm  $\circ$
- 2. 在待用節點上安裝 Tivoli Storage Manager, 如第69頁的『在生產節點上安裝 Tivoli Storage Manager 伺服器』中所述。如果可執行檔已安裝在共用磁碟空間上,您可能 需要將它們安裝在待用節點上,原因是 Tivoli Storage Manager 裝置驅動程式、SMIT 畫面以及其他檔案必須安裝在 AIX 系統目錄下。
- 3. 您可以選用性地在待用節點上執行預設伺服器安裝的清除作業,如第69頁的『在生 產節點上安裝 Tivoli Storage Manager 伺服器』中所述。
- 4. 啟動待用節點上的伺服器,如第70頁的『配置 Tivoli Storage Manager 伺服器』中的 步驟 第70頁的1 所述。查詢資料庫、復原日誌與儲存池容體,以確認它們和伺服器 於生產節點上啓動時一樣。
- 5. 在待用節點上安裝從屬站,如第70頁的『在生產節點上安裝 Tivoli Storage Manager 從屬站』中所述。如果可執行檔已安裝在共用磁碟空間上,您可能需要將它們安裝 在待用節點上,原因是 Tivoli Storage Manager SMIT 畫面以及其他檔案必須安裝在 AIX 系統目錄下。請利用 AIX rcp 指令並指定 -p 旗號,將 dsm.sys 檔從生產節點 複製到待用節點上。如果 dsm.sys 檔在其中一個節點上變更,它就必須複製到另一個 節點上。
- 註: 如果 dsm.sys 檔在其中一個節點上變更,您必須將它複製到另一個節點上。

#### 將抽取式媒體儲存裝置定義給 AIX

請在生產與待用節點上,將 Tivoli Storage Manager 會使用的抽取式媒體儲存裝置定義 給 AIX。請遵循第37頁的『使用磁帶機與光碟機』中的指示。

編輯 /tsm/bin/startserver Shell Script 並變更此 Shell Script 中的 VerifyDevice 指令, 以指定 Tivoli Storage Manager 會使用的抽取式媒體儲存裝置。將此 Shell Script 近尾 端的 cd 指令變更為 cd /tsm/files。

註: VerifyDevice 指令對失效接管「IBM 3494 媒體庫管理程式」而言是不必要的。媒 體庫管理程式並不是透過 SCSI 連接的,因此不需要特殊邏輯來失效接管它。

<span id="page-83-0"></span>請確定抽取式媒體儲存裝置已使用生產與待用節點上的相同名稱來配置。您可能需要 在其中一個節點上定義「虛擬」裝置來完成此作業。如果要定義「虛擬」裝置,請執 行下列步驟:

- 1. 發出指令 「smit devices」,然後利用 SMIT 畫面來定義該裝置。
- 2. 選擇一個未使用的 SCSI 位址供該裝置使用。
- 3. 請不要在最後一個畫面按 Enter 鍵來定義該裝置。請按 F6 來取得要執行的指令 smit of
- 4. 結束 smit,然後在指令行上輸入同樣的指令,並加上 -d 旗號。如果您試圖利用 smit 來定義裝置,此嘗試會失敗,原因是您選擇之未使用的 SCSI 位址上並無任何裝置。

### 完成 HACMP 與 Tivoli Storage Manager 配置

更新 HACMP 配置,將 Tivoli Storage Manager 伺服器定義成生產節點所擁有的應用 程式,以及待用節點的失效接管資源。 HACMP 可以呼叫 startserver 與 stopserver Shell Script, 來啓動以及停止 Tivoli Storage Manager 伺服器。

註: startserver Shell Script 會負責中止抽取式媒體儲存裝置上所有的 SCSI RESERVE。 請繼續配置 Tivoli Storage Manager 伺服器。

### 疑難排解提示

- 您可以在其中一個節點上執行 HACMP 叢集驗證公用程式,來檢查所有的叢集節點是 否都已接受叢集配置以及 HACMP 資源的分派。如果您在將 Tivoli Storage Manager 伺服器定義成 HACMP 應用程式之後執行 clverify 公用程式,您會看到類似下列的 警告訊息:
	- 錯誤:用來啓動應用程式 tsm 的檔案 /usr/adsmshr/bin/startserver 不存在或是無法 在節點 2 執行。
	- 錯誤:用來停止應用程式 tsm 的檔案 /usr/adsmshr/bin/stopserver 不存在或是無法 在節點 2 執行。

這些訊息出現的原因是用來啓動與停止 Tivoli Storage Manager 伺服器的 Shell Script 是位於一次只能裝載於一個節點上的共用檔案系統中。因此,這些 Shell Script 一次 僅能用於一個節點上。您可以忽略這個 clverify 警告訊息。如果共用檔案系統無法裝 載,Tivoli Storage Manager 伺服器就無法啓動。接著 HACMP 無法存取 Shell Script 將是次要的問題。

- 當您使用 startserver Shell Script 自動啓動 Tivoli Storage Manager 伺服器時,一般 會出現在系統管理者主控台上的錯誤訊息將不會出現。您可以利用 QUERY ACTLOG 指令來檢查這些訊息。如果 HACMP 無法啓動 Tivoli Storage Manager 伺服器,請 嘗試在終端機上以手動方式啓動它,而不要使用 quiet 選項。
- 如果您發出指令「tctl -f/dev/rmt2 rewind」,您可能會收到訊息 '/dev/rmt2:裝置已裝 載或無法裝載。'這個訊息意指 I/O 裝置已被執行 tctl 指令以外的系統以 SCSI RESERVE 鎖定。
- 如果您在 Tivoli Storage Manager 從屬站上收到訊息 「ANS4329S 伺服器的儲存體空 間不足」,該訊息可能意指 Tivoli Storage Manager 伺服器有授權問題。請在伺服器 上使用 OUERY ACTLOG 指令來識別此問題。

請參考 stopserver Shell Script 中所需的 dsmadmc 指令, 從發出 QUERY ACTLOG 指令的位置啓動管理從屬站。

• 當多個系統共用一個 Tivoli Storage Manager 磁帶機,且該磁帶機正被某系統上的 Tivoli Storage Manager 伺服器所使用時, 其他連接到匯流排的靜止系統不應該開啓電 源。如果另一個系統也開啓電源,Tivoli Storage Manager 伺服器會在磁帶機上發生一 個 I/O 錯誤。伺服器最後會復原此 I/O 錯誤。但是,該裝置的備份進行會失敗,且 要寫入的媒體會被標示成「唯讀」。

請在您打開 HACMP 叢集中其他系統的電源之前,先停止 Tivoli Storage Manager 伺 服器的活動。

# <span id="page-86-0"></span>**MGSO. 設置「安全 Web 管理者 Proxy」**

「Tivoli Storage Manager 安全 Web 管理者 Proxy」可提供一個安全方法,讓 TSM 管 理 Web 介面取回網頁,而不影響伺服器的效能。位於另一個 Web 伺服器機器上的 Web proxy(而不是 Tivoli Storage Manager 伺服器)將完成管理 Web 介面所提的影像與 HTML 頁面要求。單個 Web 伺服器可以處理不同平台上的多個 Tivoli Storage Manager 伺服器的要求,如 圖4 所示。

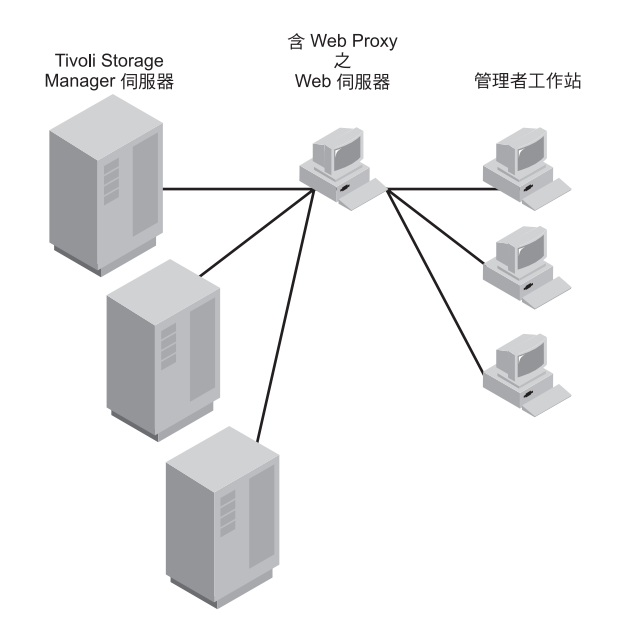

*4. Tivoli Storage Manager* M *Web Proxy*

Web proxy 的功能有:當作從屬站連接到 Tivoli Storage Manager;保護連線的安全; 以及取回網頁或送出表格。TSM 伺服器則以所要求的 HTML 頁面作為回應,並且將頁 面中的 URL 重新導入至 Web proxy。Web proxy 一收到回應之後,就會將資訊傳給 Web 伺服器。Web 伺服器的 「安全 Socket 層次(SSL)」套裝軟體會將這些資訊加密, 傳回 Web 瀏覽器。

### 先決條件

如果您要安裝、配置和使用 Web proxy,必須具備下列各項:

- 位於下列其中一種平台的 Web 伺服器:AIX、HP-UX、Sun Solaris 或 Windows NT 與 Windows 2000。 Web 伺服器可提供服務給 AIX、HP-UX、Sun Solaris、Windows NT 與 Windows 2000 以及 OS/390 與 z/OS™ 上的 Tivoli Storage Manager 伺服器。
	- 註: 建議您最好不要把 Web 伺服器和 Tivoli Storage Manager 伺服器安裝在同一部 機器上。如果安裝在同一部機器上,就等於失去使用 Web proxy 的優質效能了。
- Web 伺服器必須具有下列配備:

<span id="page-87-0"></span>– 至少有 20MB 的空間可以安裝基本套裝軟體和英文版的 Web proxy 說明檔。如 果您要安裝其他的語言,那麼所需的空間更是不只於此了。

註: 設定和配置精靈不會檢杳您是否有可用的磁碟空間。

- 安全 socket 層次(SSL)設定。
- 支援「通用閘道介面」 (NT 與 Windows 2000) 1.0 或更新版。
- 支援 Java Development Toolkit (JDK) 或 Java Runtime Environment (JRE) 1.1.6 或更新的版本。請參閱第15頁的『系統需求』以取得提供此支援之瀏覽器的清 單。
- 在安裝 Web 伺服器之後,請注意下列位置:
	- Web 伺服器的 cgi-bin 目錄:

/opt/webserver/cgibin

- Web 伺服器之 HTML 目錄的位置:

/opt/webserver/htdocs

- JRE 之基本目錄的位置:

opt/java1.2/jre

- Tivoli Storage Manager 「安全 Web 管理者 Proxy」CD(裝載在伺服器上),或是 Web proxy 檔的位置 (可透過 FTP 取得)
- 對您要存取的每一個伺服器,將 Tivoli Storage Manager 伺服器選項檔中的通信方法 設定成 TCP/IP 與 HTTP。
	- 註: Web proxy 並不需要用到 HTTPS 通信方法 (在 ADSM 第 3 版下的 SSL 支 援所必需),而且 Tivoli Storage Manager 也不支援它。

### 安裝「安全 Web 管理者 Proxy」 - 槪觀

若要安裝「安全 Web 管理者 Proxy」,您必須執行下列動作:

- 設置 Tivoli Storage Manager 伺服器
- 安裝「Web 管理者 Proxy」
- 使用 「Web 管理者 Proxy」

### 設置 Tivoli Storage Manager 伺服器

請對您要以 Web proxy 登入的每一個 Tivoli Storage Manager, 執行下列動作:

1. 確定 Web proxy 專用的管理者 ID 與密碼已透過 Tivoli Storage Manager 伺服器登 錄。例如,如果您要以 PROXY 的密碼登錄管理者 PROXY,請執行下列步驟:

register admin proxy proxy

- 註: 請不要授與任何權限給管理者。如果授與權限給他,Tivoli Storage Manager 系 統的安全性可能就不保了。
- 2. 設定 Tivoli Storage Manager 伺服器的 TCP/IP 位址 (高階) 以及 TCP 埠 (低階) 位址。例如,如果您要將 TCP/IP 位址設成 9.115.48.123,並將 TCP 埠位址設成 1500,請執行下列指令:

 $\blacktriangleright$ 

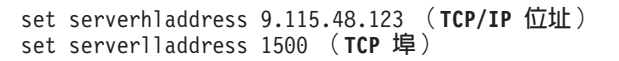

# 安裝「安全 Web 管理者 Proxy」

 $\blacksquare$ 

Web proxy 檔位在另一片光碟上,其名稱為「Tivoli Storage Manager 安全 Web 管理 者 Proxy」。而這片光碟隨附在 Tivoli Storage Manager 中。此光碟亦含有 HTML 版 本的所有 Tivoli Storage Manager 伺服器和從屬站書籍,它們都放在一個自動解壓縮檔 案中。您也可以透過 FTP 站台取得 Web proxy 檔。您可以從下列網址下載最新的程式 碼:

ftp://service.boulder.ibm.com/storage/tivoli-storage-management/swap/

請參閱 readme.download,以更瞭解您實際需要下載的是哪些檔案。例如,您不需要下 載那些不會安裝的檔案(如 HTMP 支援檔的德文 (deu) 版)。

請遵循下列程序來安裝 Web proxy:

- 1. 在 Web 伺服器機器上,透過 FTP 或 CD 下載 Web proxy 檔。將這些檔案放在任 一目錄下。
- 2. 在您放置這些 Web proxy 檔的目錄下,設定一個區分大小寫的環境變數,指向 JRE 的基本目錄。例如:
	- export JAVA\_HOME=/usr/jdk\_base
- 3. 在 Web proxy 檔以及您設定環境變數所在的同一個目錄下,鍵入: Setup

註: 如果您收到訊息: 執行許可權被拒,請變更檔案許可權。 此時會出現 Web proxy 安裝精靈。請依要求輸入下列資訊:

- 輸入您在第75頁的『先決條件』中寫下的 Web 伺服器 cgi-bin 路徑以及 Web 伺 服器 HTML 路徑。
- 系統會要求您輸入 Web proxy 專用的 Tivoli Storage Manager 管理者 ID 和密 碼。為了安全起見,最好不要授與任何權限給這位管理者。您可以在配置 Web proxy 之前或之後,登錄這個管理者。請參閱第76頁的『設置 [Tivoli Storage](#page-87-0) [Manager](#page-87-0) 伺服器』。
- 如果 Web proxy 只要服務一個 Tivoli Storage Manager 伺服器,建議您將該伺服 器的 TCP/IP 位址和埠號指定為預設值。如果 Web proxy 要服務一個企業管理伺 服器網路,請考慮將配置管理程式的 TCP/IP 位址和埠號指定為預設値。
- 記下您輸入的 CGI url,例如:

http://web/cgi-bin/dsmproxy

或是記下您採用的預設值。您在稍後使用 Web proxy 時會需要此值。

- 註: 利用符號鏈結, cgi-bin 與 html 目錄可以對映到其他的位置。Web proxy 會 分辨這個符號鏈結。
- 4. 此時精靈會安裝 Web proxy 檔並完成作業。

# 使用「安全 Web 管理者 Proxy」

1. 下列步驟會根據要啓動的 Web 伺服器來驗證 Web proxy 是否已正確安裝。如果要 啓動 Web 伺服器,請參閱隨附於伺服器的文件,以取得詳細資訊。

- 2. 起動 Web 瀏覽器。
- 3. 輸入您指定給精靈的 URL 來呼叫 proxy。例如:

http://web/cgi-bin/dsmproxy

如果您已經設定高階和低階伺服器位址(請參閱第76頁的2), 螢幕就會顯示管理 Web 介面的登入書面。如果還沒有指定位址,就會出現一個表格要您填寫位置。

註: 如果您收到 Web 伺服器錯誤:發生網路錯誤:無法連接伺服器,可能的原因之 一是 Web 伺服器尚未啓動。請切換到 Web 伺服器的 bin 目錄

#### On UNIX :

/opt/webserver/bin

然後輸入:

webserverctl start

4. 利用一般的管理 Web 介面 (不是 proxy 管理介面) 登入 Tivoli Storage Manager。

### 在使用 Web Proxy 時移至另一個 Tivoli Storage Manager 伺服器

- 1. 請確定另一個伺服器已備妥供 Web proxy 使用 (請參閱第76頁的『設置 Tivoli Storage Manager 伺服器』。)
- 2. 將 ?jump 加在 CGI URL 的尾端。 http://web/cgi-bin/dsmproxy ?jump
- 3. 輸入 TCP/IP 位址以及埠號。

### 解除安裝「安全 Web 管理者 Proxy」

Web proxy 安裝會將解除安裝精靈放在支援檔的同一個目錄下。

• 切換到 Web 伺服器的 HTML 目錄:/opt/webserver/htdocs。您應該會在此處看到 Tivoli 目錄。請鍵入:cd/tivoli/tsm/swap。

如果您要啓動解除安裝精靈,請輸入下面這個有大小寫區分的指令:

Uninstall

如果您是從 tivoli/tsm/swap/ 目錄發出這個指令,精靈便會開始移除這些檔案。如果您是 從其他任何目錄發出這個指令,精靈便會提示您輸入您 HTML 目錄的位置。接著精靈 會判斷哪些檔案已經安裝,以及如何移除 Web proxy。

# 解決「安全 Web 管理者 Proxy」的問題

- 畫面出現破碎的影像,或者是要求的說明檔傳回一個頁面,告訴您找不到該頁面。
	- 1. 檢查這些檔案的許可權。UNIX 的預設許可權是 644,它可以授與讀寫權給擁有 者,並且授與唯讀權給其他所有人。
	- 2. 檢查 Web 伺服器錯誤日誌並驗證該檔的位置是否正確。如果該檔不在那個位置, 請在您的 Web 伺服器配置檔中加上一個別名。例如,在 Web 伺服器上, tivoli/tsm/swap/ 目錄是在 /www/tivoli/tsm/swap/ 中。您可以在 httpd.conf 中加入下 面這一行,來解決問題:

Alias /StorageFiles "/www/StorageFiles"

- 起始要求傳回兩個錯誤,告訴您 Web proxy 在連接到 xxx 時發生錯誤:請在您的 Tivoli Storage Manager 主控台,設定伺服器高階和低階位址。請參閱第76頁的2 步 驟。
- Web proxy 告訴您密碼或 ID 無效:請驗證 Web proxy 管理者的 ID 和密碼是否 已在伺服器上設定。您可以使用 ?configure 選項,來更新 Web proxy 上的密碼。在 使用這個選項時,請將 ?configure 附加在 dsmproxy URL 的尾端。例如: *http://webserver.tucson.ibm.com/cgi-bin/dsmproxy?configure*
- *?configure* 或是 Web 管理介面鏈結無法運作:請將 proxy 的 CGI URL 設為 Web 伺服器的 CGI URL。例如:

dsmproxy -cgiURL=http://webserver.tucson.ibm.com/cgi-bin

- 如果要到預設伺服器以外的伺服器: 請將 ?jump 附加在 URL 尾端。例如: http://webserver.tucson.ibm.com/cgi-bin/dsmproxy?jump
- Web proxy 告訴您管理者 ID 已被鎖定:請使用 UNLOCK ADMIN 指令,將管理 者的 ID 解除鎖定。
- Web proxy 報告有内部錯誤: 請執行下列一項,開啓 Web proxy 上的追蹤功能:
	- 將 FORCETRACE 選項附加在 Web 要求後面。例如,下面就是 Web 要求的一 個範例:

http://webserver.tucson.ibm.com/cgi-bin/dsmproxy?SERVER=tsm:1500&URL=1500

如果要針對這項要求開啓追蹤功能,請在伺服器前面輸入 FORCETRACE: http://webserver.tucson.ibm.com/cgi-bin/dsmproxy?FORCETRACE&SERVER= tsm:1500&URL=1500

追蹤資訊會放在 proxytrace.txt 檔中,該檔位於 Web 伺服器的 cgi-bin 目錄下。

– 從指令行,在安裝 dsmproxy 之 Web 伺服器 cgi-bin 目錄中發出下列的指令: dsmproxy -trace=proxytrc.txt

proxy 會將追蹤資訊附加在 *proxytrc.txt* 檔後面。追蹤檔名稱可以是您所選的任何 名稱。

• *?configure* 在透過 Web 更新配置時報告錯誤:此問題一般發生在 UNIX 系統上,原 因是檔案許可權錯誤。如果是在 UNIX 上,請更新檔案 /etc/dsmproxy.cfg 的許可權。 如果是在 Windows NT 或 2000 上,這些選項儲存在系統登錄中。

# 附錄D. 國家語言支援

本附錄將討論 Tivoli Storage Manager 伺服器的「國家語言支援」。「國家語言支援」 可讓伺服器以美式英文以外的語言顯示訊息和解說。同時,也可以使用當地專用的日 期、時間和數字格式。它所支援的語言有下列幾種:

- 巴西葡萄牙文 (pt BR)
- 簡體中文  $(zh$  CN)
- 繁體中文 (zh\_TW)
- $\dot{\mp} \dot{\chi}$  , Big 5 (Zh\_TW)
- $\# \chi$ , GBK (Zh CN)
- 英文 (en US)
- 法文 $(fr_FR)$
- 德文 (de DE)
- 義大利文 (it\_IT)
- 日文 (ja\_JP 和 Ja\_JP)
- 韓文 (ko KR)
- 西班牙文  $(ex_E)$

當進行伺服器的 SMIT 安裝時,會自動安裝 LANG 環境變數所定義的語言。您可以使 用「選擇性安裝」安裝另一種語言。不論哪種語言,您亦必須安裝適當的語言環境支 援。

• 選擇性安裝:在安裝期間,請使用「從所有可用中安裝更新版」,以列出所有檔案 集,並針對您要的語言來選擇檔案集。在安裝後您也可以使用 SMIT 來變更您的語言 選擇。請參閱第82頁的『有關 NLS 特性的 [SMIT](#page-93-0) 安裝程序』。

若想支援某一給定的語言環境,請執行下列步驟:

- 設定 LANG 環境變數。例如,若要設定義大利文環境變數,請輸入: export LANG=it\_IT
- 在伺服器選項檔中將 LANGUAGE 選項設為要使用的語言環境名稱。舉例來說,如 果要使用 it IT 語言環境,請將 LANGUAGE 選項設為 it IT。如果語言環境順利起 始設定,則將由語言環境來控制伺服器的日期、時間與數字格式。這會改寫伺服器 選項檔中的日期、時間和數字格式定義。如果語言環境起始設定失敗,則伺服器會 預設為美式英文訊息檔,且仍由伺服器選項檔來控制日期、時間與數字格式。 伺服器主控台會使用由伺服器選項語言變數所定義的語言環境/語言。不過,如果管 理從屬站已連接到伺服器,且所指定的語言環境和伺服器所指定的語言環境不同, 則伺服器會試著起始設定管理從屬站所指定的語言環境,以便傳回訊息給從屬站。

若您要使用的語言有別於安裝期間所定義的語言,或者想新增 TSM 訊息與線上說明的 翻譯文,請閱讀下列一節,第82頁的『有關 NLS 特性的 [SMIT](#page-93-0) 安裝程序』。

### <span id="page-93-0"></span>有關 NLS 特性的 SMIT 安裝程序

請使用 SMIT 變更或新增語言選擇,以完成此程序,執行基本的安裝與配置。如果您是 從 ADSM 升級到 [Tivoli Storage](#page-28-0) Manager,請閱讀第17頁的『移轉至 Tivoli Storage [Manager 5.1](#page-28-0)  $\overline{\text{M}}$   $\overline{\text{M}}$ 

1. 以 root 使用者的身份登入。

**ii**: 您可以從指令行或 X Windows 環境來執行 SMIT。

2. 從桌面中輸入:

smit

3. 從 SMIT 中選擇下列選項,以安裝、變更或新增語言功能。

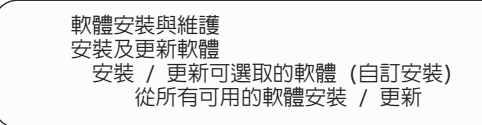

請作出選擇,必要時繼續進行「基本安裝與配置」程序中第20頁的4 步驟,以完成安 裝作業。

有關 SMIT 的詳細資訊,請參閱 Getting Started: Managing IBM RISC System/6000, 並且在安裝作業期間閱讀 SMIT 視窗上的訊息。

有關語言支援的其他資訊,請參閱管理者參考手冊中的 LANGUAGE 伺服器選項。

註: 對管理 Web 介面的使用者而言,如果 HTML 瀏覽器的版本和伺服器不是同一種 語言,某些字元可能無法適當地顯示。如果發生這類問題,建議您使用和伺服器 有相同語言的瀏覽器版本。

# **附錄E. 在 AIX 上套用 Tivoli Storage Manager 更新程式**

本附錄說明如何在 AIX 使用 TSM 維護更新。這些更新資訊亦指「暫時性程式修訂 (PTF)」,可將您的伺服器升級至現行維護層次。您可以使用「系統管理介面工具 (SMIT)」來套用這些更新資訊。如需最新的維護和下載修訂程式清單,請造訪下述網 站: [http://www.tivoli.com/support/storage\\_mgr/tivolimain.html](http://www.tivoli.com/support/storage_mgr/tivolimain.html)。

TSM 伺服器絕對不可以在進行維護更新時執行。

# **Internet 、IBMLink<sup>™</sup> 和 Compuserve 協助**

1

您可以透過 Internet、IBMLink/ServiceLink和 CompuServe 取得線上說明。

#### **Internet**

如果您的安裝能夠存取 Internet,便可從匿名檔案傳輸通信協定 (FTP) 伺服器取得最新 的伺服器以及從屬站 PTF(維護更新資訊)。機器名稱是 *ftp.software.ibm.com*。 Tivoli Storage Manager 資訊位於 /storage/tivoli-storage-management 目錄中。

### **IBMLink/ServiceLink**

如果您的安裝可存取 IBMLink/ServiceLink (一種互動式線上資料庫程式), 您就可以執 行下列動作:

- 搜尋與您問題類似的現有授權程式分析報告 (APAR) 。
- 搜尋現存可用的 APAR 程式暫時修訂版(PTF)。
- 訂購 PTF(如果有的話)。
- 建立一個「電子技術回應(ETR)」問題報告,向服務代表要求協助。

### **CompuServe**

如果您的安裝作業有權存取 CompuServe,即可經由 IBMSTORAGE 佈告欄程式庫,取 得從屬站和伺服器的程式碼修訂。

同時,也可以經由 IBMSTORAGE 佈告欄,存取一般資訊檔、有用的提示、「技術支援 快報」以及參考用 APAR 文字。

如需存取此佈告欄,請在任一 ! 提示符號之後,輸入 GO ADSM 或 GO **IBMSTORAGE**。您可以利用這個佈告欄,與 IBM 業務代表及其他使用者交換資訊和想 法。

### 在套用維護更新資訊之前

維護更新資訊包含提供 PTF 變更彙總的 README 檔。在您套用更新程式之前,請先 參閱此資訊。如有必要,系統會在套用維護程式時自動執行 DSMSERV UPGRADEDB 作業。

1. 從根目錄輸入下列的指令來裝載 CD-ROM:

```
crfs -v cdrfs -d /dev/cd0 -m /cdrom -pro
mount /cdrom
```
2. 變更至您擁有寫入許可權的目錄中。例如,如果要進入 /home/temp 目錄,請輸入:

cd /home/temp

3. 使用 RESTORE 指令來列示 PTF 的內容。例如:

```
restore -Tvf /cdrom/u452223.bff
```
4. 請注意任何 Readme 檔的相對位置。例如:

./usr/tivoli/tsm/server/bin/README.SRV ./usr/tivoli/tsm/devices/bin/README.DEV

5. 還原 README 檔案。例如:

restore -xvf /cdrom/u452223.bff ./usr/tivoli/tsm/server/bin/README.SRV

6. 變更至含有 README 檔的目錄下,然後以您慣用的瀏覽器來檢視其內容。請參閱 第25頁的『使用軟本文件』以取得瀏覽器的資訊。

#### 使用 SMIT 將維護更新安裝到 AIX

請使用 SMIT 來完成下列程序,將維護更新引用到 AIX 系統上。

註: 如果要使用 SMIT 來引用維護更新到 AIX 上,就必須是 root 使用者,並且具有 磁碟空間。您可以從 AIX 指令行、xterm 指令行或桌面視窗來執行 SMIT。

在進行此程序之前,必須先中止伺服器。

建議您在確定伺服器能正常運作之前,先不要確定這個更新作業。

1. 以 root 使用者的身份登入。

註: 如果要存取 X Windows 環境,請輸入: xinit。

2. 輸入:

1

smit

3. 若要查看所選取的「授權程式分析報告(APAR)」,請從 SMIT 中選擇下列選項:

#### 軟體安裝與維護 安裝及更新軟體 從所有可用的軟體安裝與更新

- 4. 在下一個視窗中,請選取安裝所用的裝置。 您可以在這個視窗中輸入磁帶機名稱, 或按一下**清單**,存取裝置清單。如果您是按一下**清單**,請選取您要使用的裝置 (例如, */dev/cd0*) 。
	- 註: 您所選的磁帶機,其狀態必須是可以使用。 請不要在安裝 SMIT 中使用 /dev/mtx 。
- 5. 按一下執行。
- 6. 將游標置於「要安裝的軟體」中,並按 F4 功能鍵,列出可用的更新版。
- 7. 選取您要安裝的更新版。
- 8. 檢查此視窗中的選項預設値。

1 確定軟體可避免移除從系統移除 TSM,而且您也不能拒絕 PTF 並回到原先的層 次。

- 9. 檢查所有選項的預設設定。
- 10. 按一下 確定,繼續進行。 安裝作業可能會花數分鐘的時間進行。
- 11. 完成安裝之後,請按一下完成,接著取出 CD-ROM,然後結束 SMIT。

# <span id="page-98-0"></span>**Ni録F. 移除 Tivoli Storage Manager 伺服器**

本附錄會說明在您移除現行版本的 TSM 伺服器之前,必須先執行哪些作業;同時告訴 您如何回到舊版的 TSM(或 ADSM)。

在您移除 Tivoli Storage Manager 裝置驅動程式之後,系統需要重新開機。

若要回到 ADSM 或舊版 TSM,在移轉安裝後,您必須具備該原始版本的完整資料庫備 份以及該原始版本的伺服器安裝程式碼。

註: 您無法將舊版的備份資料庫還原到較新版的 TSM 伺服器上。例如,您無法將 TSM 3.7 版的資料庫還原到 TSM 4.2 版的伺服器上。

請注意回到 ADSM 或舊版 TSM 會產生下列結果:

- 當您將從屬站檔案備份、保存或移轉到現行的 TSM 伺服器時,這些檔案的參照都會 遺失。
- 某些容體可能會在 TSM 伺服器作業期間被改寫或是刪除。此時,在那些容體上的從 屬站檔案可能已被移轉、收回、移動(MOVE DATA 指令),或刪除(DELETE VOLUME 指令),使 ADSM TSM 的舊版無法再存取它們。
- 在現行 TSM 伺服器上執行的 TSM 物件定義、更新與刪除作業都會遺失。

### 移除 Tivoli Storage Manager 前

您必須執行下列動作:

1. 執行完整的資料庫備份。例如,如果您具有一個名為 TAPECLASS 的磁帶機類別, 就可以發出下列的指令來執行資料庫的完整備份:

backup db type=full devclass=tapeclass

2. 儲存一個容體歷程和裝置配置檔的副本,而它們是分別以 VOLHISTORY 和 DEVCONFIG 選項,定義在伺服器選項檔中。例如,如果要將容體歷程儲存在 VOLHIST 這個檔案中,而將裝置配置儲存在 DEVICES 這個檔案中,請輸入:

backup volumehistory filenames=volhist backup devconfig filenames=devices

3. 將輸出容體存放在安全的地方。

# **回轉到舊版 TSM(或 ADSM)**

1

您無法將舊版的備份資料庫還原到較新版的 TSM 伺服器上。例如,您無法將 TSM 3.7 版的資料庫還原到 TSM 4.2 版的伺服器上。

1. 如果現行 Tivoli Storage Manager 伺服器目前正在執行,請輸入下列指令加以停止:

halt

- 2. 刪除現行的裝置定義。
	- a. 如果要使用 SMIT,請輸入:

smit &

b. 選取装置。

自裝置選項螢幕選取您的裝置。

您不必移除 Tivoli Storage Manager 所用的非 TSM 裝置 (3480、3490 和 3590 磁帶機,以及 3494 和 3495 磁帶庫)。

c. 針對前一步驟中所選取的裝置,選取**移除**。

請不要將配置保留在資料庫中,只要記錄裝置 SCSI 位址,這樣,您就可以在稍 後使用它們,將這些裝置重新定義。在定義裝置的 SMIT 螢幕上(**將定義保留** 在資料庫),將是改爲否。

3. 移除現行 TSM 伺服器軟體。請輸入下列指令:

/usr/sbin/installp -ug tivoli.tsm.license /usr/sbin/installp -ug tivoli.tsm.devices /usr/sbin/installp -ug tivoli.tsm.server

註: 亦請移除其他您可能已經安裝的任何 NLS Tivoli Storage Manager 套裝軟體 (例  $\frac{1}{2}$  vivoli.tsm.msg.Ja\_JP.server  $\circ$ 

- 4. 如果您有先前的 dsmserv.dsk、資料庫和復原日誌,請將它們還原到重新安裝所用的 目錄。
- 5. 重新安裝舊版 TSM,然後再重新安裝最近的維護程式。
- 6. 將 Tivoli Storage Manager 裝置定義給作業系統。
- 7. 請使用 DSMSERV FORMAT 公用程式,重新起始設定任何資料庫和復原日誌容體 (在安裝期間建立的除外) 。詳細說明請參考 管理者參照手冊。
- 8. 使用 DSMSERV RESTORE DB 公用程式重新載入 TSM 資料庫。

dsmsery restore db todate=07/04/2000

如果要取得詳細資訊,請參閱 TSM 管理者參考手冊。

9. 輸入下列的指令啓動伺服器:

dsmserv

- 10. 針對每一個容體類型為 STGDELETE 或 STGREUSE 的循序儲存池容體,發出 AUDIT VOLUME FIX=YES 指令,來稽核所有的磁碟儲存池容體。
- 11. 自第87頁的2 步驟檢查已儲存的容體歷程檔。

對指定在「具有 STGREUSE 或 STGDELETE 容體類型」的容體歷程檔之每一個 循序容體而言,請執行 AUDIT VOLUME FIX=YES 指令以清除對這些容體的無效 資料庫參照。

如果您無法找出具有 STGDELETE 容體類型的容體,則請使用 DELETE VOLUME DISCARDDATA=YES 指令來移除伺服器資料庫中對該容體的參照。

# 附錄G. 相關資訊的取得

本附錄主要在說明 IBM 提供給 Tivoli Storage Manager 的服務程式,同時也告訴您在 哪裡可以取得 Tivoli Storage Manager 的相關資訊。

#### 聯絡客戶支援中心

如需本產品或任何 Tivoli 產品的支援,請以下列其中一種方式聯絡 Tivoli 客戶支援中 心:

- 探訪 Tivoli Storage Manager 技術支援網站: http://www.tivoli.com/support/storage\_mgr/tivolimain.html 。
- 以電子方式送出問題管理記錄 (PMR),位址是:IBMSERV/IBMLINK。您可以存取位 於 http://www2.ibmlink.ibm.com 的 IBMLINK。
- 以電子方式送出問題管理記錄(PMR),網址是http://www.tivoli.com/support。詳細 說明請參考『報告問題』。
- 傳送電子郵件至 support@tivoli.com。

美國的客戶也可以撥 1-800-TIVOLI8 (1-800-848-6548)。關於產品號碼 5697-TS9、5697-DRS 或 5697-DPM,請撥 1-800-237-5511。

國際客戶應向網站洽詢客戶支援中心電話號碼。

您也可以複查 http://www.tivoli.com/support/handbook/ 的網站中所提供的客戶支援中心手 册。

聯絡 Tivoli 客戶支援中心時,請備妥貴公司的識別資訊,讓支援人員能夠馬上協助您。 要在網站上存取各種可用的線上服務,也需要公司識別資訊。

本支援網站提供許多詳盡的資訊,包括支援服務資訊指引(客戶支援中心手冊)、常 見問題(FAQ),以及所有 Tivoli 產品的說明文件,包括版次注意事項、紅皮書™和白 皮書。有些產品版次的文件有 PDF 和 HTML 兩種格式。有些產品版次也有翻譯文件。

您可以利用電子郵件位址 swdist@tivoli.com 訂購文件。請提供所要文件的出版書籍號 碼、產品編號或訂購號碼。另外,您也可以提供文件標題、版本號碼和出版日期。

如果您對於 Tivoli 產品和文件有任何意見,歡迎指教。我們也很歡迎您提供可供改進的 建議。如果您對我們的文件有任何意見或建議,請利用下列其中一種方式聯絡我們:

- 傳送電子郵件至 pubs@tivoli.com。
- 到 http://www.tivoli.com/support/feedback/ 填妥客戶意見調查表。

#### 報告問題

報告問題時請備妥下列資訊:

- Tivoli Storage Manager 伺服器版本、版次、修改和服務層次號碼。您可以在 TSM 指 令行輸入 QUERY STATUS 指令取得此資訊。
- Tivoli Storage Manager 從屬站版本、版次、修改和服務層次號碼。您可以在指令行輸 入 dsmc 取得此資訊。
- 您使用的通信協定(例如 TCP/IP)、版本和版次號碼。
- 問題發生時您正在從事的活動,列出問題發生之前您所遵循的步驟。
- 錯誤訊息的全部文字。

### Internet

您可經由匿名 FTP 伺服器取得其它資訊,位址為:ftp://ftp.software.ibm.com。Tivoli Storage Manager 資訊位於 /storage/tivoli-storage-management 目錄中。

由協力廠商所執行的新聞群組: listserv@marist.edu。 IBM 僅會在最佳效果的基礎上支 援此新聞群組。

### Tivoli Storage Manager 出版書籍

下表列出 Tivoli Storage Manager 伺服器出版書籍。

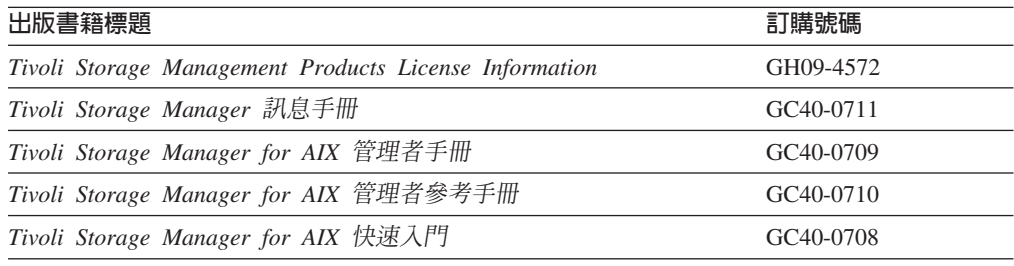

下表列出 Tivoli Storage Manager 儲存體代理程式出版書籍。

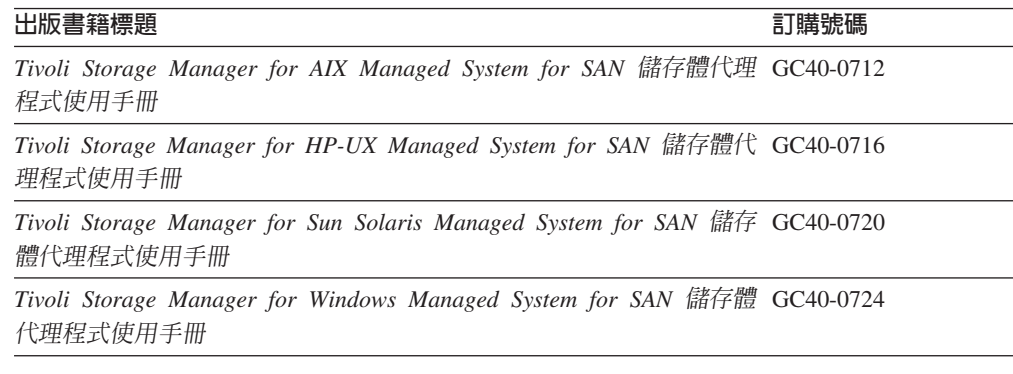

### 下表列出 Tivoli Storage Manager 從屬站出版書籍。

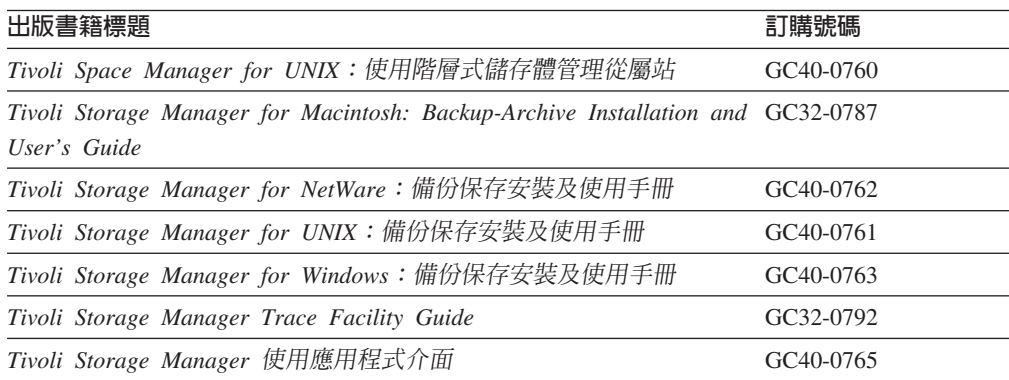

下表列出 Tivoli Data Protection 出版書籍。

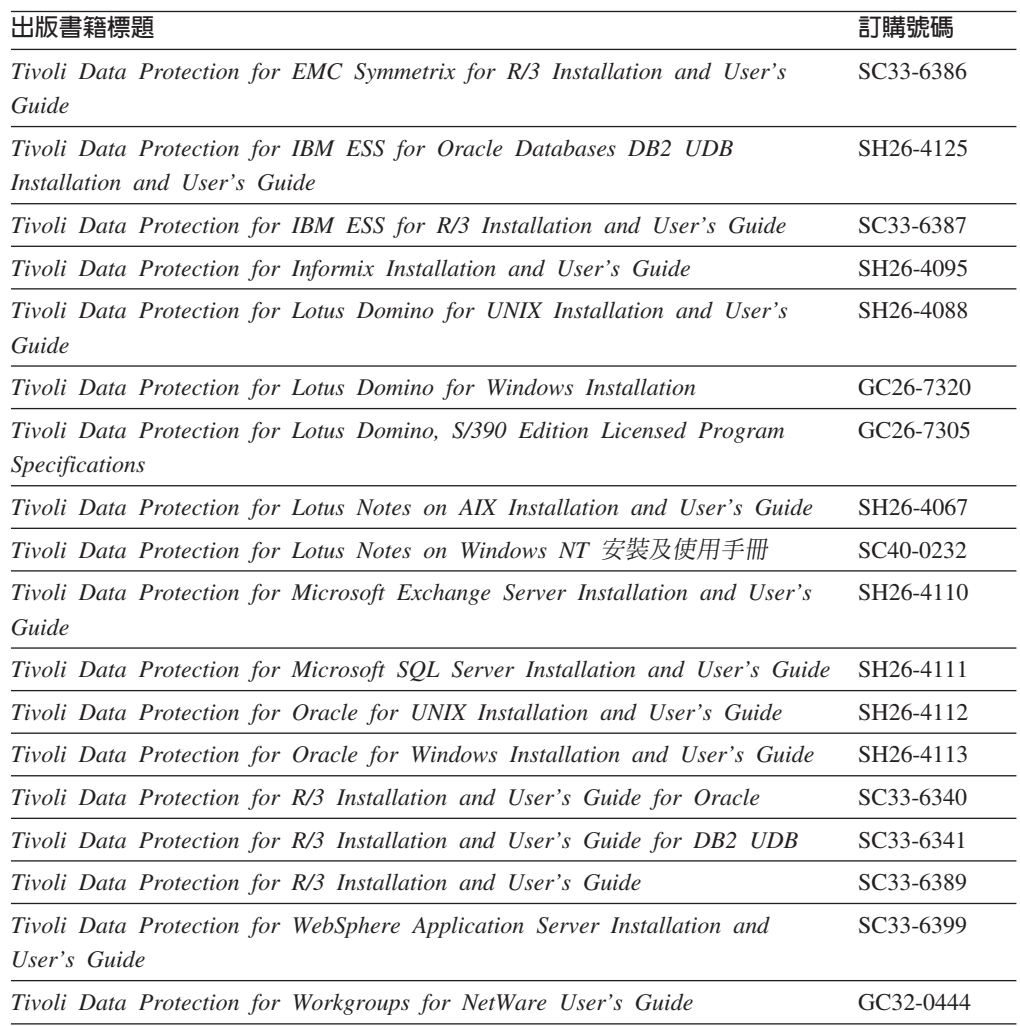

# 相關的 IBM 硬體產品出版書籍

下表列出相關的 IBM 硬體產品出版書籍。

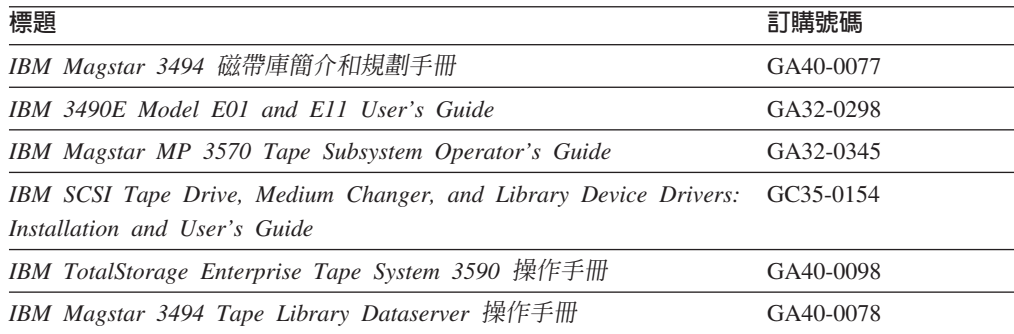

# **IBM 紅皮書**

「國際技術支援中心 (ITSC) 」所出版的紅皮書,是針對專業主題所寫的書籍,如 Using TSM to Back Up Databases。您可以透過 IBM 業務代表或當地 IBM 分公司訂購出版 書籍。您也可以進入全球資訊網,在下述網址的 IBM Redbooks 首頁中搜尋並訂購您有 興趣的書籍: http:[//www.redbooks.ibm.com](http://www.redbooks.ibm.com)<sup>。</sup>

### 翻譯本

選定的 TSM 出版書籍已翻譯成非美式英語的語言。有關翻譯本的其他資訊,以及這些 翻譯本是否在貴國發行,請洽您的 IBM 業務代表。

# 附錄H. 注意事項

本資訊是針對美國地區提供的產品和服務程式而寫。 IBM 不一定在其他國家有提供本 文件所討論的一些產品、服務程式或特性。關於您所在區域目前可用的產品和服務程 式之詳細資訊,請聯絡當地 IBM 業務代表。任何對 IBM 產品、程式或服務程式的參 照並不明示或暗示只有該 IBM 產品、程式或服務程式可用。任何功能相等的產品、程 式或服務程式,只要不侵犯到 IBM 智慧財產權,都可以用來代替。不過,其它非 IBM 產品、程式或服務在運作上的評價與驗證,其責任屬於使用者。

在本文件中可能包含著 IBM 所擁有之專利或暫准專利申請案。本文件的提供,不代表 這些專利的任何授權。如果您有授權方面的問題,請提出書面查詢,來函請寄:

IBM Director of Licensing IBM Corporation North Castle Drive Armonk, NY 10504-1785 U.S.A.

如果要查詢有關雙位元組 (DBCS) 資訊的授權事宜,請聯絡您國家的 IBM 智慧財產部 門,或者用書面方式寄到:

IBM World Trade Asia Corporation Licensing 2-31 Roppongi 3-chome, Minato-ku Tokyo 106, Japan

下列段落若與該國之法律條款抵觸,即視為不適用: IBM 就本書僅提供『交附時之現 況』保證,並不提供任何明示或默示之保證,如默示保證書籍之適售性或符合客戶之 特殊使用目的。有些地區在某些固定的交易上並不接受明示或默示保證的放棄聲明, 因此此項聲明不見得適用於您。

本資訊可能含有技術上的不準確和印刷上的錯誤。IBM 會定期修訂;並將修訂後的內容 納入新版中。IBM 會隨時改進並(或)變動本書中所提及的產品及(或)程式,而不另 行通知。

本書中任何對非 IBM Web 站的敘述僅供參考,以便利 貴客戶之使用。該些網站上的 內容並非本 IBM 產品內容的一部份,用戶使用該網站時應自行承擔風險。

對於您提供給 IBM 的資訊,若 IBM 認為適當,IBM 可以使用或對外發佈該資訊,而 不須對您負擔任何責任。

本程式之獲授權者若希望取得相關資料,以便使用下列資訊者可洽詢 IBM。其下列資訊 指的是:(1) 獨立建立的程式與其它程式(包括此程式)之間更換資訊的方式;(2) 相 互使用已交換之資訊方法 如果有任何問題請聯絡:

IBM Corporation Information Enabling Requests Dept. M13 5600 Cottle Road

San Jose CA 95193-0001 U.S.A.

這些資訊的取得,可能必須遵循適當的條款和條件,在某些情況下,可能需要付費。

本資訊中所述的授權程式及其所有適用的授權材料都由 IBM 所提供,並遵循 IBM 客 戶合約、IBM IBM 國際程式授權合約的條款,以及 IBM 與您之間的任何對等合約的 條款。

本書所提及之非 IBM 產品資訊,取自產品的供應商,或其公佈的聲明或其他公開管道。 IBM 並未測試那些產品,所以無法確認性能準確度、相容性或任何其它與非 IBM 產品 有關的索賠。有關非 IBM 產品的性能問題應直接洽詢該產品供應商。

本資訊包含日常業務運作所使用的一些資料和報告的範例。為了儘量完整地說明它 們,這些範例包括了人名、公司、品牌和產品的名稱。所有這些名稱都是虛構的,若 與實際企業已使用的名稱和地址雷同,純屬巧合。

如果您檢視本資訊的軟本(softcopy),則照片和彩色圖例可能不會出現。

### 註冊商標

以下術語是 IBM 公司在美國或其他國家或兩者的註冊商標:

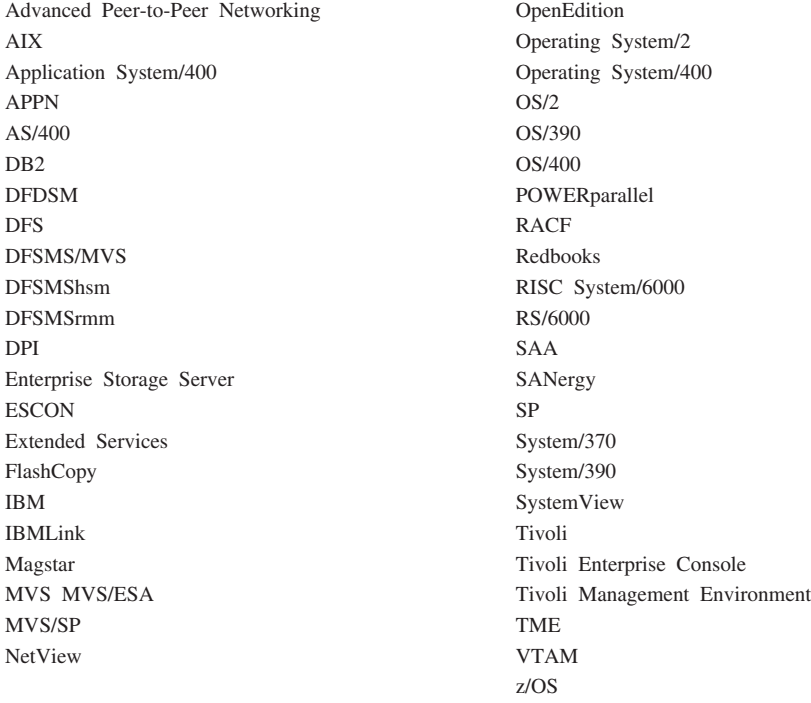

Lotus `Lotus 1–2–3 `Lotus Approach<sup>®</sup> `Lotus Domino 和 Lotus Notes™ 是 Lotus Development Corporation 在美國及(或)其他國家的商標。

Microsoft<sup>®</sup>、Windows、Windows NT 和Windows 商標是 Microsoft Corporation 在美國 及(或)其他國家的商標。

UNIX 是 Open Group 在美國及 (或) 其他國家的註冊商標。
Java 和所有 Java 相關的商標與標誌是 Sun Microsystems, Inc. 在美國及(或)其他國 家的商標。

Intel 是 Intel Corporation 在美國及 (或) 其他國家的註冊商標。

其他公司、產品和服務程式名稱是其他公司的註冊商標或服務標記。

#### 名詞解釋

此名詞解釋中的詞彙係根據它們專屬於 Tivoli Storage Manager 媒體庫而定義。如果您找不到所需要的詞彙,請參考 IBM Software Glossary,它在 Web 上的這個 URL: [www.ibm.com/ibm/terminology/](http://www.ibm.com/ibm/terminology)。您也可以參考 *IBM Dictionary of Computing*, New York: McGraw-Hill, 1994 .

本名詞解釋可包括來自下列來源的詞彙和定義:

- American National Standard Dictionary for Information Systems, ANSI X3.172-1990, copyright (ANSI)。可向此處購買 副本: American National Standards Institute, 11 West 42nd Street, New York 10036。
- *Information Technology Vocabulary* <sup>†</sup> Et Subcommittee 1, Joint Technical Committee 1, of the International Organization for Standardization and the International Electrotechnical Commission (ISO/IEC JTC2/SC1) 開發。

#### 三劃

已修改的模式 (modified mode). 一種備份副本群組模 式,指出如果檔案從上次備份之後已經變更過,檔案才會 被視為遞增式備份的候選檔案。如果日期、大小、擁有者 或許可權有改變,則檔案被視為有改變。另請參閱模式 *(mode)*。請對照絕對模式 (absolute mode)。

#### 四劃

中央排程程式 (central scheduler). 可讓管理者排定從屬 站作業及管理指令的功能。可排定為週期性或在特定日期 發生的作業。請參閱從屬站排程 (client schedule) 和管理指 **令時程表** (administrative command schedule)<sup></sup>

分析員專用權等級 (analyst privilege class). 允許管理 者重設統計値的管理專用權類別。另請參閱專用權類別 *(privilege class)*  $\circ$ 

片段檔 (stub file). 當 Tivoli 空間管理程式 將檔案自從 屬站節點移轉至伺服器儲存體時,在從屬站節點上取代原 有檔案的一種檔案。

### 五劃

主儲存池 (primary storage pool). 一個指名容體集,可 讓伺服器用來儲存檔案的備份版本、檔案的保存副本以及 從 HSM 從屬站節點移轉過來的檔案。您可以將主儲存池備 份到副本儲存池。請參閱目的地 (destination) 和副本儲存池 *(copy storage pool)*  $\circ$ 

可用空間 (available space). 資料庫和復原日誌可用的空 間量,以 MB 為單位。在從資料庫或復原日誌中刪除容體 之前,您可以使用此空間來擴充資料庫或復原日誌的容 量,或是提供足夠的剩餘空間。

**巨集檔 (macro file).** 包含一或多個 Tivoli Storage Manager 管理指令的檔案,這個檔案只能從管理從屬站使用 MACRO 指令來執行。與Tivoli Storage Manager 指令 Script *(command Script)* 相對照。

目的地 (destination). 指定將備份、保存或移轉從屬站檔 案的主儲存池之副本群組或管理類別屬性。

目標伺服器 (target server). 可自另一個伺服器接收資料 的伺服器。與*來源伺服器 (source server)* 相對照。另請參 閱*虛擬容體 (virtual volumes)*。

### 六劃

企業日誌 (enterprise logging). 事件從 Tivoli Storage Manager 伺服器傳送至指定的事件伺服器。事件伺服器遞送 事件至指定的接收端,例如使用者跳出程式。另請參閱事 **件** (event)。

企業配置. 設定 Tivoli Storage Manager 伺服器的一種方 法,可讓管理者利用伺服器對伺服器的通信,將某部伺服 器的配置分送到其他伺服器。請參閱配置管理程式 (configuration manager)、受管理伺服器 (managed server)、 設定檔 (profile) 和取用 (subscription)。

共用動態 (shared dynamic). 一個序列化值,其指定檔 案在作業期間若曾修改過,則絕不可加以備份或保存。 Tivoli Storage Manager 會重試備份或保存作業幾次;如果 在每一次嘗試時該檔案都是正在修改中, Tivoli Storage Manager 會在最後一次嘗試時備份或保存該檔案。另請參閱 **序列化** (serialization)。請對照動態 (dynamic)、共用靜態 *(shared static)* 和靜態 *(static)* 。

共用媒體庫 (shared library). 在多個 Tivoli Storage Manager 伺服器之間共用的媒體庫裝置。

共用靜態 (shared static). 一個序列化值,其指定檔案在 作業期間若曾修改過,則絕不可加以備份或保存。 Tivoli Storage Manager 會重試備份或保存作業幾次;如果在每一 次嘗試時該檔案都是正在修改中,Tivoli Storage Manager 將 不會備份或保存該檔案。另請參閱序列化 (serialization)。請 對照動態 (dynamic)、共用動態 (shared dynamic) 與靜態  $(static)$ <sup>o</sup>

回復 (recall). 使用空間管理從屬站來存取已經從工作站移 轉到伺服器儲存體的檔案。與*移轉 (migrate)* 相對照。

回轉 (rollback). 移除自上次確定點之後對資料庫檔案所 做的變更。

存取模式 (access mode). 儲存池或儲存容體的屬性,指 出伺服器是否可在儲存池或儲存容體中進行寫入或讀取。 存取模式可以是讀取/寫入、唯讀或無法使用。主儲存池中 的容體的存取模式也可以是已損毀。副本儲存池中的容體 的存取模式也可以是遠地。

收回 (reclamation). 整合許多循序存取容體的剩餘資料到 更少的新循序存取容體的程序。

收回臨界值 (reclamation threshold). 在伺服器可收回容 體之前循序存取媒體容體必須擁有的可收回空間之百分 比。檔案過期或被刪除時,空間變成可收回。此百分比是 針對儲存池而設定。

白動變換器 (autochanger). 一個小型多槽磁帶機,可自 動將磁帶匣放入磁帶機中。另請參閱媒體庫 (library)。

### 七劃

同服器移轉 (server migration). 根據為儲存池所定義的 移轉臨界值,將資料從某個儲存池移至下一個階層中所定 義的儲存池的程序。另請參閱高移轉臨界值 (high migration threshold) 和低移轉臨界値 (low migration threshold) 。

**同服器提示式排程模式 (server-prompted scheduling mode).** 一種主/從通信技術,其中當需要完成某項排定的 作業時,伺服器即會聯絡從屬站。 請對照*從屬站輪詢排程* 模式 (client-polling scheduling mode)<sup>。</sup>

伺服器選項檔 (server options file). 包含控制不同伺服 器作業的設定之檔案。這些設定或選項影響通信、裝置和 效能等等。

伺服器儲存體 (server storage). 伺服器用來儲存使用者 檔案的主要和副本儲存池:備份版本、保存副本以及從 Tivoli 空間管理程式 從屬站節點移轉的檔案(空間管理 檔)。請參閱主儲存池 (primary storage pool)、副本儲存池 (copy storage pool)、儲存池容體 (storage pool volume) 和 容體 (volume)。

作用中版本 (active version). Tivoli Storage Manager 儲 存的檔案之最新備份副本。等到備份程序偵測到使用者以 新版本取代該檔案,或是從工作站刪除該檔案之後,才能 删除檔案的作用中版本。請對照非作用中版本 (inactive *version*)<sup>o</sup>

作用原則集 (active policy set). 啓動的原則集,內含指 定至原則領域的所有從屬站節點目前正在使用的原則規 hCt\hΓ *(policy domain)* Mh *(policy*  $set)$ <sup> $\circ$ </sup>

低移轉臨界值 (low migration threshold). 儲存池容量 的百分比,它指定伺服器何時可以停止將檔案移轉至下一 個儲存池。請對照高移轉臨界值 (high migration threshold)。請參閱伺服器移轉 (server migration)。

**兒用 LAN 的資料轉送 (LAN-free data transfer).** 透過 SAN 而不是 LAN 直接在從屬站和儲存裝置之間移動從屬 站資料。

完整備份 (full backup). 備份整個伺服器資料庫的程序。 一個完整備份開始一個新的資料庫備份系列。另請參閱資 料庫備份系列 (database backup series) 與遞增式備份 *(incremental backup)*。請對照資料庫 Snapshot (database snapshot)<sup>o</sup>

序列化 (serialization). 在備份或保存處理期間,處理已 修改檔案的程序。請參閱靜態 (static)、動態 (dynamic)、共 用靜態 (shared static) 和共用動態 (shared dynamic)<sup>。</sup>

快取 (cache). 當伺服器移轉某檔案至階層中的另一個儲 存池時在隨機存取媒體上保留複製副本的程序。

系統專用權類別 (system privilege class). 允許管理者 發出所有伺服器指令的專用權類別。另請參閱專用權類別 *(privilege class)* •

身份驗証 (authentication). 在允許使用者存取伺服器之 前檢查使用者密碼的程序。身份驗証可由具有系統專用權 的管理者開啓或關閉。

## 八劃

並置 (collocation). 在儲存池內最少數量的循序存取容體 上保留屬於單一從屬站節點或單一從屬站檔案空間的所有 資料的程序。並置可以縮減必須還原大量資料時必須存取 的容體數量。

事件 (event). (1) 使用 Tivoli Storage Manager 排程法排 定執行的管理指令或從屬站作業。 (2) Tivoli Storage Manager 伺服器或從屬站發出的訊息。可使用 Tivoli Storage Manager 事件記載來記載訊息。

事件伺服器. 其他伺服器可傳送事件給它記載的伺服器。 事件伺服器遞送事件至任何能夠接收傳送伺服器傳來的事 件之接收端。

事件記録 (event record). 說明實際狀態和事件結果的資 料庫記錄。

來源伺服器 (source server). 以虛擬容體 (virtual volumes) 形式傳送資料至另一個伺服器的伺服器。請對照*目* 標伺服器 (target server)<sup>。</sup>

**併入-排除清單 (include-exclude list).** Tivoli Storage Manager 使用的一組 include 和 exclude 選項陳述式。 exclude 選項可指出不要併入特定從屬站作業的檔案,例如 備份或空間管理作業。include 選項可指出不受到排除規則 規範的檔案。include 選項也可以指定管理類別給檔案或檔 案群組,以執行備份、保存或空間管理服務程式。從屬站 的併入-排除清單中的 include 選項陳述式可以來自併入-排 除檔 (在 UNIX 從屬站方面) 或從屬站選項檔 (在其他從 屬站方面)以及伺服器上的從屬站選項集。

**併入-排除檔 (include-exclude file).** 在UNIX 和Windows 從屬站中,這是一個含有許多陳述式的檔案, Tivoli Storage Manager 會使用這些陳述式來決定是否要將特定檔 案併入到特定的從屬站作業中,以及決定用來備份、保存 和執行空間管理的相關管理類別。請參閱*併入-排除清單 (include-exclude list)*<sup>o</sup>

到期日 (expiration date). 在某些 Tivoli Storage Manager 伺服器上,用來通知磁帶管理系統當 Tivoli Storage Manager 不再需要磁帶容體的日期的裝置類別屬性。此日期放在磁 帶標籤上,讓磁帶管理系統在到期日之前不改寫磁帶容體 上的資訊。

**取用 (subscription).** 管理伺服器要求接收與配置管理程 式上特定設定檔相連結之配置資訊的方法。 請參閱受管理 **伺服器** (managed server)、配置管理程式 (configuration *manager*) 與設定檔 (profile)。

取回 (retrieve). 將保存的資訊從儲存池複製到工作站來使 用。儲存池中的保存版本不會受到取回作業的影響。與保 存 (archive) 相對照。另請參閱儲存池 (storage pool)。

受管理同服器. 一種 Tivoli Storage Manager 伺服器,它 會經由取用一或多個設定檔,從配置管理程式接收配置資 訊。配置資訊可以包括物件定義,如原則和排程。請參閱 **配置管理程式** (configuration manager)、取用 (subscription) 與設定檔 (profile)。

受管理物件 (managed object). 由配置管理程式分送到 受管理伺服器資料庫中的定義。當受管理 伺服器取用設定檔時,與該設定檔連結的所有物件會變成 受管理伺服器資料庫中的受管理物件。 一般而言,受管理 的物件無法在受管理伺服器區域環境中進行修改。物件可 以包括原則、排程、從屬站選項集、伺服器 Script、管理者 登錄和伺服器及伺服器群組定義。

受管理的系統 (managed system). 向 Tivoli Storage Manager 伺服器要求服務程式的從屬站或伺服器。

版本 (version). 儲存在伺服器儲存體中的檔案備份副本。 檔案的最新備份副本是作用中版本。相同檔案的較舊副本 是非作用中版本。伺服器所保留的版本數目由管理類別中 的副本群組屬性決定。

空間管理 (space management). 藉由將檔案移轉至伺服 器儲存體,在從屬站節點上保留足夠可用的儲存體空間的 程序。檔案是根據與檔案連結的管理類別中所定義的準 則,以及併入-排除清單來進行移轉。與階層式儲存體管理 *(hierarchical storage management)* 同義。另請參閱移轉  $(migration)$ <sup>o</sup>

空間管理從屬站 (space manager client). 一種 Tivoli 空 間管理程式 程式,可讓使用者在伺服器儲存體之間移轉及 回復檔案,來維護工作站上的可用空間。又稱為*階層式儲* 存體管理 (HSM) 從屬站。

空間管理檔 (space-managed file). 由空間管理程式從屬 站 (HSM 從屬站) 自從屬站節點移轉的檔案。空間管理程 式從屬站會在要求時將檔案回復到從屬站節點。

非作用中版本 (inactive version). 檔案的一種備份版本, 它不是最新的備份版本,或者是已經不在從屬站系統上的 檔案的備份版本。根據已指定給檔案的管理類別,非作用 中備份版本具有進行過期處理的資格。與*作用中版本 (active version*) 相對照。

非原有資料格式 (non-native data format). 用來寫入儲 存池的一種資料格式,這種格式與伺服器在基本 LAN 作業 中使用的格式不同。資料是由資料移動器來寫入,而不是 伺服器。以非原有格式寫入資料的儲存池可能不支援某些 伺服器作業,例如容體稽核。 NAS 節點備份的 NETAPPDUMP 資料格式就是非原有資料格式的一例。

## 力.劃

保存 (archive). 把一個或多個檔案複製到儲存池長期儲存 的一種功能。保存檔可包括描述性資訊,而且可按保存日 期、檔名或說明來取回。請對照*取回 (retrieve)*。

保存保留寬限期 (archive retention grace period). 當 伺服器無法重新連結該檔案到適當的管理類別時,Tivoli Storage Manager 保留保存副本的天數。

保存副本 (archive copy). 已保存至伺服器儲存體的檔 案。

保存副本群組 (archive copy group). 一種包含許多屬 性的原則物件,這些屬性可控制保存副本的產生、目的地 及期限。保存副本群組屬於管理類別。

保留 (retention). 在刪除非作用中備份檔或保存檔之前, 在儲存池中保留它們的時間量(天數)。副本群組屬性和 領域的預設保留寬限期定義保留。

保留期 (retention period). 在 MVS 伺服器上的一個裝 置類別屬性,它指定檔案保留在循序存取媒體上多久時 間。若使用它,Tivoli Storage Manager 會將此資訊傳遞至 MVS 作業系統,以確定其他磁帶管理系統不會改寫包含此 保留資料的磁帶容體。

封閉式登錄 (closed registration). 只有管理者可以在伺 服器上將工作站登錄為從屬站節點的一項登錄處理。與開 放式登錄 (open registration) 相對照。

指定容量 (assigned capacity). 可用空間中可用來儲存 資料庫或復原日誌資訊的部份。另請參閱可用空間 *(available space)*<sup>o</sup>

活動日誌 (activity log). 記錄伺服器所產生的一般活動訊 息之日誌。這些訊息包括關於伺服器和從屬站作業的資 訊,例如階段作業的開始時間或裝置 I/O 錯誤。每一個訊 息包括訊息 ID、日期和時間戳記以及文字說明。可指定訊 息在活動日誌中保留的天數。

重新連結 (rebinding). 將備份的檔案與新管理類別名稱相 關聯的程序。例如,當某檔案相關的管理類別被刪除時會 發生重新連結。請參閱連結 (binding)。

**頁 (page).** 在 Tivoli Storage Manager 資料庫容體內的空 間配置單元。

#### 十劃

原來格式 (native format). 由 Tivoli Storage Manager 伺 服器直接寫入儲存池一種資料格式。請對照*非原有資料格* 式 (non-native data format)<sup>。</sup>

原則專用權類別 (policy privilege class). 一種管理專用 權類別,可讓管理者管理原則物件、登錄從屬站節點,以 及排定從屬站的從屬站作業。您可以將權限限定在特 定的原則領域中。另請參閱專用權類別 (privilege class)。

**原則集 (policy set).** 一種物件原則,其中包含原則領域 的管理類別群組。原則領域中可以有數個原則集存在,但 一次只能有一個原則集作用。請參閱*管理類別 (management class*) 和作用原則集 (active policy set)。

原則領域 (policy domain). 包含從屬站節點群組使用的 原則集、管理類別和副本群組的原則物件。請參閱原則集 *(policy set)* 、管理類別 (management class) 和副本群組 *(copy group)*  $\circ$ 

容體 (volume). Tivoli Storage Manager 資料庫、復原日 誌和儲存池的容體的基本單元。容體可以是 LVM 邏輯容 體、標準檔案系統檔案、磁帶匣或光學磁帶匣。每一個容 體由唯一的容體 ID 來識別。請參閱資料庫容體 (database  $volume)$ 、暫用容體 (scratch volume) 和儲存池容體 (storage *pool volume*)  $\circ$ 

容體歷程檔 (volume history file). 包含關於以下資訊的 檔案:用於資料庫倘分和資料庫傾出的容體;用於匯出管 理者、節點、原則或伺服器資料的容體;已新增、重覆使 用或刪除的循序存取儲存池容體。此資訊是 Tivoli Storage Manager 資料庫中相同類型的容體資訊的副本。

**桌面從屬站 (desktop client).** Tivoli Storage Manager 所 支援的一組備份保存從屬站,包括Windows、Apple 和 Novell NetWare 等作業系統中的從屬站。

配置管理程式 (configuration manager). 透過設定檔將 配置資訊分送至其他 Tivoli Storage Manager 伺服器 (稱為 受管理伺服器) 的一種 Tivoli Storage Manager 伺服器。配 置資訊可包括原則和排程。請參閱受管理伺服器 (managed server) 和設定檔 (profile)。

高移轉臨界値 (high migration threshold). 儲存池容量 的百分比,指出伺服器何時可以開始將檔案移轉至階層中 下一個可用的儲存池。與低移轉臨界值 (low migration threshold) 相對照。請參閱伺服器移轉 (server migration)。

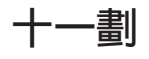

副本群組 (copy group). 一種原則物件,其屬性會控制產 生備份版本或保存副本的方式、備份版本或保存副本的起 始位置,以及備份版本或保存副本的期限。副本群組屬於 管理類別。另請參閱保存副本群組 (archive copy group)、 備份副本群組 (backup copy group)、備份版本 (backup *version*) 和管理類別 (management class)。

副本儲存池 (copy storage pool). 一組指名的容體,包 含位於主儲存池中的檔案副本。副本儲存池僅用於備份主 儲存池中所儲存的資料。副本儲存池不可以是備份副本群 組、保存副本群組或管理類別 (針對空間管理檔) 的目的 地。請參閱*主儲存池 (primary storage pool)* 和目的地 *(destination)*<sup>o</sup>

動態 (dynamic). 一個序列化值,用來指定 Tivoli Storage Manager 接受第一次嘗試備份或保存檔案,而不考慮檔案在 備份或保存處理期間是否被修改。另請參閱序列化 (serialization)。與共用動態 (shared dynamic)、共用靜態 *(shared static)* 和靜態 *(static)* °

專用權類別 (privilege class). 授與給管理者的權限層 級。專用權類別決定管理者可執行哪些管理作業。例如, 具有系統專用權類別的管理者可執行任何管理作業。又稱 爲管理專用權類別。另外請參閱系統專用權類別、原則專 用權類別、儲存體專用權類別、操作員專用權類別和分析 員專用權類別。另請參閱系統專用權類別 (system privilege class)、原則專用權類別 (policy privilege class)、儲存體專 用權類別 (storage privilege class)、操作員專用權類別 (operator privilege class)、分析員專用權類別 (analyst privilege class) 和節點專用權類別 (node privilege class)。

從屬站. 在 PC、工作站、檔案伺服器、LAN 伺服器或大 型電腦上執行的程式,它向另一個叫作伺服器的程式要求 服務。下列從屬站類型可以從 Tivoli Storage Manager 伺服 器取得的服務程式:管理從屬站、應用程式從屬站、API 從 屬站、備份保存從屬站和 HSM 從屬站 (亦稱為Tivoli 空間 管理程式)。

從屬站系統選項檔 (client system options file). 一個 使用於 UNIX 從屬站的檔案,它包含一組能夠識別聯絡服 務的 Tivoli Storage Manager 伺服器的處理選項。此檔案亦 指定通信方法和備份、保存、階層式儲存體管理和排程法 的選項。又稱爲 dsm.sys 檔案。另請參閱從屬站使用者選項 **檔**(client user options file)。

從屬站使用者選項檔 (client user options file). 一個使 用者建立的檔案, 使用於 UNIX 從屬站上, 它包含一組能 夠識別伺服器、通信方法、備份和保存選項、空間管理選 項和排程法選項的處理選項。又稱為 dsm.opt 檔案。另請參 **閱從屬站系統選項檔 (client system options file)**。

從屬站排程 (client schedule). 說明在特定時段某從屬站 作業的規劃處理之資料庫記錄。從屬站作業可以是備份、 保存、還原或取回作業、從屬站作業系統指令或巨集。另 請參閱管理指令時程表 (administrative command schedule)<sup>。</sup>

從屬站移轉 (client migration). 將檔案自從屬站節點複製 到伺服器儲存體,以及用從屬站節點上的片段檔取代檔案 的程序。管理類別中的空間管理屬性會控制這個移轉作 業。另請參閱*空間管理 (space management)*。

從屬站節點 (client node). 已安裝備份保存從屬站程式, 而且已經向伺服器登錄的檔案伺服器或工作站。

從屬站節點階段作業 (client node session). 從屬站節 點與伺服器通信,以執行備份、還原、保存、取回、移轉 或回復要求的一段期間。與*管理階段作業 (administrative* session) 相對照。

從屬站領域 (client domain). 使用者在使用備份保存從屬 站來進行備份和保存時,所選取的一組磁帶機、檔案系統 或容體。

從屬站輪詢排程模式 (client-polling scheduling mode). 一種由從屬站向伺服器查詢工作的主/從架構通信技術。 請 對照伺服器提示式排程模式 (server-prompted scheduling mode)<sup>o</sup>

從屬站選項檔 (client options file). 從屬站可變更的一 個檔案,它包含一組能夠識別伺服器、通信方法的處理選 項以及用於備份、保存、階層式儲存體管理和排程法的選 項。又稱為 dsm.opt 檔案。

接收端 (receiver). 一個伺服器儲存庫,其中包含一個以 事件方式記錄的伺服器訊息和從屬站訊息日誌。例如,接 收端可以是檔案跳出程式、使用者跳出程式,或是 Tivoli Storage Manager 伺服器主控台和活動日誌。另請參閱事件  $(event)$ <sup>o</sup>

排除 (exclude). 指出您不要包含在特定從屬站作業 (例如 備份或保存作業) 中的檔案。您可以在併入排除清單中指出 這些檔案。

排除-併入清單 (exclude-include list). 請參閱併入-排除 清單 (include-exclude list)<sup>o</sup>

排程 (schedule). 說明排程從屬站作業或管理指令的資料 庫記錄。請參閱管理指令時程表 (administrative command schedule) 和從屬站排程 (client schedule)<sup>。</sup>

排程模式 (scheduling mode). 在從屬站上執行排程的作 業時,伺服器與從屬站之間的交談方法。Tivoli Storage Manager 在從屬站作業中支援兩種排程模式: 從屬站輪詢和 由伺服器提示。

啓動 (activate). 驗證原則集的內容,並使它成為作用中的 原則集。

啓動視窗 (startup window). 必須起始排程的一個時段。

移轉 (migrate). 將資料從一個儲存體位置移至另一個位 置。另請參閱從屬站移轉 (client migration) 和伺服器移轉 *(server migration)*<sup>o</sup>

設定檔 (profile). 一組指名的配置資訊,在管理伺服器取 用時,可以從配置管理程式來進行分送。 配置資訊可包括 登錄的管理者、原則、從屬站排程、從屬站選項集、管理 排程、Tivoli Storage Manager 指令 Script、伺服器定義和 伺服器群組定義。請參閱配置管理程式 (configuration *manager*) 與受管理伺服器 (managed server)。

連結 (binding). 使檔案與管理類別名稱相關的程序。請參 |閱*重新連結 (rebinding)*。

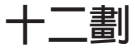

備份 (back up). 將資訊複製到另一個位置,以防止資料 遺失。在 Tivoli Storage Manager 中,您可以備份使用者檔 案、Tivoli Storage Manager 資料庫以及儲存池。與還原 (restore) 相對照。另請參閱資料庫備份系列 (database *backup series*) 和遞增式備份 (incremental backup)。

備份版本 (backup version). 使用者備份到伺服器儲存體 的檔案。伺服器儲存體中可以有一個以上的備份版本,但 只有一個備份版本可以是作用中版本。另請參閱作用中版 本 (active version) 和非作用中版本 (inactive version)<sup>。</sup>

備份保存從屬站 (backup-archive client). 在工作站或檔 案伺服器上執行並提供方法讓使用者備份、保存、還原及 取回檔案的程式。與*管理從屬站 (administrative client)* 相對 照。

備份保留寬限期 (backup retention grace period). 當 伺服器無法重新連結該檔案到適當的管理類別之後, Tivoli Storage Manager 保留備份版本的天數。

備份副本群組 (backup copy group). 一種內含許多屬 性的原則物件,這些屬性可控制檔案備份版本的產生、目 的地及期限。備份副本群組屬於管理類別。

備份集 (backup set). 為備份保存從屬站產生的一組具備 可攜性,而且已經整合的作用中檔案備份版本。

最大使用量 (maximum utilization). 資料庫或復原日誌 所使用的指定容量的最高百分比。

最大縮減量 (maximum reduction). 指定您可以縮減資 料庫或復原日誌的最大儲存體空間,以 MB 為單位。

最大擴充量 (maximum extension). 指定您可擴充資料 庫或復原日誌的最大儲存體空間,以 MB 為單位。

媒體庫 (library). (1) 可解除裝載的記錄媒體的儲存庫, 例如磁帶。(2) 就 Tivoli Storage Manager 而言,係指一 或多個磁帶機以及可能是可用來存取儲存容體的機械式裝 置 (根據媒體庫類型) 的集合。(3) 在 AS/400® 系統上, 作為其他物件之目錄的系統物件。媒體庫將相關的物件分 組,讓使用者可以依名稱尋找物件。

媒體庫從屬站 (library client). 使用伺服器對伺服器通信 來存取媒體庫的 Tivoli Storage Manager 伺服器,其是由另 一個 Tivoli Storage Manager 伺服器所管理。另請參閱媒體 庫管理程式 (library manager)。

媒體庫管理程式 (library manager). 當多個 Tivoli Storage Manager 伺服器共用儲存裝置時控制裝置作業的 Tivoli Storage Manager 伺服器。這些裝置作業包括裝載、解除裝 載、容體所有權和媒體庫庫存。另請參閱媒體庫從屬站 *(library client)*  $\circ$ 

復原日誌 (recovery log). 含有要寫入資料庫的更新之日 誌。您可以使用此日誌從系統和媒體失敗中復原。

復原日誌緩衝儲存池 (recovery log buffer pool). 伺服 器用來保留新異動記錄的儲存體,直到可以將它們寫入復 原日誌為止。

登録 (register). (1) 定義可以存取伺服器的從屬站節點或 管理者。請參閱登錄 (registration)。 (2) 指定已為伺服器購 買的授權。

登録 (registration). 向伺服器識別從屬站節點或管理者的 程序。

絶對模式 (absolute mode). 一種備份副本群組模式,指 出檔案被視為遞增式備份的檔案(即使上次備份之後檔案 未曾改變)。另請參閱模式 (mode)。請對照*已修改的模式 (modified mode)*  $\circ$ 

虚擬容體 (virtual volume). 目標伺服器上的保存檔,可 對來源伺服器指出循序媒體容體。

開放式登錄 (open registration). 一種登錄處理, 使用者 可以在伺服器中將他們自己的工作站登錄為從屬站節點。 與封閉式登錄 (closed registration) 相對照。

階段作業資源使用量 (session resource usage). 在從 屬站階段作業期間使用或取回的等待時間、CPU 時間和空 間量。

 $P$ *陷層式儲存體管理從屬站 (hierarchical storage* management (HSM) client). 執行在工作站上的 Tivoli 空間管理程式 程式,允許使用者在 Tivoli Storage Manager 儲存體之間來回移轉及回復檔案,藉此維護其工作站的剩 餘空間。與空間管理從屬站 (space manager client) 相對 照。

集成檔案 (aggregate file). 儲存在一個或多個儲存池中 的檔案,由包裝在一起的邏輯檔案群組所組成。請參閱邏 輯檔案 (logical file) 和實體檔 (physical file)<sup>。</sup>

QT 

匯入 (import). 一種程序,將匯出的管理者定義、從屬站 節點定義、原則定義、伺服器控制資訊或檔案資料,從外 部媒體複製到目標伺服器中。 資訊子集可以從外部媒體匯 入目標伺服器。您可以使用它在伺服器之間移動或複製資 訊。請參閱匯出 (export)。

匯出 (export). 將管理者定義、從屬站節點定義、原則定 義、伺服器控制資訊或檔案資料複製到外部媒體。您可以 使用它在伺服器之間移動或複製資訊。

意外復原計劃. 以 Tivoli 意外復原管理程式 (DRM) 建立 的檔案,其中包含意外發生時如何復原電腦系統,以及可 用來執行部分復原作業的 Script 的相關資訊。這個檔案包 含 Tivoli Storage Manager 伺服器所使用的軟硬體資訊以及 復原媒體的位置。

**損壞檔 (damaged file).** Tivoli Storage Manager 偵測到 讀取錯誤的實體檔。

**節點 (node).** (1) 已登錄到 Tivoli Storage Manager 伺服 器來接收其服務的工作站或檔案伺服器。另請參閱從屬站  $\hat{\text{m}}$  *(client node)* 和 *NAS*  $\hat{\text{m}}$  *(NAS node)* (2) 在 Microsoft 叢集配置中,這是指組成叢集的其中一種電腦系 統。

節點專用權類別 (node privilege class). 一種專用權類 別,可讓管理者從遠端存取特定從屬站節點或原則領域中 所有從屬站者的備份保存從屬站。另請參閱專用權類別 *(privilege class)* •

装置配置檔 (device confiquration file). 一個檔案,它 包含關於已定義之裝置類別以及某些 Tivoli Storage Manager 伺服器上已定義的媒體庫和磁帶機之資訊。檔案可以使用 Tivoli Storage Manager 管理指令或使用伺服器選項檔中的 選項來建立。此資訊是 Tivoli Storage Manager 資料庫中的 裝置配置資訊的副本。

装置類別 (device class). 適用於一組儲存裝置的指名特 性集。每一個裝置類別都有唯一名稱並代表磁碟、檔案、 光碟或磁帶等裝置類型。

装載 (mount). 把資料媒體 (例如磁帶匣) 放在磁帶機上 可以操作的位置。

装載上限 (mount limit). 一種裝置類別屬性, 指定可同時 從相同的裝置類別存取的容體數量上限。裝載上限會決定 最大裝載點數目。請參閱裝載點 (mount point)。

装載保留期 (mount retention period). 一個裝置類別屬 性,它指定伺服器在解除裝載循序存取媒體容體之前保留 一個已裝載但未使用的循序存取媒體容體的最大分鐘數。

装載等待期 (mount wait period). 一個裝置類別屬性, 它指定伺服器在取消要求之前等待循序存取容體裝載要求 被滿足的最大分鐘數。

装載點 (mount point). 一個邏輯磁帶機,伺服器可透過 它來存取循序存取裝置類別中的容體。對於抽取式媒體裝 置(如磁帶)而言,裝載點是與實體磁帶機相關的一個邏 輯磁帶機。對於裝置類型為 FILE 的裝置類別而言,裝載點 是與 I/O 串流相關的一個邏輯磁帶機。裝置類別的裝載點 數目由該類別的裝載上限決定。請參閱裝載上限 (mount  $limit)$ 

資料庫 (database). 關於伺服器管理的所有物件之資訊集 合,包括原則管理物件、使用者和管理者、及從屬站節 點。

資料庫 Snapshot (database snapshot). 將整個 Tivoli Storage Manager 完整備份到可攜帶至遠地的媒體。建立資 料庫 Snapshot 時,並不會岔斷現行資料庫備份系列。資料 庫 Snapshot 不可以包含與其相關聯的遞增式資料庫備份。 另請參閱資料庫備份系列 (database backup series)。與完整 *備份 (full backup)* 相對照。

資料庫備份系列 (database backup series). 資料庫的 一個完整備份加上自完整備份之後所製作的最多 32 個遞增 式備份。所執行的每一個完整備份都開始一個新的資料庫 備份系列。備份系列由一個號碼識別。

資料庫備份觸發指令 (database backup trigger). 一組 定義資料庫備份何時及如何自動執行的準則。此準則決定 備份的執行頻率、備份是完整或遞增式備份、以及備份儲 存在何處。

資料庫緩衝儲存池 (database buffer pool). 作爲快取使 用的儲存體,允許資料庫頁保留在記憶體中一段很長時 間,使伺服器得以連續更新資料庫頁,而不需要外部儲存 體的輸入或輸出 (I/O) 作業。

資料移動器 (data mover). 定義到 Tivoli Storage Manager 的一種裝置,可代表伺服器來移動資料。NAS 檔案伺服器 可以是資料移動器。

路徑 (path). 用來定義來源與目的地之間的一對一關係的 Tivoli Storage Manager 物件。來源可以利用路徑來存取目 的地。資料可能會從來源流到目的地,然後再回來。資料 移動器(例如 NAS 檔案伺服器)就是一種來源,而磁帶機 則是一種目的地。

過期 (expiration). 識別檔案因為到期日或保留期已過而 要被删除的程序。Tivoli Storage Manager 會根據備份或保 存副本群組中定義的準則,來標示備份或保存檔過期。

預先移轉 (premigration). 對空間管理從屬站而言,這是 指在將原始檔案保留在本端系統時,複製可移轉至伺服器 儲存體的檔案之程序。

預估容量 (estimated capacity). 儲存池的可用空間,以  $MB$  為單位。

預設管理類別 (default management class). 已指定至 原則集的一種管理類別,當使用者未指定檔案的管理類別 時,伺服器可用它來管理備份或保存的檔案。

## 十四割

實體佔用 (physical occupancy). 儲存池中的實體檔所 使用的空間量。這個空間包括從集成中刪除邏輯檔案時產 生的未使用空間。另請參閱*實體檔 (physical file)、邏輯檔*  $$$  (logical file) 和邏輯佔用 (logical occupancy)<sup>o</sup>

實體檔 (physical file). 儲存在一個或多個儲存池中的一 種檔案,它是由一個邏輯檔案或包裝在一起的邏輯檔案群 組(集成檔案)所組成。另請參閱集成檔案 (aggregate file) 和邏輯檔案 (logical file)。

磁帶容體字首 (tape volume prefix). 一個裝置類別屬 性,它是標準磁帶標籤中的檔名或資料集名稱的高階限定 元。

磁帶庫 (tape library). 用來表示磁帶機和磁帶匣集合的詞 彙。磁帶庫可以是自動式裝置,不需要操作員介入就可以 執行磁帶匣裝載和卸載。

管理者 (administrator). 已向伺服器登錄的使用者。管理 者可以獲得下列其中一個或多個專用權類別的授權: 系統、 原則、儲存體、操作員或分析員。管理者可使用其專用權 所允許的管理指令及查詢。

管理指令時程表 (administrative command schedule). 說明在特定時段某管理指令的規劃處理之資料庫記錄。另 請參閱從屬站排程 (client schedule)。

管理專用權類別 (administrative privilege class). 請參 **閱專用權類別** (privilege class)。

管理從屬站 (administrative client). 一種在檔案伺服器、 工作站或大型電腦上執行的程式,可讓管理者用來控制及 監控 Tivoli Storage Manager 伺服器。請對照備份保存從屬 站 (backup-archive client)<sup>。</sup>

管理階段作業 (administrative session). 管理者使用者 ID 與伺服器通信以執行管理作業的一段時期。與從屬站節 點階段作業 (client node session) 相對照。

管理類別 (management class). 使用者可連結至每一個 檔案來指定伺服器如何管理該檔案的原則物件。管理類別 可以包含備份副本群組、保存副本群組和空間管理屬性。 副本群組會決定伺服器如何管理檔案的備份版本或保存副 本。空間管理屬性則會決定檔案是否適合由空間管理程式 從屬站移轉到伺服器儲存體,以及在何種條件下移轉該檔 案。另請參閱*副本群組 (copy group)、空間管理程式從屬站 (space manager client)*、連結 (binding) 與重新連結 *(rebinding)*  $\circ$ 

網路連接的儲存體 檔案伺服器 (network-attached storage (NAS) file server). 一種專用的儲存裝置,附有 針對檔案服務功能最佳化的作業系統。在 Tivoli Storage Manager 中,NAS 檔案伺服器可以同時有節點和資料移動 器的特性。另請參閱資料移動器 (data mover) 和 NAS 節  $\frac{m}{2}$  *(NAS node)*<sup>o</sup>

網路資料管理通信協定 (Network Data Management Protocol, NDMP). 一種業界標準通信協定,可讓網路儲 存體管理應用程式 (例如,Tivoli Storage Manager) 控制 NDMP 相容檔案伺服器的備份與還原,而不必在該檔案伺 服器上安裝協力廠商軟體。

遞增式備份 (incremental backup). (1) 備份自上次遞增 式備份之後新增或變更的檔案或目錄的程序。另請參閱選 擇性備份 (selective backup)。 (2) 只複製資料庫中自上次 資料庫完整備份或遞增式備份之後新增或變更的頁面之程 序。與完整備份 (full backup) 相對照。另請參閱資料庫備 **份系列** (database backup series)。

**領域 (domain).** 請參閱原則領域 (policy domain) 或從屬 Γ *(client domain)*C

### 十五劃

影像備份 (image backup). 將整個檔案系統或原始邏輯 容體當作一個物件來備份。

暫用容體 (scratch volume). 一種已標註的容體,其內容 是空白或未包含任何有效資料,該容體目前尚未對 Tivoli Storage Manager 定義,而且也無法使用。

**模式 (mode).** 一個副本群組屬性,它指定是否要備份自從 上次備份之後就未再修改過的檔案。請參閱修改 (modified) 和絕對 (absolute)。

模糊副本 (fuzzy copy). 檔案的一種備份版本或保存副 本,它不能正確反映檔案的原始內容,因為 Tivoli Storage Manager 是在檔案被修改時備份或保存該檔案。

稽核 (audit). 檢查伺服器擁有的資訊和系統實際狀況之間 是否有邏輯不一致的情形。Tivoli Storage Manager 可以稽 核容體、資料庫、媒體庫和授權。例如,Tivoli Storage Manager 在稽核容體時,伺服器會檢查資料庫中所儲存的備 份或保存檔的相關資訊,看它們和伺服器儲存體中每一個 備份版本或保存副本所關聯的實際資料之間是否有不一致 的情形。

緩衝儲存池 (buffer pool). 伺服器用來保留資料庫或復原 日誌頁面的暫存空間。請參閱資料庫緩衝儲存池 (database *buffer pool*) 和復原日誌緩衝儲存池 (recovery log buffer  $pool)$ <sup> $\circ$ </sup>

## 十六劃

操作員專用權類別 (operator privilege class). 一種專 用權類別,可讓管理者發出指令來停用或中止伺服器、啓 用伺服器、取消伺服器處理程序以及管理抽取式媒體。另 請參閱專用權類別 (privilege class)。

選擇性備份 (selective backup). 自從屬站領域備份選定 的檔案或目錄的程序。為遞增式備份。另請參閱*遞增式備*  $\langle \n\hat{i} \rangle$  (incremental backup) ∘

隨機化 (randomization). 在排程啓動視窗的指定百分比 內,根據指定的百分比,分送不同從屬站的排程開始時間 的處理程序。

靜態 (static). 一個序列化值,其指定檔案在作業期間若曾 修改過,則絕不可加以備份或保存。 Tivoli Storage Manager 不會重試作業。另請參閱序列化 (serialization)。 請對照動  $E$  *(dynamic)* · 共用動態 *(shared dynamic)* 和共用靜態  $(s \text{hared static})$ 

頻率 (frequency). 一個副本群組屬性,它指定遞增式備 份之間的最小間隔天數。

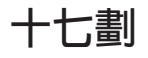

儲存池. 一個指名的儲存容體集,為 Tivoli Storage Manager 伺服器用來儲存從屬站資料的目的地。從屬站資料 是由備份版本、保存副本和移轉的檔案所組成。您可以將 主儲存池備份到副本儲存池。請參閱*主儲存池 (primary* storage pool) 和副本儲存池 (copy storage pool)<sup>。</sup>

儲存池容體 (storage pool volume). 已指定至儲存池的 容體。請參閱容體 (volume)、副本儲存池 (copy storage pool) 和主儲存池 (primary storage pool)<sup>。</sup>

**儲存體代理程式 (storage agent).** 可讓 Tivoli Storage Manager 直接在 SAN 連接的儲存體上備份及還原從屬站資 料的程式。

儲存體專用權等級 (storage privilege class). 一個管理 專用權類別,可讓管理者控制伺服器儲存體資源的配置和 使用,例如監控資料庫、復原日誌和伺服器儲存體。您可 以將權限限定在特定的儲存池中。另請參閱專用權類別 *(privilege class)*C

儲存體階層 (storage hierarchy). 由管理者所定義的主儲 存池邏輯次序。這個次序通常是根據儲存池所使用的裝置 的速度和容量而定。在 Tivoli Storage Manager 中,定義儲 存體階層的方式是在儲存池定義中指定下一個儲存池。請 参閱儲存池 (storage pool)。

壓縮 (compression). 排除檔案中的空白欄位或不必要的 資料來節省儲存體空間的程序。在 Tivoli Storage Manager, 壓縮可能發生在工作站將檔案備份或保存至伺服器儲存體 之前。在某些類型的磁帶機上,可使用硬體壓縮。

應用程式從屬站 (application client). 系統上所安裝的一 種 Tivoli Data Protection 程式,可用來保護應用程式。 Tivoli Storage Manager 伺服器會提供備份服務程式給應用 程式從屬站。

**檔案空間 (file space).** Tivoli Storage Manager 伺服器儲 存體中包含一組檔案的邏輯空間。在 Windows 系統的從屬 站方面,檔案空間是由容體標籤識別的邏輯分割區。對於 UNIX 系統上的從屬站而言,檔案空間是一個邏輯空間,其 中包含從同一個檔案系統或源自虛擬裝載點的部分檔案系 統,所備份或保存的一組檔案。從屬站可以從 Tivoli Storage Manager 伺服器儲存體還原、取回或刪除其檔案空 間。Tivoli Storage Manager 不一定把單一檔案空間的所有 檔案都儲存在一起,但是可以識別伺服器儲存體中來自單 一檔案空間的所有檔案。

檔案空間 ID (file space ID, FSID). 當檔案空間儲存在 伺服器儲存體時伺服器指定給檔案空間的唯一數字 ID。

縮減 (reduce). 釋放資料庫或復原日誌的空間,讓您能夠 **删除容體**。請對照擴充 (extend)。

還原 (restore). 將資訊從其備份位置複製到作用中的儲存 體位置來使用。在 Tivoli Storage Manager 中,您可以還原 伺服器資料庫、儲存池、儲存池容體和使用者備份的檔 案。儲存池中的備份版本不會受到還原作業的影響。與備 份 (backup) 相對照。

### 十八割

擴充 (extend). 增加可用空間中能夠用來儲存資料庫或復 原日誌資訊的部分。與*縮減 (reduce)* 相對照。

# 十九劃

鏡映 (mirroring). 將相同的資料同時寫入多個磁碟的程 序。鏡映資料可以防止資料庫或復原日誌中的資料遺失。

隔聯性 (association). (1) 從屬站節點和從屬站排程之間 已定義的關係。關聯性定義排程名稱、排程所屬於的原則 領域名稱以及執行已排程的作業的從屬站節點名稱。 (2) 配 置管理程式中,在設定檔和物件(如原則領域)之間所定 義的關係。當受管理伺服器取用設定檔時,設定檔關聯性 會定義將分送至其上的配置資訊。

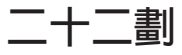

權限 (authority). 授與使用者在 Tivoli Storage Manager 伺服器和從屬站上執行作業的權利。另請參閱專用權類別 *(privilege class)* •

## 二十三劃

邏輯佔用 (logical occupancy). 儲存池中的邏輯檔所使 用的空間量。這個空間不包括從集成檔中刪除邏輯檔案時 所產生的未使用空間,所以它可能小於實體佔用的空間。 t\Ω\* *(physical occupancy)*BΩΘ *(physical* file) 和邏輯檔案 (logical file)。

邏輯容體 (logical volume). (1) 包含檔案系統的實際容 體之部份。 (2) 在 Tivoli Storage Manager 伺服器中,這 是資料庫或復原日誌的所有容體的合併空間。資料庫是一 個邏輯容體,復原日誌是一個邏輯容體。

邏輯檔案 (logical file). 單獨或以集成檔部分的形式儲存 在一個或多個伺服器儲存池中的檔案。另請參閱集成檔 *(aggregate file)* 和實體檔 *(physical file)* °

驗證 (validate). 當原則集成為作用原則集時,檢查可能造 成問題的原則集的狀況。例如,驗證程序會檢查原則集是 否包含預設管理類別。

# **D**

# **U**

DRM. Tivoli 意外復原管理程式 的簡稱。

**dsmserv.opt.** 請參閱伺服器選項檔 (server options file)。

**dsm.opt 檔案.** 請參閱從屬站選項檔 (client options file) 和從屬站使用者選項檔 (client user options file)。

**dsm.sys 檔案.** 請參閱從屬站系統選項檔 (client system *options file*)<sup>o</sup>

#### **F**

**FSID.** 請參閱檔案空間 ID (file space ID)。

#### **H**

HSM 從屬站 (HSM client). 階層式儲存體管理從屬站 (Hierarchical storage management client)。也稱為空間管理 從屬站 (space manager client)。

#### **N**

**NAS.** 網路連接的儲存體 (Network-attached storage)。

**NAS 節點 (NAS node).** 屬於 NAS 檔案伺服器的 Tivoli Storage Manager 節點。NAS 節點的資料是由 NAS 檔案 伺服器本身來轉送,並且在使用 NDMP 的 Tivoli Storage Manager 伺服器的指示下轉送。資料並不是由 Tivoli Storage Manager 從屬站來轉送。它又稱為 NAS 檔案伺服器節點。

NDMP. 網路資料管理通信協定 (Network Data Management Protocol) ·

## **S**

**Script.** 請參閱Tivoli Storage Manager 指令 Script (Tivoli *Storage Manager command script)*<sup>o</sup>

**snapshot.** 請參閱資料庫 Snapshot (database snapshot)。

#### **T**

**Tivoli Storage Manager 指令 Script (Tivoli Storage** Manager cmmand script). 儲存在 Tivoli Storage Manager 伺服器資料庫中的一系列 Tivoli Storage Manager 管理指令。您可以從任何連往伺服器的介面執行 Script。此 Script 可包括指令參數和條件性邏輯的替代物。

**Tivoli 意外復原管理程式 (DRM).** 與 Tivoli Storage Manager 一起使用的一種產品,可協助 Tivoli Storage Manager 伺服器準備及稍後使用意外復原計劃檔。

Unicode 標準 (Unicode Standard). 一個廣用字元編碼 標準,它支援交換處理,並顯示現今任一種語言撰寫的文 字。它也可以支援許多種典型及傳統文字,並且還在持續 擴充。Unicode 標準與 ISO/IEC 10646 相容。其他相關資 訊,請參閱 http://www.unicode.org。

**UTF-8.** Unicode 轉換格式 - 8。一個由 Unicode 標準指 定的字元組導向編碼格式。

### 索引

殊符號之次序排列。

## [三劃]

大小 空間管理儲存池 36 保存儲存池 36 備份儲存池 36 復原日誌, 初始 35 資料庫 35

## [ 四劃 ]

中文語言變數 20 中止伺服器 26 介面,管理 指令行 65 管理 Web 介面 59 文化慣例/語言 20 文件, TSM 91 日文語言變數 20 日誌檔 資料庫復原 2

# 〔五劃〕

失效接管 67 本書中所用的慣例 vii 生產節點, HACMP 安裝 Tivoli Storage Manager 伺服器 69 安裝 Tivoli Storage Manager 從屬站 70 目錄, 預設安裝 16, 20

# [六劃]

光碟裝置 39 支援 39 共用記憶體從屬站選項 32 共用記憶體通信方法 32 存取 CompuServ 以維護更新 83 安全 Web 管理者 Proxy 先決條件 75 安裝和配置 77 解除安裝 78 疑難排解 78 說明 75 CD-ROM 77

索引順序以中文字,英文字,及特 安全 Web 管理者 Proxy (繼續) FTP 站台 77 安裝 伺服器 第一次 20 相關的最低需求 16 移轉到第 3 版 TSM 17 裝置驅動程式 39 蓋到舊版上 相關的空間需求 16 基本配置的結果 20 結果 20 驗證 25 自動化 從屬站作業 54 管理指令 56 自動式磁帶機, 配置 41 自動變換器 39 行動不便 vii

# 〔七劃〕

伺服器可以使用的語言 22 伺服器授權 28 伺服器語言 22 伺服器選項 修整 31 dsmserv.opt.smp 31 伺服器選項檔 設定 31 伺服器, TSM 中止 26 以 SMIT 進行的語言安裝 82 建立初始儲存池容體 36 起始設定 35 停止 26 啓動 26 設置 26 概觀 2 選項 31, 53 儲存體的移轉 8, 38, 50 權限 37 變更選項 53 驗證配置 25 更新 安裝 83 使用 SMIT 84 副本群組 52 儲存池 45, 47 Internet, IBMLink, Compuserve 上的解 說 83

更新成第 3 版 17 防火牆 33

# [八劃]

併入排除清單 (include-exclude list) 54 協助工具 vii 定義 保存副本群組 51 原則 51 原則集 51 原則領域 51 從屬站節點 37 備份副本群組 51 媒體庫 45, 46 復原日誌容體 35 裝置類別 44, 46 資料庫容體 35 磁帶機 44, 45, 46 磁碟儲存池容體 36 管理者 37 管理類別 51 儲存池 45, 47 儲存池容體 36 空間管理 (HSM) 從屬站概觀 4 儲存池的大小 36

# [九劃]

保存 到磁帶 38, 50, 51 說明 ix, 1, 26 儲存池大小 36 保存副本群組 ix, 51 保護資料 57 待用節點, HACMP 71 指令 **DSMSERV RUNFILE 27** 指令 Script 19 指令行介面, 管理 交談模式 66 使用 65.66 退出 66 密碼 27 啓動 66 指令, 從屬站 OUIT<sub>27</sub> SELECTIVE 26 指令,管理 **ACTIVATE POLICYSET 53**  指令,管理 (繼續) COPY DOMAIN 51 DEFINE ASSOCIATION 54 DEFINE DEVCLASS 45, 47 DEFINE DRIVE 45, 46 DEFINE LIBRARY 45, 46 DEFINE SCHEDULE 54, 56 DEFINE STGPOOL 45, 47 DEFINE VOLUME 36 DSMSERV DUMPDB 18 EXPIRE INVENTORY 53, 56 HALT 26 OUERY EVENT 55, 56 OUERY STGPOOL 47 REGISTER LICENSE 28 REGISTER NODE 37 UPDATE COPYGROUP 52 UPDATE STGPOOL 50 VALIDATE POLICYSET 52 杳詢 事件 55, 56 儲存池容體 47 紅皮書 94 英文語言變數 20 重新安裝舊版 TSM 伺服器 87

[十劃]

原則 使用 51, 53 標準 (預設値) ix 原則集 啓動 45, 46, 53 驗證 52 原則領域 定義 51 連結從屬站與 51 容體 復原日誌 2 訊息, 相依語言 20 起始設定 伺服器 35 磁帶容體 48 退回 67 高可用性叢集多重處理 失效接管 67 生產節點 67 安裝 68 待用節點 67 **退回 67** 疑難排解 72 需求 67

[十一劃] 停止 伺服器 26 從屬站 27 國際語言支援 81 國際語言考慮事項 82 國際語言版本特性 81 基本安裝與配置 從屬站 82 移轉到第 3 版上的警告 17 結果 20 密碼, 管理從屬站 27 從屬站移除 20 從屬站節點,TSM 登錄 37 說明 3, 26 從屬站選項 共用記憶體通信方面 32 授與管理者權限 37 授權, TSM 28 排程 從屬站作業 54 概觀 12 管理指令 56 啓用通信 31 啓動 伺服器 26 原則集 53 從屬站排程程式 55 管理從屬站 27 移除 TSM 伺服器 87 移除從屬站 20 移轉至最新的 TSM 版本 17 移轉到磁帶 38, 50, 51 通信方法 共用記憶體 32 HTTP 33 SNMP 33  $TCP/IP 32$ 連結 帶有原則領域的從屬站 51 帶有時程表的從屬站 54 透過 IBMLink/ServiceLink 取得維護更新資 料 83 透過 Internet 取得維護更新資料 83

### 〔十二劃〕

備份 到磁帶 38, 50, 51 副本群組 ix, 6, 51, 52 漸進 6 說明 ix, 1, 6, 8, 26 選擇性 26 儲存池大小 36

備份保存 基本安裝, AIX 3.2.5 82 基本安裝, AIX 4.1 82 備份保存從屬站 登錄 37 概觀 4 媒體庫, TSM 手動式 37 配置範例 41 復原日誌 大小 35 建立 35 容體 35 登錄 從屬站節點 37 管理者 37 結束管理從屬站 27 結構. TSM 2 進階作業 x 階層,儲存池 9

[十三劃]

傾出資料庫 18 意外, 保護 1, 17, 57 新增媒體庫到系統中 44, 45, 46 概觀 資料管理原則 6 經由 SMIT 進行的語言安裝 82 裝置 名稱 40 連接 39 裝置配置 自動式媒體庫 37,41 裝置驅動程式 39 手動式磁帶機 39 光碟裝置 39 安裝 41 自動式磁帶機 39 SCSI 39 裝置, 光碟 39 資料庫 大小 35 定義 35 容體 35 概觀 2 資料庫容體, 定義 35 資料管理, 概觀 5 渦期 伺服器選項 26, 53 時間間隔(伺服器選項) 53 處理 56 預設安裝目錄 16, 20 預設値 原則(標準) ix 磁碟儲存池容體 36

預設値 (繼續) 管理類別 51

#### [十四劃]

圖形式使用者介面 從屬站 27 漸進式備份方法 6 磁帶 容體,起始設定 48 容體, 標註 48 備份到 37 裝置 37, 44, 46 磁帶管理系統 37 磁帶機 39, 41, 44, 46 磁帶機, 裝置 手動式磁帶機 39 光碟裝置 39 安裝 41 白動式磁帶機 39  $SCSI$  39 磁碟儲存池 定義初始容體 36 起始設定 36 預設容體大小 36 磁碟儲存池容體, 建立 36 管理者 授與權限給 37 登錄 37 管理指令 **ACTIVATE POLICYSET 53** COPY DOMAIN 51 DEFINE ASSOCIATION 54 DEFINE DEVCLASS 45, 47 DEFINE DRIVE 45, 46 DEFINE LIBRARY 45, 46 DEFINE SCHEDULE 54, 56 DEFINE STGPOOL 45, 47 DEFINE VOLUME 36 DSMSERV DUMPDB 18 EXPIRE INVENTORY 53, 56 HALT 26 QUERY EVENT 55, 56 QUERY STGPOOL 47 REGISTER LICENSE 28 REGISTER NODE 37 UPDATE COPYGROUP 52 UPDATE STGPOOL 50 VALIDATE POLICYSET 52 管理指令行介面 59 管理從屬站 名稱與密碼 27 啓動 27 結束 27 說明 4 Web 介面 20, 27, 59

管理類別 8 預設値 53, 54 網路卡,多個 31 維護更新資料 83 語言 SMIT 安裝 82 語言環境變數 20 語言變數 20 語言, 從 SMIT 安裝 81 說明 線上 83

## 〔十五劃〕

暫用容體 說明 38 暫時性程式修訂 (PTF) 83 標準原則 ix 標準標籤 48 標籤, 磁帶 48 線 上書籍 25

# 〔十六劃〕

選項 起始設定 TSM 伺服器 35 啓動伺服器 26 選項檔 編輯 31 選項、伺服器 通信 31 選項, 從屬站 TCPPORT 32 TCPWINDOWSIZE 32 選擇性備份 26

### 〔十七劃〕

儲存池 空間管理儲存池的大小 36 保存儲存池的大小 36 備份儲存池的大小 36 預設値 51 磁碟 36 說明 8, 26 ARCHIVEPOOL 36, 38, 50, 51 BACKUPPOOL 36, 38, 50, 51 SPACEMGPOOL 36, 38, 50, 51 檔案 bosinst.data 81 dsmserv 執行檔 (runfile) 27 dsmserv.idl (Web 定義檔) 20 dsmserv.opt.smp 31 環境變數 23 環境,語言 20 臨界值,移轉 50

鍵盤 vii

$$
\big(\mathop{\underbrace{\rule{0pt}{1pt}}\mathop{\rule{0pt}{1pt}}\mathop{\rule{0pt}{1pt
$$

[二十三劃]

驗證原則集 52

## A

ACTIVATE POLICYSET 指令 53 AIX 3.2.5/TSM 基本安裝 82 AIX 4.1/TSM 基本安裝 82

### B

bosinst.data 檔 81

## C

COPY DOMAIN 指令 51

### D

DEFINE ASSOCIATION 指令 54 DEFINE DEVCLASS 指令 45, 47 DEFINE DRIVE 指令 45, 46 DEFINE LIBRARY 指令 45, 46 DEFINE SCHEDULE 指令 54, 56 DEFINE STGPOOL 指令 45, 47 DEFINE VOLUME 指令 36, 48 dsmsched.log 56 DSMSERV DUMPDB 指令 18 dsmserv 執行檔, 適用 web 從屬站 20 dsmserv.dsk 檔 18, 24  $dsmserv.out 31$ DSMSERV\_DIR 環境變數 23

#### Е

EXPIRE INVENTORY 指令 53, 56

## G

GRANT AUTHORITY 指令 37

#### н

HACMP 67 HALT 指令 26 [HTTP](#page-44-0) 通信方法 33

#### **I**

[IBM](#page-105-0) 紅皮書 94

### **L**

[LANGUAGE](#page-92-0) 選項 81

### **M**

migration (移轉) 階層 38[, 50](#page-61-0) 臨界値 50 [Motif 23](#page-34-0)[, 82](#page-93-0)

## **N**

NLS (國際語言支援) 81

# **O**

OS/2 啓動管理從屬站 27

### **P**

PTF (暫時性程式修訂) 83

## **Q**

[QUERY EVENT](#page-66-0) 指令 5[5, 56](#page-67-0) [QUERY STGPOOL](#page-58-0) 指令 47

### **R**

[REGISTER LICENSE](#page-39-0) 指令 28 [REGISTER NODE](#page-48-0) 指令 37 [runfile](#page-30-0) 指令 19

## **S**

[script, TSM](#page-30-0) 指令 19 [SELECTIVE](#page-37-0) 指令 26 [SMIT 82](#page-93-0) [SNMP](#page-44-0) 通信方法 33

## **T**

[TCPNODELAY](#page-43-0) 選項 32 [TCPPORT](#page-43-0) 選項 32 [TCPWINDOWSIZE](#page-43-0) 選項 32 TCP/IP 設定選項 32 Tivoli Storage Manager 伺服器概觀 2 基本功能 1 從屬站概觀 3 結構 2 資料管理概觀 5 運作方式 5 儲存裝置與媒體管理概觀 8 Tivoli 意外復原管理程式 [\(DRM\) 1](#page-12-0)[, 17](#page-28-0) TSM 主控台 建立磁碟儲存池容體 36 新增磁帶機 4[4, 46](#page-57-0) [TSM](#page-16-0) 的運作方式 5 [TSM,](#page-37-0) 設置 26

## **U**

[UPDATE COPYGROUP](#page-63-0) 指令 52 [UPDATE STGPOOL](#page-47-0) 指令 36[, 50](#page-61-0)

### **V**

[VALIDATE POLICYSET](#page-63-0) 指令 52

#### **W**

Web 介面, 如何連接伺服器 27 [Web](#page-86-0) 伺服器 75 [web](#page-31-0) 定義檔  $20$ 

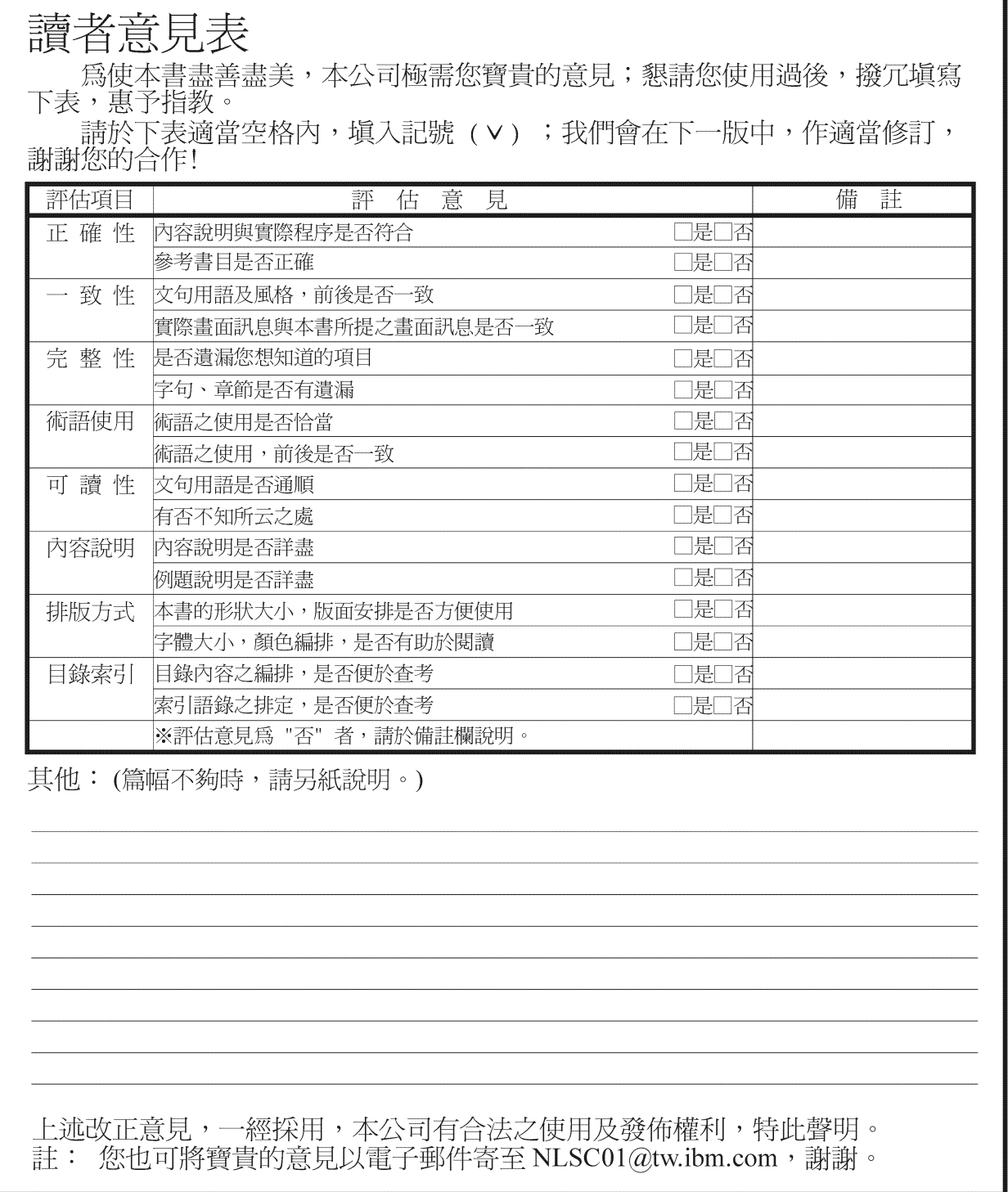

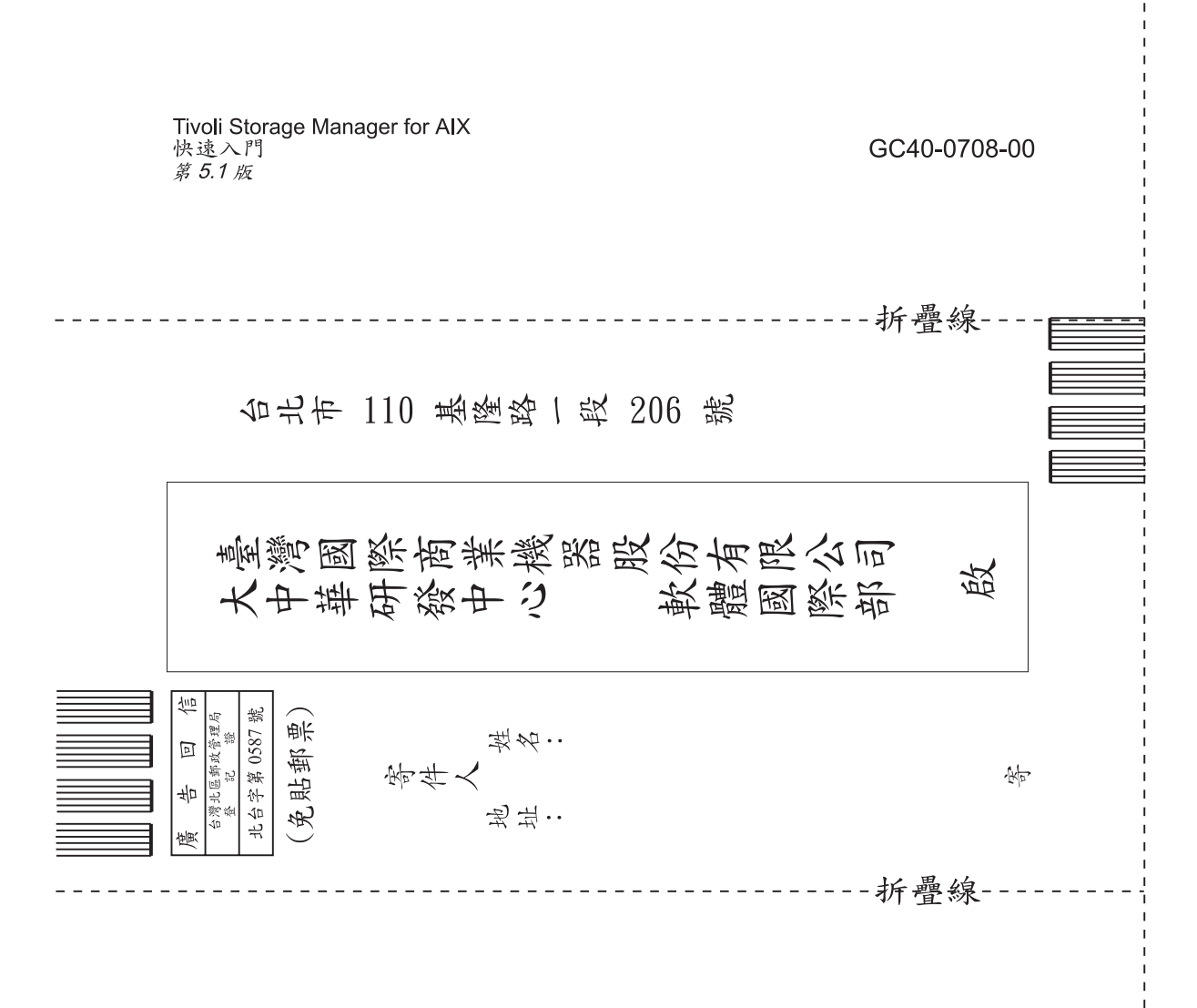

## 讀者意見表

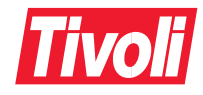

Part Number: CT139TC 程式號碼: 5698-ISM 5698-ISE

Printed in Australia

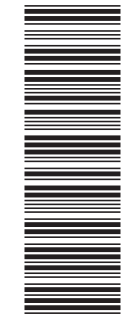

(1P) P/N: CT139TC

GC40-0708-00

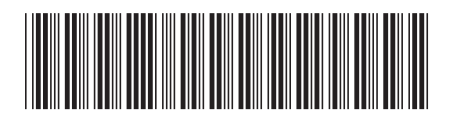